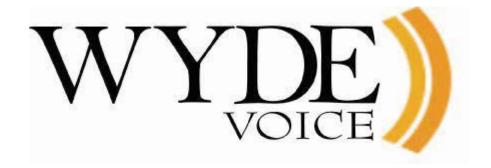

# Command Line Administration Interface – User Guide

(version 2.1)

#### **Disclaimer**

THE SPECIFICATIONS AND INFORMATION REGARDING THE PRODUCTS IN THIS MANUAL ARE SUBJECT TO CHANGE WITHOUT NOTICE. ALL STATEMENTS, INFORMATION, AND RECOMMENDATIONS IN THIS MANUAL ARE BELIEVED TO BE ACCURATE BUT ARE PRESENTED WITHOUT WARRANTY OF ANY KIND, EXPRESS OR IMPLIED. USERS MUST TAKE FULL RESPONSIBILITY FOR THEIR APPLICATION OF ANY PRODUCTS.

THE SOFTWARE LICENSE AND LIMITED WARRANTY FOR THE ACCOMPANYING PRODUCT ARE SET FORTH IN THE INFORMATION PACKET THAT SHIPPED WITH THE PRODUCT AND ARE INCORPORATED HEREIN BY THIS REFERENCE. IF YOU ARE UNABLE TO LOCATE THE SOFTWARE LICENSE OR LIMITED WARRANTY, CONTACT YOUR WYDE VOICE REPRESENTATIVE FOR A COPY.

IN NO EVENT SHALL WYDE VOICE OR ITS SUPPLIERS BE LIABLE FOR ANY INDIRECT, SPECIAL, CONSEQUENTIAL, OR INCIDENTAL DAMAGES, INCLUDING, WITHOUT LIMITATION LOST PROFITS OR LOSS OR DAMAGE TO DATA ARISING OUT OF THE USE OR INABILITY TO USE THIS MANUAL, EVEN IF WYDE OR ITS SUPPLIERS HAVE BEEN ADVISED OF THE POSSIBILITY OF SUCH DAMAGES.

## Copyright

Except where expressly stated otherwise, the Product is protected by copyright and other laws respecting proprietary rights. Unauthorized reproduction, transfer, and or use can be a criminal, as well as civil, offense under the applicable law.

WYDE Voice and the WYDE Voice logo are registered trademarks of WYDE Voice LLC in the United States of America and other jurisdictions. Unless otherwise provided in this Documentation, marks identified with "R" / ®, "TM" / TM and "SM" are registered marks; trademarks are the property of their respective owners.

For the most current versions of documentation, go to the WYDE support Web site: <a href="http://www.wydevoice.com/support">http://www.wydevoice.com/support</a>

August 19, 2010

# **Symbols and Notations in this Manual**

The following notations and symbols can be found in this manual.

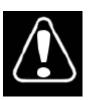

Denotes any item that requires special attention or care. Damage to the equipment or the operator may result from failure to take note of the noted instructions

**Figure** Denotes any illustration

TableDenotes any table

Text Denotes any text output

Folder/File Denotes any folders (paths) or files names

commands Denotes any commands, attributes and parameters

# **Table of Contents**

| Symbols and Notations in this Manual                  | 3  |
|-------------------------------------------------------|----|
| Table of Contents                                     | 4  |
| Tables List                                           | 11 |
| Figures List                                          | 12 |
| Chapter 1: Introduction                               | 14 |
| Assumed Skills                                        | 14 |
| Architecture Overview                                 | 14 |
| Administration Interfaces                             | 15 |
| Hardware                                              | 16 |
| Voice Clients                                         | 16 |
| Integration Adapters                                  | 16 |
| Definitions, Acronyms and Abbreviations               | 16 |
| Chapter 2: Command Line Interface                     |    |
| Prerequisites                                         |    |
| Accessing the Command Line Administration Interface   | 21 |
| Using the wyde Command Line Utility                   | 21 |
| Using the mf Console                                  | 24 |
| Subscriber User Management                            | 27 |
| Create a Subscriber                                   |    |
| View/Modify a Subscriber                              | 28 |
| Delete a Subscriber                                   | 28 |
| Create a Conference Account                           | 29 |
| Configuration of the Conferences                      | 30 |
| View/Modify a Conference Account                      | 31 |
| Delete a Conference Account                           | 32 |
| Override a Call Flow Attribute Value for a Conference | 32 |
| View Call Flow Attributes Values for a Conference     | 33 |
| Delete a Conference Call Flow Attribute Redefinition  | 34 |
| Call Flow and DNIS Management                         | 35 |
| Add a Call Flow                                       | 35 |
| View a Call Flow                                      | 36 |
| Delete a Call Flow                                    | 37 |
| Set a Call Flow Attribute Value                       |    |
| View Call Flow Attributes Values                      | 38 |
| Reload All Call Flows                                 |    |
| Update Call Flow Attributes Definition in a Database  | 39 |
| Create a DNIS Association                             |    |
| View/Modify a DNIS Association                        |    |
| Create a DNIS Number Alias                            |    |
| View DNIS Number Aliases                              |    |
| Delete a DNIS Number Alias                            |    |
| Delete a DNIS Association                             |    |
| Override a Call Flow Attribute Value for a DNIS       |    |
| View Call Flow Attributes Values for a DNIS           | 45 |

| Delete a DNIS Call Flow Attribute Redefinition          | 45 |
|---------------------------------------------------------|----|
| Reload All DNISes Caches                                | 46 |
| Conferences and Calls Management                        | 47 |
| View Conferences and Calls in Progress                  | 47 |
| View Conferences in Progress                            | 47 |
| View Conference Calls in Progress                       |    |
| Show Calls that have not placed to Conferences          | 51 |
| Calls Management using <i>mf</i> Console                |    |
| Dropping Call Participants                              | 52 |
| Mute Call Participants                                  | 53 |
| Placing Call Participants on Hold                       | 53 |
| Set Custom Name for a Call                              | 54 |
| Set Audio Key for a Call                                |    |
| Conferences Management using mf Console                 | 55 |
| Dropping a Conference                                   |    |
| Conference Mute and Q&A Modes                           | 56 |
| Q&A Sessions                                            |    |
| Placing a Conference on Hold                            | 59 |
| Broadcast a Conference for Listeners                    | 60 |
| Making a Conference Secure                              | 61 |
| Setting a Conference Job Code                           |    |
| Recording a Conference                                  | 62 |
| Playing an Audio File to a Conference                   | 62 |
| Dialing another User                                    | 64 |
| Move a Call to another Conference                       | 65 |
| Making a Shunt between Two Conferences                  |    |
| Polling                                                 |    |
| Scheduling                                              |    |
| Conferences and Calls Management using asterisk Console |    |
| Using the IVR/asterisk Console                          |    |
| View Conferences in Progress                            |    |
| View Conference Calls in Progress                       |    |
| Show Calls that have not placed to Conferences          | 76 |
| Dropping Conference Call Participants                   |    |
| Show Session Events Queue                               |    |
| Show Node Statistics                                    |    |
| Conferences and Calls Management using mp Console       | 78 |
| Using the <i>mp</i> Console                             |    |
| Show Different <i>mp</i> Information                    |    |
| Start and Stop <i>mp</i> Console Timers                 |    |
| Dropping Boards and Calls                               |    |
| Restarting and Stopping mp Boards and Logs              |    |
| Operator Conferences                                    | 83 |
| Operator Conferences Management using mf Console        |    |
| Samples and Use-Cases of Operator Conference Procedures |    |
| WYDE Bridge Administration                              |    |
| Monitoring                                              | 89 |

| WYDE Bridge Settings Management                      |     |
|------------------------------------------------------|-----|
| Bridge Configuration Changes                         | 94  |
| Dialout Settings Configuration                       |     |
| WYDE Bridge Configuration Save and Restore           |     |
| Nodes Administration                                 | 97  |
| Distributed Conferencing Administration              | 100 |
| Peers Management                                     |     |
| Calls Transferring                                   |     |
| Audio Prompts Management                             |     |
| Licensing                                            |     |
| Authorization Adapters and Methods                   |     |
| Add an Authorization Adapter                         |     |
| Delete an Authorization Adapter                      |     |
| View Authorization Adapters                          |     |
| Add an Authorization Method                          |     |
| Delete an Authorization Method                       |     |
| Modify an Authorization Method                       |     |
| View Authorization Methods                           |     |
| Sample of Authorization Adapters for LDAP and Radius |     |
| Billing                                              |     |
| Add a Billing Adapter                                |     |
| Delete a Billing Adapter                             |     |
| View Billing Adapters                                |     |
| Add a Billing Rule                                   |     |
| Delete a Billing Rule                                |     |
| Modify a Billing Rule                                |     |
| View Billing Rules                                   |     |
| Samples of Billing Adapters                          |     |
| Database Administration                              |     |
| Chapter 3: Command Reference.                        |     |
| wyde Command Reference                               |     |
| ast-status (Show WYDE asterisk Status)               | 138 |
| auth-adapter-add (Add auth Adapter)                  |     |
| auth-adapter-del (Delete auth Adapter)               |     |
| auth-adapter-show (Show auth Adapters)               |     |
| auth-method-add (Add auth Method)                    |     |
| auth-method-del (Delete auth Method)                 |     |
| auth-method-set (Set auth Method)                    |     |
| auth-method-show (Show auth Methods)                 |     |
|                                                      |     |
| billing-adapter-add (Add Billing Adapter)            |     |
| billing-adapter-del (Delete Billing Adapter)         |     |
| billing-adapter-set (Set Billing Adapter Properties) |     |
| billing-adapter-show (Show Billing Adapters)         |     |
| billing-rule-add (Add Billing Rule)                  |     |
| billing-rule-del (Delete Billing Rule)               | 140 |

| billing-rule-set (Set Billing Rule)                                  | 140 |
|----------------------------------------------------------------------|-----|
| billing-rule-show (Show Billing Rules)                               | 141 |
| bridge-add(Add WYDE Bridge)                                          | 141 |
| bridge-del (Delete WYDE Bridge)                                      | 141 |
| bridge-show (Show WYDE Bridges)                                      | 141 |
| callflow-add (Add Call Flow)                                         | 141 |
| callflow-attr-set (Set Call Flow Attribute)                          | 141 |
| callflow-attr-show (Show Call Flow Attributes)                       | 141 |
| callflow-attr-update-db (Update Call Flow Attributes Definition in a |     |
| Database)                                                            | 142 |
| callflow-del (Delete Call Flow)                                      | 142 |
| callflow-reload (Reload All Call Flows)                              | 142 |
| callflow-show (Show Call Flows Table)                                | 142 |
| conference-attr-del (Remove Conference Attribute Redefinition)       | 142 |
| conference-attr-set (Set Conference Attribute)                       | 142 |
| conference-attr-show (Show Conference Attributes)                    | 142 |
| config-restore (Restore WYDE Configuration)                          | 143 |
| config-save (Save WYDE Configuration)                                | 143 |
| confuser-add (Add Conference User)                                   | 143 |
| confuser-del (Delete Conference User)                                | 143 |
| confuser-show (Show Conference Users Table)                          | 144 |
| db (Connect to WYDE Main, i.e. dnca, Database)                       | 144 |
| db-bil (Connect to WYDE Billing, i.e. dnca_calls, Database)          | 144 |
| db-init (Initialize of WYDE Database)                                | 144 |
| db-patch (Apply Last Patches for Databases)                          | 144 |
| did-add (Add DNIS/DID Number)                                        | 144 |
| did-alias-add (Add DNIS/DID Number Alias)                            | 144 |
| did-alias-del (Delete DNIS/DID Number Alias)                         | 145 |
| did-alias-show (Show DNIS/DID Number Aliases)                        | 145 |
| did-alias-show-all (Show all DID Number Aliases)                     | 145 |
| did-attr-del (Remove DNIS/DID Attribute Redefinition)                | 145 |
| did-attr-set (Set DNIS/DID Attribute)                                | 145 |
| did-attr-show (Show DNIS's Attributes)                               | 145 |
| did-del (Delete DNIS/DID Number)                                     | 145 |
| did-reload (Reload all DNISes/DIDs Caches)                           | 146 |
| did-show (Show DNISes/DIDs Table)                                    | 146 |
| drop-call (Drop Call)                                                | 146 |
| drop-conf (Drop Conference)                                          | 146 |
| help (Show Help Page and Exit)                                       | 146 |
| ivr (Connect to IVR/asterisk Console)                                |     |
| node-add (Add Node to the WYDE Bridge)                               |     |
| node-del (Delete Node from the WYDE Bridge)                          |     |
| node-set (Set Node Properties)                                       |     |

| node-show (Show Nodes of WYDE Bridge)                               | 147 |
|---------------------------------------------------------------------|-----|
| register-license (Register License)                                 | 148 |
| set-email (Change Email Address)                                    | 148 |
| set-ip (Change IP Address)                                          | 148 |
| settings-edit (Edit WYDE System Settings)                           | 148 |
| settings-show (Show WYDE Settings)                                  | 148 |
| settings-update (Update WYDE Settings)                              | 149 |
| show-conf (Show Conference or Conferences List)                     | 149 |
| status (Show WYDE Status)                                           |     |
| subscriber-add (Add Subscriber)                                     | 149 |
| subscriber-del (Delete Subscriber)                                  | 149 |
| subscriber-show (Show Subscribers Table)                            |     |
| transfer (Transfer Calls)                                           |     |
| version (Show WYDE Version)                                         | 150 |
| watch (Watch WYDE Status)                                           | 150 |
| mf Console Command Reference                                        | 151 |
| call-associate (Set Bundle for the Call)                            | 151 |
| call-custom-name (Set Custom Name for the Call)                     | 151 |
| call-drop (Drop Call in the Conference)                             | 151 |
| call-hold (Hold Call)                                               | 152 |
| call-move (Move Call to Other Conference)                           | 152 |
| call-mute (Mute Call)                                               | 152 |
| call-qa-request (Start/Stop Q&A Request for the Call)               | 152 |
| call-qa-talk (Enable/Disable Q&A Session for the Call in the Queue) | 153 |
| callflow-reload (Reload Call Flows)                                 | 153 |
| cmdcount-show (Display Values of Command Counters)                  | 153 |
| conf-broadcast (Start/Stop Broadcast Mode for Listeners)            | 155 |
| conf-drop (Drop Conference)                                         | 155 |
| conf-hold-group (Hold Group)                                        | 155 |
| conf-jobcode (Set Job Code for the Conference)                      | 155 |
| conf-mute-group (Mute Group)                                        | 156 |
| conf-play-file (Manage of Playing File to the Conference)           | 156 |
| conf-polling (Conference Polling)                                   | 157 |
| conf-qa-mode (Manage Q&A Sessions)                                  | 157 |
| conf-qa-mute (Mute/Unmute Active Q&A Session)                       | 157 |
| conf-qa-talk (Enable Q&A Session for the First Call in the Queue)   | 158 |
| conf-recording (Start/Stop Conference Recording)                    | 158 |
| conf-schedule-extend (Extend Scheduled Conference Duration)         | 158 |
| conf-schedule-incsize (Resize Scheduled Conference Subscription)    |     |
| conf-secure (Secure Conference)                                     |     |
| conf-shunt (Make/Drop Shunt between Two Conferences)                | 159 |
| confcount-show (Display Values of confcount Counters)               |     |
| dc-show-bridges (Show Known DC Bridges)                             |     |

| dc-show-links (Show DC Links)                                          | 160 |
|------------------------------------------------------------------------|-----|
| dialout (Do Dialout)                                                   | 160 |
| dialout-attr (Show Dialout Attributes for Specified Conference)        | 160 |
| did-reload (Reload DID Entries)                                        | 160 |
| errcount-show (Display Values of Error Counters)                       | 160 |
| freenumbers-show (Show Free Number Leases)                             | 161 |
| help (Show Help for Console Commands)                                  | 161 |
| moh-reload (Reload Customer's Music-On-Hold Prompts)                   | 161 |
| node-reload (Reload MF Cluster Nodes List)                             | 161 |
| node-show (Show MF Cluster Nodes List)                                 | 161 |
| op-call-move (Move User that Currently Talking with Operator to other  |     |
| Conference)                                                            |     |
| op-dialout (Initiate Dialout from Operator's Console)                  | 162 |
| op-listen (Listen Conference)                                          | 162 |
| op-queue (Display Operator Calls Queue)                                | 163 |
| op-scan (Scan Conferences)                                             | 163 |
| op-show (Display Operators)                                            | 163 |
| op-talk (Operator Talk to User)                                        | 164 |
| partcount-show (Display Values of partcount Counters)                  | 164 |
| peer-reload (Reload Peers)                                             | 165 |
| quit (Quit Console)                                                    | 165 |
| set-log-level (Set Logger Level)                                       | 165 |
| settings-reload (Reload System Settings)                               | 165 |
| show (Show Conferences and Calls)                                      | 165 |
| transfer (Transfer Calls)                                              | 166 |
| welcomeprompt-reload (Reload Customer's Welcome Prompts)               | 166 |
| asterisk Console Command Reference                                     | 167 |
| wyde drop session (Drop Session)                                       | 167 |
| wyde show conferences (Show Active Conferences)                        | 167 |
| wyde show conference (Show Conference Members)                         | 167 |
| wyde show session queue (Show Session Events Queue)                    | 167 |
| wyde show sessions (Show Sessions not Attached to Conference)          | 167 |
| wyde show statistic (Show Statistic)                                   | 167 |
| mp Console Command Reference                                           | 168 |
| drop (Drop Boards and Calls)                                           | 168 |
| kill (Stop Specific Timer or All Timers)                               | 168 |
| restart (Restart mp Boards and Logs)                                   | 168 |
| show (Show Different mp Statistics)                                    | 169 |
| stop (Stop mp Components)                                              | 169 |
| timer (Start Timer Running show Command)                               | 169 |
| Appendix A: Code Samples                                               |     |
| Authorization Adapters                                                 |     |
| Sample of Authorization Adapter for Windows Active Directory (WinLdap) |     |
| Sample of Authorization Adapter for WYDE Radius (WYDERadius)           | 173 |

| Billing Adapters                                                     | 177 |
|----------------------------------------------------------------------|-----|
| Sample of Billing Adapter for Windows PostgreSQL Database (WINPGSQL) |     |
| Sample of Billing Adapter for Microsoft SQL Database (MSSQL)         | 178 |
| Appendix B: Support Resources                                        | 179 |
| Support Documentation                                                | 179 |
| Web Support                                                          | 179 |
| Telephone Support                                                    | 179 |
| Email Support                                                        | 179 |
|                                                                      |     |

# Tables List

| Table 1: wyde Command Line Utility Available Commands                                                 | 22  |
|----------------------------------------------------------------------------------------------------|-----|
| Table 2: mf Console Utility Available Commands                                                        | 25  |
| Table 3: Show Conferences Columns                                                                     | 48  |
| Table 4: Show Conference Calls Columns                                                                | 50  |
| Table 5: Q&A Sessions Management Samples Using mf Console Commands                                    | 59  |
| Table 6: asterisk Console Utility Available wyde Commands                                             | 74  |
| Table 7: mp Console Utility Available Commands                                                        | 78  |
| Table 8: Operator Conference Management Samples Using mf Console Commands                             | 87  |
| Table 9: Active Directory Conference Accounts Data                                                    | 116 |
| Table 10: <i>CDR.log</i> File Data Structure                                                          | 123 |
| Table 11: Local <i>dnca calls</i> Database <i>conferencedr</i> and <i>calls</i> Tables Data Structure | 123 |
| Table 12: Input Data Format for Billing Adapters                                                      |     |

# Figures List

| Figure 1: The WYDE Bridge Architecture                                                | 15 |
|---------------------------------------------------------------------------------------|----|
| Figure 2: wyde help Command Output.                                                   |    |
| Figure 3: wyde help version and wyde version Commands Output Sample                   | 24 |
| Figure 4: mf Console, help Command Output                                             |    |
| Figure 5: mf Console help quit and quit Commands Output Sample                        |    |
| Figure 6: wyde help subscriber-add and wyde subscriber-add Commands Output Sample     |    |
| Figure 7: wyde subscriber-show Command Output Sample                                  |    |
| Figure 8: wyde help confuser-add and wyde confuser-add Commands Output Sample         |    |
| Figure 9: wyde help confuser-show and wyde confuser-show Commands Output Sample       |    |
| Figure 10: wyde help conference-attr-set and wyde conference-attr-set Commands Outpu  |    |
| Sample                                                                                |    |
| Figure 11: wyde conference-attr-show Command Output Sample                            |    |
| Figure 12: wyde help callflow-add and wyde callflow-add Commands Output Sample        |    |
| Figure 13: wyde callflow-show Command Output Sample                                   |    |
| Figure 14: wyde help callflow-attr-set and wyde callflow-attr-set Commands Output     |    |
| Sample                                                                                | 38 |
| Figure 15: wyde callflow-attr-show Command Output Sample                              | 39 |
| Figure 16: wyde help did-add and wyde did-add Commands Output Sample                  |    |
| Figure 17: wyde did-show Command Output Sample                                        |    |
| Figure 18: wyde help did-alias-add and wyde did-alias-add Commands Output Sample      |    |
| Figure 19: wyde did-alias-show Command Output Sample                                  |    |
| Figure 20: wyde help did-attr-set and wyde did-attr-set Commands Output Sample        |    |
| Figure 21: wyde did-attr-show Command Output Sample                                   |    |
| Figure 22: wyde help show-conf and wyde show-conf Commands Output Sample              |    |
| Figure 23: mf Console help show and show Commands Output Sample                       |    |
| Figure 24: wyde show-conf Commands Output Sample for the Specific Conferences         |    |
| Figure 25: mf Console show Commands Output Sample for the Specific Conferences        |    |
| Figure 26: wyde show-conf Command Output Sample for the Calls that have not placed to |    |
|                                                                                       | 51 |
| Figure 27: mf Console show Command Output Sample for the Calls that have not placed   | to |
| Conferences                                                                           |    |
| Figure 28: mf Console call-associate Commands Output Sample                           | 55 |
| Figure 29: mf Console conf-play-file Commands Output Sample                           | 63 |
| Figure 30: mf Console dialout-attr and dialout Commands Output Sample                 |    |
| Figure 31: mf Console call-move Command Output Sample                                 |    |
| Figure 32: Starting <i>asterisk</i> Console                                           |    |
| Figure 33: asterisk Console, help wyde Command Output                                 | 74 |
| Figure 34: asterisk Console quit Command Output Sample                                | 74 |
| Figure 35: asterisk Console wyde show conferences and its help Commands Output Samp   |    |
|                                                                                       | 75 |
| Figure 36: asterisk Console wyde show conference and its help Commands Output Sampl   | le |
|                                                                                       | 75 |
| Figure 37: asterisk Console wyde show sessions and its help Commands Output Sample    | 76 |

| Figure 38: asterisk Console wyde show session queue and its help Commands Output                                                                                                    |     |
|----------------------------------------------------------------------------------------------------|-----|
| 1                                                                                                    | 77  |
| Figure 39: asterisk Console wyde show statistic and its help Commands Output Sample                                                                                                    |     |
| Figure 40: Starting <i>mp</i> console, Available Commands                                                                                                    |     |
| Figure 41: mp Console show Commands Output Sample                                                                                                    |     |
| Figure 42: mp Console timer and kill Commands Output Sample                                                                                                    |     |
| Figure 43: mp Console drop Commands Output Sample                                                                                                    | 81  |
| Figure 44: mp Console restart Commands Output Sample                                                                                                    | 82  |
| Figure 45: mf Console op-show and op-queue Commands Output Sample                                                                                                    | 85  |
| Figure 46: mf Console freenumbers-show Command Output Sample                                                                                                    | 90  |
| Figure 47: wyde ast-status Command Output Sample                                                                                                    |     |
| Figure 48: wyde status Command Output Sample                                                                                                    | 91  |
| Figure 49: wyde help settings-edit and wyde settings-edit Commands Output Sample                                                                                                    |     |
| Figure 50: wyde help settings-show and wyde settings-show Commands Output Sample.                                                                                                    |     |
| Figure 51: wyde help config-save and wyde config-save Commands Output Sample                                                                                                    |     |
| Figure 52: wyde node-show and mf Console node-show Commands Output Sample                                                                                                    |     |
| Figure 53: <i>mf</i> Console <i>show</i> Conference – Different Nodes Calls Command Output Sam                                                                                                    |     |
| Tigure 55. My Console Show Controller Billioner From Front Sun                                                                                                    | -   |
| Figure 54: <i>bridges</i> Table – Distributed Conferences Configuration                                                                                                    |     |
| Figure 55: Show Distributed Conference on WYDE5 Bridge                                                                                                    |     |
| Figure 56: Show Distributed Conference on WYDE31 Bridge                                                                                                    |     |
| Figure 57: mf Console dc-show-bridges Command Output Sample on WYDE5 Bridge                                                                                                    |     |
| Figure 58: mf Console dc-show-bridges Command Output Sample on WYDE31 Bridge                                                                                                    |     |
|                                                                                                    |     |
| Figure 59: mf Console dc-show-links Command Output Sample on WYDE5 Bridge                                                                                                    |     |
| Figure 60: mf Console dc-show-links Command Output Sample on WYDE31 Bridge                                                                                                    |     |
| Figure 61: Audio File Conversion using <i>transcoder.x</i> Utility Sample                                                                                                    |     |
| Figure 62: Register New/Updated Licenses on the Bridge                                                                                                    | 108 |
| Figure 63: wyde help auth-adapter-add and wyde auth-adapter-add Commands Output                                                                                                    | 111 |
| Sample                                                                                                    |     |
| Figure 64: wyde auth-adapter-show Command Output Sample                                                                                                    | 112 |
| Figure 65: wyde help auth-method-add and wyde auth-method-add Commands Output                                                                                                    |     |
| Sample                                                                                                    | 113 |
| Figure 66: wyde help auth-method-set and wyde auth-method-set Commands Output                                                                                                    |     |
| Sample                                                                                                    |     |
| Figure 67: wyde auth-method-show Command Output Sample                                                                                                    |     |
| Figure 68: Active Directory Conference Accounts and Conference Numbers Data                                                                                                    | 115 |
| Figure 69: wyde help billing-adapter-add and wyde billing-adapter-add Commands Out                                                                                                    | put |
| Sample                                                                                                    | 128 |
| Figure 70: wyde help billing-adapter-set and wyde billing-adapter-set Commands Output                                                                                                    | at  |
| Sample                                                                                                    |     |
| Figure 71: wyde billing-adapter-show Command Output Sample                                                                                                    |     |
| Figure 72: wyde help billing-rule-add and wyde billing-rule-add Commands Output San                                                                                                    |     |
|                                                                                                    | _   |
| Figure 73: wyde help billing-rule-set and wyde billing-rule-set Commands Output Samp                                                                                                    |     |
| 1 - gare ver representation of commence of the commence of the |     |
| Figure 74: wvde hilling-rule-show Command Output Sample                                                                                                    | 132 |

## **Chapter 1: Introduction**

This is the Administration guide for the WYDE conferencing bridges (like SB-HD100, SB-HD1000, and SB-HD10000). Within this guide you will learn how to perform the basic day to day administration tasks for these units using command line interface.

## **Assumed Skills**

This administration guide assumes you have a working knowledge of the following technologies and skills:

- PC usage
- System administration
- Linux/CentOS basics
- VOIP basics
- TCP/IP networking
- Web Administration Interface User Guide (recommended)

## Architecture Overview

The WYDE architecture is made up of both hardware as well as software services (as shown in Figure 1) that work together to provide the best carrier-class, wideband conferencing available.

WYDE services is not only turnkey software solution, it is the component that can be easily integrated into other products. The WYDE Bridge can be controlled either using web services or using real-time interface. Web services send requests to the bridge and receive information about status of the bridge. The real time interface makes call to the bridge using special client, perform SIP call to send and receive commands and exchange information about the conferences.

## CLIENTS

## WYDE SERVICES

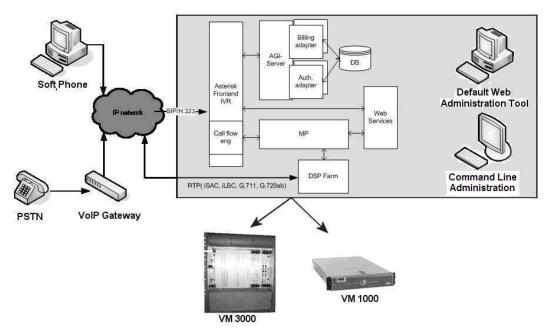

## HARDWARE PLATFORM

Figure 1: The WYDE Bridge Architecture

#### **Administration Interfaces**

There are two basic interfaces to the WYDE conference bridges that allow an administrator to make changes and administrate the operation of the system. These interfaces include:

- The WYDE Command Line Administration Interface
- The WYDE Web Administration Interface

Each interface uses different methods to administrate the various functions of the WYDE conference bridges. It should be noted that there are several places where you can only perform a function in one of the interfaces and there is no corresponding function in the other interface.

This Guide describes WYDE Command Line Administration Interface only. If you need WYDE Web administration interface documentation, please see "Web Administration Interface – User Guide".

#### Hardware

There are three primary WYDE platforms – the SB-HD100, the SB-HD1000 and the SB-HD10000. They are designed to be attached to your network in appliance-fashion. They are, for all intents and purposes, servers that can be installed and managed as such.

For more information on the WYDE hardware and its specifications – please visit www.wydevoice.com.

#### **Voice Clients**

There are three possible clients for WYDE bridge: soft phones, IP phones, and regular (PSTN) telephones. The most famous soft phones are Counterpath X-Lite, Flaphone, SJ Labs SJphone; also you can use Skype as your soft phone. The most famous manufacturers of IP phones are Audio Codes (with Audio Codes 320HD), Polycom HD Voice (with Polycom 550HD), and Snom (with Snom 320). In case of the regular telephone – there is a need to have a separate unit – a voice over IP gateway in order to use the phones, for example Cisco AS 5400 or similar.

## **Integration Adapters**

WYDE can be integrated into an enterprise infrastructure through the set of adapters. There are three points of integration:

- **CDR storage** A storage location for the individual call records. This can be SQL database or something else.
- **Authentication service** This allows the WYDE software to integrate into the enterprise authentication systems. This could be a SQL database, RADIUS, LDAP, or other.
- Call/Conference management This is the ability to manage conference calls, exposed through the Web API for integration with enterprise web sites.

## Definitions, Acronyms and Abbreviations

In order to discuss the VMware virtual WYDE Voice demo server setup process effectively, we need to have a common set of terminology. For this purpose, we should definite the dictionary for the terms you will see throughout this guide:

- VoIP Voice over Internet Protocol, a term that refers to the capture/playback of audio streams and their transmission over IP based networks.
- End Point (EP) A generic term used to denote the application running on end-user machines in a VoIP.
- **Public Switched Telephone Network (PSTN)** the traditional phone system.
- **Bridge** A server that hosts voice conferences. Participants can use PSTN or VoIP connections to connect to the bridge. It is responsible for mixing the signals and sending the result back to the participants.
- **Gateway** A gateway server between PSTN and VoIP, i.e. a server that terminates end point connections and routes VoIP data between an end point and the bridge.
- **Node** A computer with the *asterisk* service installed and running. The *asterisk* is being installed in *Frontend* components installation. If you are performing cluster

- installation you can have multiple nodes, i.e. multiple *asterisk* computers in your WYDE bridge environment.
- Conference User A user in a conference. Each connection to the conference bridge is associated with exactly one conference user. An end point can be associated with any number of conference users. A conference user may or may not be associated with an end point. The conference user can have one of the roles: host, participant or listener.
- Conference An audio meeting hosted on a bridge and consisting of PSTN and/or VoIP participants. A data structure is used to describe ongoing conference on the bridge. Objects of this type are only created by server. User may fetch these objects by calling appropriate function. When conference is over the conference object is deleted by the server.
- Conference Number A unique external conference number. Conference number is the property of conference account. If the conference accounts have the same conference number all these accounts determine one single conference. For instance the user can create one conference account record that determine host role, another conference account record that determine participant role, and another conference account record that determine listener role all these records should have the same conference number to determine one unique conference.
- Conference ID A unique conference ID that represents the instance of a conference. When any conference is being started it receives unique conference ID, and all calls to this conference have the same conference ID; if this conference has been completed and another conference is being started that conference will receive another conference ID. Conference ID is normally not exposed to users, unless on the reports.
- Session A data structure represents a single ongoing call on the server. User can not directly create this object. When the call is over server automatically deletes this object. Normally this data structure is used to get information about call attributes like calling/called number etc., or do something with the call, for instance mute, hang, hold etc.
- **Session ID** The unique identifier generated by the bridge for each session (connection, VoIP as well as PSTN) established between a conference user and the bridge. The session id is unique within a given conference.
- Audio Key A key sequence that is used to group different calls from the same conference in a bundle to manage these calls using real-time or another external interface. Audio key is short identifier generated externally and provided to the bridge at the time of joining a conference. Audio key is being generated by real-time application, for instance Moderator-Console, the user can enter the same audio key on his DTMF keypad, usually as #audio key#, these calls (the call from real-time application and the user call to the conference) are being grouped together and the real-time application can manage this user call (the call with the same audio key), for instance mute the call, etc.
- **Distributed Conference** A conference that is taken place on the different bridges simultaneously. That means that the calls are being made to the different bridges, but these calls are participating in the same conference.
- **Subscriber** A real person, he has a name, phone number, e-mail address, etc. The subscriber can have conference accounts, he does not have access codes, but access codes are properties of conference accounts that have subscribers. Note that non-admin

- (non-operator) subscribers can see only "own" information, i.e. his information and information that belongs to subscribers created by him, he can see only their calls, conferences, the reports will show only their data, etc.
- **PIN** The login ID for the subscriber (must be unique). It can be used either as login in Web Administration Interface (in this case it can be either number or alpha-numeric) or as login for some call flows (in this case must be numeric) for participants authorization.
- Conference Account The element of subscriber conferences configuration. Conference accounts always belong to subscriber. It is being used to define a person in a conference with a particular role (e.g. host, participant, listener, etc.), the DNIS number that should be used to call to the conference, and the access code that should be entered by the user that called to the conference DNIS to determine his role. A subscriber could be a host user in one conference and a listener in another. Conference accounts with the same conference number represent single conference setup.
- Call Flow A unique conference service setup, the logic that is used to process the conference calls. This is the process a call goes through from call setup to, to processing, to call tear down. It includes the logic, DTMF key-presses used, functions, and the recorded prompts. There are two basic call flow categories: call flows without authentication and call flows with authentication.
- Attribute In terms of WYDE web services API, a data structure is used to carry attributes for call flow, DNIS and conference account (user). The attributes skeleton is defined by call flow; other attributes can only override some of them, so for instance when a user called in to the conference DNIS it gets attributes exposed by the call flow, but some of these attributes can be already altered by the DNIS. Each attribute has name, type, value, and role.
- **DNIS** A unique set of numbers that is outpulsed by a phone carrier that indicates the intended destination for a particular call. It can be any length digits (although usually 10 digits). DNIS is the property of the conference account, but different DNIS numbers can be used to connect to the same conference.
- Access Code A numeric code unique for DNIS that allows a host or participant or
  listener access to a conference call. When users call to DNIS number they being asked
  to enter their access code. The access code determines the conference and the user role
  in the conference. Different access codes can determine the same conference, for
  instance one access code can determine the connected user has host role, another access
  code can determine that connected user has participant role, and another access code
  can determine that connected user has listener role.
- Host A user in the conference call that can make changes to the system while the conference call is in progress. Like change the security setting, change who can talk or answer, etc. Sometimes the host user is called moderator. This user role is defined in conference account. This is the most privileged role in a conference. By default, connections in this role can send and receive RTP data (i.e. the corresponding participant is allowed to speak and listen). They also are allowed to execute control actions on all connections and roles.
- **Participant** A person in the conference who can actively participate in a call by both talking and listening. This user role is defined in conference account. Connections in this role must be allowed to send and receive RTP data by default. They can execute

- mute and un-mute commands on their own connections (associated with the same audio key); but not on other connections. They are allowed to drop connections within the same bundle (except where the audio key = 0).
- **Listener** A person in the conference who can hear the conference call, but cannot speak. Their audio path is one way only (receive). This user role is defined in conference account. Connections in this role must not have the privilege to speak. They are allowed to send RTP packets to provide feedback for bandwidth adaptively on the stream sent by the bridge. They are allowed to drop connections that are within the same bundle (except where the audio key = 0). Note: users in listener role can be unmuted to enable them to talk; however, the listener group as a whole will never be unmuted.

## **Chapter 2: Command Line Interface**

The WYDE Command Line Administration Interface allows an administrator to make changes and administrate the operation of the system of the WYDE conference bridges. It consists of the following utilities:

- wyde command;
- *mf* console;
- mp console;
- asterisk (IVR) console.

The WYDE Command Line Administration Interface provides direct access to the embedded Linux subsystems of the WYDE conferencing appliances. The command line interface is the powerful tool to administer the bridge – using it you have more administration options at your disposal. In addition, you have direct access to the configuration of the various services that make up the WYDE architecture.

The WYDE Command Line Administration Interface is included with the WYDE conference bridges to allow you administrating of the WYDE bridges. Using *wyde* command you can manage users/subscribers, change call flow/DNIS information for various types of calls, and configure the WYDE bridge. Using *mf* console you can manage conferences and individual calls on-the-fly, i.e. control the conferences and calls that currently are in progress on the bridge.

As subscriber management you can create/view/delete them – manage their PIN, passwords, define subscriber properties, such as first and last names, password, email. In addition you can create/view/delete subscribers' conference accounts – define their conferences, used DNISes and access codes.

As DNIS management you can create/modify/delete DNIS associations of the actual inbound DNIS numbers and call flows that are used to service these numbers. In addition the command line interface allows you managing of call flows and their attributes.

As conference management you can manage the conferences and calls that currently are in progress, you can view started conferences and calls, as well as set and change some of their modes — mute the conferences and participants, placing the call on hold, making the call secure, record the call, etc.

In addition you can use command line administration interface to change system preferences, edit WYDE bridge parameters, perform configuration of the bridge, and monitor WYDE bridge activity.

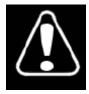

It is possible to render your system inoperable if you are not familiar with the administration of Linux systems. Changing any of the bridge preferences, unless instructed to do so by WYDE technical support, also can render your system inoperable.

## **Prerequisites**

You may use the WYDE command line administration interface to administer various components of the WYDE system. Before you do, however, you must have the following prerequisites met:

- A computer with a network connection to the TCP/IP subnet where the WYDE appliance is connected;
- SSH secure client to access to that computer for instance PuTTY for Windows or SSH for Linux.

## Accessing the Command Line Administration Interface

To access command line interface you should connect to Linux (CentOS) computer with the WYDE conferencing bridge software installed. You should use SSH secure client and connect to the proper IP address where the WYDE services are running.

## Using the wyde Command Line Utility

The *wyde* command line utility is the tool that can be used to administrate the WYDE services. With it you can view and make changes to the configuration of the various WYDE services, manage subscribers and their conferences, DNISes, call flows, etc. From the command prompt, you can use the utility like so

wyde command [arguments]
where

- command the specific wyde command that describes what kind of task you would like to accomplish;
- arguments optional command arguments, i.e. options of the command that you are using.

To see the list of all available *wyde* command line utility commands you should use the command:

wyde help

You will see the screen similar to shown on Figure 2. All available *wyde* commands are listed in Table 1, the command reference is given in Chapter 3: Command Reference, Section: wyde Command Reference. These commands will be described in more detail later in this Guide.

Figure 2: wyde help Command Output

Table 1: wyde Command Line Utility Available Commands

**Commands** Description

ast-status Show WYDE asterisk status.

auth-adapter-add Add auth adapter. auth-adapter-del Delete auth adapter. auth-adapter-show Show auth adapters. auth-method-add Add auth method. auth-method-del Delete auth method. auth-method-set Setup auth method. auth-method-show Show auth methods. billing-adapter-add Add billing adapter. billing-adapter-del Delete billing adapter.

billing-adapter-set Set billing adapter properties.

billing-adapter-show Show billing adapters. Add billing rule. billing-rule-add Delete billing rule. billing-rule-del billing-rule-set Set billing rule. billing-rule-show Show billing rules. bridge-add Add WYDE bridge. bridge-del Delete WYDE bridge. bridge-show Show WYDE bridges.

callflow-add Add callflow.

callflow-attr-set Set callflow attribute.
callflow-attr-show Show callflow attributes.

callflow-attr-update-db Update callflow attributes in a database.

callflow-del Delete callflow.
callflow-reload Reload all callflows.
callflow-show Show callflows table.

conference-attr-del Remove conference attribute redefinition.

conference-attr-set Set conference attribute.
conference-attr-show Show conference attributes.
config-restore Restore WYDE configuration.
confuser-add Save WYDE configuration.
Add conference user.

confuser-add Add conference user.

confuser-del Delete conference user.

confuser-show Show conference users table.

db Connect to WYDE database.

db-bil Connect to WYDE billing database.

db-init Initialize of WYDE database.
db-patch Apply last patches for database.

did-add Add DID number.
did-alias-add Add DID number alias.
did-alias-del Delete DID number alias.
did-alias-show Show DID number aliases.
did-alias-show-all Show all DID number aliases.

did-attr-del Remove DNIS attribute redefinition.

did-attr-set Set DNIS attribute.

**Commands Description** 

did-attr-show Show DNIS's attributes.
did-del Delete DID number.
did-reload Reload all DIDs caches.
did-show Show DIDs table.

drop-call Drop call.

drop-conf Drop conference.

help Show help page and exit. ivr Connect to IVR console.

node-add Add node to the WYDE bridge.
node-del Delete node from the WYDE bridge.

node-set Set node properties.

node-show Show nodes of WYDE bridge.

register-license Register License.
set-email Change email address.
set-ip Change ip address.

settings-edit Edit WYDE system settings.
settings-show Show WYDE settings.
settings-update Update WYDE settings.

show-conf Show conference or conferences list.

status Show WYDE status.
subscriber-add Add subscriber.
subscriber-del Delete subscriber.
subscriber-show Show subscribers table.

transfer Transfer calls

version Show WYDE version. watch Watch WYDE status.

If you need detail help about any of these commands you should use the command: wyde help command where

• command – the specific wyde command on which you would like to get help.

For instance, if you would like to get help on *version* command you should use the following command:

wyde help version

If you would like to show current WYDE version you should use the command: wyde version

Sample of both these commands output is shown on Figure 3.

```
root@ZILBER:~

[root@ZILBER ~] # wyde help version

Syntax:
    wyde version

Required arguments marked as '*'.
[root@ZILBER ~] # wyde version
2.1.51
[root@ZILBER ~] # []
```

Figure 3: wyde help version and wyde version Commands Output Sample

## Using the mf Console

The *mf* (Multi Frontend Dispatcher) console is the tool that can be used to administrate the conferences and calls that currently are on the WYDE bridge. Once a conference has begun, you can manage it using mf console, you can view started conferences and calls, as well as set and change some of their modes – mute the conferences and participants, placing the call on hold, making the call secure, record the call, etc. To enter into this console you should just run from the command prompt the following command:

The current version of WYDE services will be prompted to you one you login into the console.

To implement any mf console command you should type command [arguments] once you have entered into console, where

- command the specific mf console command that describes what kind of task you would like to accomplish;
- arguments optional command arguments, i.e. options of the command that you are using.

To see the list of all available *mf* console commands in the console you should type the command:

help

You will see the screen similar to shown on Figure 4. All available *mf* console commands are listed in Table 2, the command reference is given in Chapter 3: Command Reference, Section: mf Console Command Reference. These commands will be described in more detail later in this Guide

errcount-show freenumbers-show

```
root@ZILBER:~
                                                                            - | D | X |
root@192.168.1.5's password:
Last login: Thu Mar 25 16:06:16 2010 from 82.207.96.33
[root@ZILBER ~] # mf
WYDE.MF version 2.1.51
WYDE.MF>help
WYDE.MF>
                  - Set bundle for the call.
call-associate
call-custom-name
                    - Set custom name for the call.
call-drop
                    - Drop call or all calls in the conference.
call-hold
                    - Hold call.
```

Figure 4: mf Console, help Command Output

## Table 2: mf Console Utility Available Commands

| Table 2: mj Console Utility A |                                                       |
|-------------------------------|-------------------------------------------------------|
| Commands                      | Description                                           |
| call-associate                | Set bundle for the call.                              |
| call-custom-name              | Set custom name for the call.                         |
| call-drop                     | Drop call in the conference.                          |
| call-hold                     | Hold call.                                            |
| call-move                     | Move call to other conference.                        |
| call-mute                     | Mute call.                                            |
| call-qa-request               | Start/stop Q&A request for the call.                  |
| call-qa-talk                  | Enable/disable Q&A session for the call in the queue. |
| callflow-reload               | Reload callflows.                                     |
| cmdcount-show                 | Display values of command counters.                   |
| conf-broadcast                | Start/stop broadcast mode.                            |
| conf-drop                     | Drop conference.                                      |
| conf-hold-group               | Hold group.                                           |
| conf-jobcode                  | Set JobCode for the conference.                       |
| conf-mute-group               | Mute group.                                           |
| conf-play-file                | Manage of playing file to the conference.             |
| conf-polling                  | Conference polling.                                   |
| conf-qa-mode                  | Manage Q&A sessions.                                  |
| conf-qa-mute                  | Mute/Unmute active Q&A session.                       |
| conf-qa-talk                  | Enable Q&A session for the first call in the queue.   |
| conf-recording                | Start/stop conference recording.                      |
| conf-schedule-extend          | Extend scheduled conference duration.                 |
| conf-schedule-incsize         | Resize scheduled conference subscription.             |
| conf-secure                   | Secure conference.                                    |
| conf-shunt                    | Make/drop shunt between two conferences.              |
| confcount-show                | Display values of confcount counters.                 |
| dc-show-bridges               | Show known DC bridges.                                |
| dc-show-links                 | Show DC links.                                        |
| dialout                       | Do dialout.                                           |
| dialout-attr                  | Show dialout attributes for specified conference.     |
| did-reload                    | Reload DID entries.                                   |
|                               |                                                       |

Display values of error counters.

Show free number leases.

help Show help for console commands.

moh-reload Reload customer's MOHs. node-reload Reload MF cluster nodes list. node-show Show MF cluster nodes list.

op-call-move Move user that currently talking with operator to other

conference.

op-dialout Initiate dialout from operator's console.

op-listen Listen conference.

op-queue Display operator calls queue.

op-scan Scan conferences.
op-show Display operators.
op-talk Operator talk to user.

partcount-show Display values of partcount counters.

peer-reload Reload peers. quit Quit console. set-log-level Set logger level.

settings-reload Reload system settings.
Show conferences and calls.

transfer Transfer calls.

welcomeprompt-reload Reload welcome prompts.

If you need detail help about any of these commands you should use the command:

help command

#### where

• command – the specific mf command on which you would like to get help.

For instance, if you would like to get help on *quit* command you should use the following command:

help quit

If you would like to exit from *mf* console you should use the command: quit

Sample of both these commands output is shown on Figure 5.

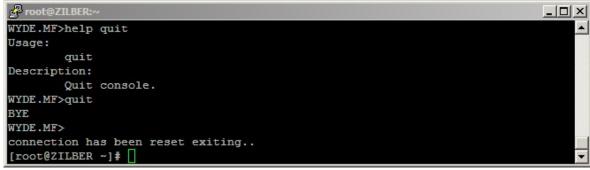

Figure 5: mf Console help quit and quit Commands Output Sample

## Subscriber User Management

One of the administration tasks that you will be called upon frequently to do is to add unique subscribers to the system and allow them to use the system. For terminology's sake we should clarify one main terminology item. A subscriber is a real person – he has a name, phone number, e-mail address, etc. A user is a person in a conference with a particular role (e.g. host, participant, listener, etc). So a subscriber could be a host user in one conference and a listener in another and a subscriber can have different roles in the same the conferences.

#### Create a Subscriber

Whenever a new person needs access to the system, you must create a new subscriber for them so that they can log in to the system. To add subscribers to the system using the command line, you would use the *wyde* command line utility with the *subscriber-add* option. The syntax is as follows:

```
wyde subscriber-add <arguments>
```

Each of the arguments is followed by a space and a value. In *subscriber-add* you can specify the following arguments:

- login <value> PIN for new subscriber, essentially the login ID for the subscriber. It is usually a number so this PIN can be used as a login id by telephone for additional conference features to identify the subscriber, if this is determined by call flow. This login also can be used as login into this Web Administration Interface. If the login is planning to be used as web login only, the PIN can be alpha-numeric. If you don't want to come up with your own numbering scheme for logins, you can omit this argument to generate a random unique ID for the new subscriber.
- name <value> The subscriber's first name.
- lastname <value> The subscriber's last name.
- parent <value> Parent login name, i.e. parent subscriber PIN. A parent is the user account that created this account.
- password <value> This is a password for the subscriber, for instance it can be used to login into Web Administration Interface.
- email <value> The email address of the subscriber.

The arguments can be transferred to this command in any order.

For example you can add new subscriber using the following command (new subscriber attributes are shown in *italic*):

```
wyde subscriber-add login nrobert password rob123 parent admin name Robert lastname Noble email rnoble@rbc.com
```

If the command is successful, the system will not return any errors or messages, in typical Linux fashion, it will just drop you back to the command prompt (#). The sample of the *subscriber-add* command output and the help on this command is shown on Figure 6.

```
root@ZILBER:∼
[root@ZILBER ~] # wyde help subscriber-add
    wyde subscriber-add arguments
Arguments:
         login <value>
name <value>

    Login name.

                                - Subscriber name.
          lastname <value>
                                 - Subscriber last name.
          parent <value>
                                 - Parent login name.
          password <value>
                                 - Subscriber password.
          email <value>
                                 - Subscribe EMail address.
Required arguments marked as '*'.
[root@ZILBER ~] # wyde subscriber-add login nrobert password rob123 parent admin
name Robert lastname Noble email rnoble@rbc.com
[root@ZILBER ~]#
```

Figure 6: wyde help subscriber-add and wyde subscriber-add Commands Output Sample

## View/Modify a Subscriber

To show a list of the subscribers in the system using the command line, you should use the *wyde* command line utility with the *subscriber-show* option. The syntax is as follows: wyde subscriber-show

This command will output a list of the all existed subscribers on the system, similar to shown on Figure 7. As you can see, the *wyde subscriber-show* command shows the subscribers that have been created in the system as well as their basic properties.

| 🕜 root@Z | ILBER:~                  |         |                         | _ _ ×                        |
|----------|--------------------------|---------|-------------------------|------------------------------|
| [root@Z] | [LBER ~] # wyde subscrib | er-show |                         |                              |
| Login    | Name                     | Parent  | Password                | EMail                        |
|          |                          |         |                         |                              |
| admin    | Admin                    | ROOT    | Military by Mary Course |                              |
| wcc      | wcc                      | ROOT    | W.C. Million S          |                              |
| 179067   | Rogelio Caballero        | admin   | 123                     | Rogelio.Caballero@manage.com |
| jkraft   | Julie Kraft              | admin   | 654321                  | jkraft@manage.com            |
| nrobert  | Robert Noble             | admin   | rob123                  | rnoble@rbc.com               |
| [root@Z] | [LBER ~]# [              |         |                         | ·                            |

Figure 7: wyde subscriber-show Command Output Sample

The *wyde* command line utility does not allow changing of subscribers. You can use Web Administration Interface for this purpose (please read "Web Administration Interface – User Guide" if you need assistance in subscriber modification).

#### Delete a Subscriber

From time to time, you will need to delete a subscriber.

To delete a subscriber using the *wyde* command line utility you should use *subscriber-del* option. The syntax is as follows:

```
wyde subscriber-del login <login>
where
```

• <login> - login name, i.e. PIN of the subscriber you wish to delete.

For example to delete subscriber *nrobert* (created in previous sample) you should run the command:

```
wyde subscriber-del login nrobert
```

If deletion is successful, you will be returned to the command line with no additional prompts.

#### **Create a Conference Account**

A conference account (conference user) is essentially a set of configuration settings for a particular subscriber for a particular DNIS/call flow. Within a conference account configuration, each given a unique ID#, you specify how a particular subscriber will interact – whether they will be host, participant, or listener, which DNIS/call flow will be used, and what the access code will be used for that conference account.

To add conference accounts (users) to a conference using the command line interface you should use the *wyde* command line utility with the *confuser-add* option. The syntax is as follows:

```
wyde confuser-add <arguments>
```

Each of the arguments is followed by a space and a value (if present). In *confuser-add* you can specify the following arguments:

- accesscode <value> Access code; the value can be any number. If this argument omitted unique access code will be generated.
- did <value> DID (DNIS) number.
- conference <value> Conference number; the value can be any number. If this argument omitted unique access code will be generated.
- conf-accesscode Set the conference number the same as access code. If the conference number argument was transferred together with this argument, the conference number will be ignored, and the conference number will be set equal to the access code.
- role <value> Role in the conference: *Host* or *Participant* or *Listener*. Note: this argument is case-sensitive.
- subscriber <value> Subscriber login name, i.e. subscriber PIN.

Arguments did, role, and subscriber are required. The arguments can be transferred to this command in any order.

For example if you would like to create the conference account for subscriber *nrobert* with DID (DNIS) number (866) 508-0012, conference number 444012, access code 304050 with *Host* role you should run the following command (new conference account attributes are shown in *italic*):

```
wyde confuser-add subscriber nrobert did 8665080012 conference 444012 accesscode 304050 role Host
```

If the command is successful, the system will not return any errors or messages; it will just return you back to the command prompt (#). The sample of the *confuser-add* command output and the help on this command is shown on Figure 8.

```
root@ZILBER:∼
[root@ZILBER ~]# wyde help confuser-add
   wyde confuser-add arguments
Arguments:
         accesscode <value>
                               - Access code.
                               - DID number.
       * did <value>
         conference <value>
                               - Conference number.
         conf-accesscode role <value>
                               - Set conference number same sa access code.
                               - Role in conference {Host|Participant}.
         subscriber <value> - Subscriber login name.
Required arguments marked as '*'.
[root@ZILBER ~] # wyde confuser-add subscriber nrobert did 8665080012 conference
444012 accesscode 304050 role Host
[root@ZILBER ~]#
```

Figure 8: wyde help confuser-add and wyde confuser-add Commands Output Sample

## **Configuration of the Conferences**

same: 8665080012.

Note that it could be different approaches with conferences configuration and setting access codes and roles for the conferences. If you would like to configure the single conference, the conference number must be the same in all conference accounts records that describe this single conference. However the DNIS number and/or subscriber for them could be different; the way that the system determines that it is the single conference is the same conference number.

The first approach to configure the conference is the following: the subscriber creates for himself the conference account records with the same conference number (this determines that it is the single conference configuration) and multiple records with different access codes that are used for different roles. Depending on what access code is used when the user has entered in the conference, the role of this user is different, and the user can be either the host, or the participant or the listener. For example if you need to create for the subscriber *nrobert* the second conference account with participant role and the third conference account with listener role you should execute the following commands: wyde confuser-add subscriber *nrobert* did 8665080012 conference 444012 accesscode 304060 role Participant wyde confuser-add subscriber *nrobert* did 8665080012 conference 444012 accesscode 304070 role Listener

In this sample for the conference 444012 the host access code is 304050, the participant

The second approach to configure the conference is creating conference accounts for each subscriber that should participate in the conference. The conference number for all these conference accounts must be the same, and these records will show what access code should use the subscriber and subscriber role in the conference call.

access code is 304060, the listener access code is 304070; DNIS number in all cases is the

## View/Modify a Conference Account

To show a list of the conference accounts (users) in the system using the command line, you should use the *wyde* command line utility with the *confuser-show* option. The syntax is as follows:

```
wyde confuser-show <arguments>
```

Each of the arguments is followed by a space and a value. In *confuser-show* you can specify the following arguments:

- subscriber <value> Subscriber login name, i.e. subscriber PIN; if this argument is transferred this command will return only conference accounts (users) that belong to the specified subscriber.
- accesscode <value> Access code; if this argument is transferred this command will return only conference accounts (users) with the specified access code.

If no arguments were transferred this command lists all conference accounts that exist on the bridge.

## For example the command:

```
wyde confuser-show
```

returns all existed conference accounts, but the command:

```
wyde confuser-show subscriber nrobert
```

returns conference accounts that belong to subscriber *nrobert*, see Figure 9 for details. As you can see, the *wyde confuser-show* command shows the conference accounts that have been created in the system as well as their basic properties: the access codes, DNIS (DID) numbers, call flow names, conference numbers, subscriber's role in that conference, and the first name of the subscriber assigned for each conference account.

```
root@ZILBER:~
[root@ZILBER ~] # wyde help confuser-show
Syntax:
   wyde confuser-show arguments
Arguments:
                                - Subscriber login name.
         subscriber <value>
         accesscode <value>
                               - Access code.
Required arguments marked as '*'.
[root@ZILBER ~] # wyde confuser-show subscriber nrobert
              DID
AccessCode
                               CallFlow Conference
                                                          Role
                                                                       Subscriber
304070
                8665080012
                                SPECTEL
                                             444012
                                                          Listener
                                                                       Robert
                8665080012
                                 SPECTEL
                                              444012
                                                          Participant Robert
304050
                8665080012
                                 SPECTEL
                                              444012
                                                          Host
                                                                       Robert
[root@ZILBER ~]#
```

Figure 9: wyde help confuser-show and wyde confuser-show Commands Output Sample

The *wyde* command line utility does not allow changing of conference accounts properties. You can use Web Administration Interface for this purpose (please read "Web Administration Interface – User Guide" if you need assistance in conference accounts modification).

#### **Delete a Conference Account**

If you wish to delete the specific conference account, you can use the *wyde* command line utility with *confuser-del* option. The syntax is as follows:

wyde confuser-del accesscode <access code>
where

• <access code> - the access code of the conference account you wish to delete.

For example to delete the conference account with access code: 304070 (the *listener* role conference account created in previous sample) you should run the command: wyde confuser-del accesscode 304070

If deletion is successful, you will be returned to the command line with no additional prompts.

## Override a Call Flow Attribute Value for a Conference

Call flow attributes can be overridden for a particular subscriber conference definition (conference account). That means that some call flow attributes could be redefined for the specific conference.

To override conference call flow attributes using the command line interface you should use the *wyde* command line utility with the *conference-attr-set* option. The syntax is as follows:

wyde conference-attr-set <arguments>

Each of the arguments is followed by a space and a value. In *conference-attr-set* you can specify the following arguments:

- number <value> The conference number.
- name <value> This conference call flow attribute name you would like to override.
- value <value> This conference call flow attribute new value.

All these arguments are required. The arguments can be transferred to this command in any order.

The default conference\_exittones (exit tones) call flow attribute value is "on". Let's assume that we need to override its value to "off" for the conference 444012 that we used in previous samples. In this case you should run the following command (the transferred command arguments are shown in *italic*):

```
wyde conference-attr-set number 444012 name conference exittones value off
```

If the command is successful, the system will not return any errors or messages; it will just return you back to the command prompt (#). The sample of the *conference-attr-set* command output and the help on this command is shown on Figure 10.

Figure 10: wyde help conference-attr-set and wyde conference-attr-set Commands Output Sample

If you would like to set new value for the conference call flow attribute that was already overridden, you can just perform another *conference-attr-set* command with new attribute value

#### **View Call Flow Attributes Values for a Conference**

To show a list of all call flow attributes for the specific conference (including the attributes defined on call flow level and the attributes overridden on DNIS/conference level) using the command line, you should use the *wyde* command line utility with the *conference-attr-show* option. The syntax is as follows:

wyde conference-attr-show number <conference number>
where

• <conference number> - The number of the conference which attributes you would like to view.

For example if you would like to see the list all call flow attributes for the conference 444012 you should use the command:

```
wyde conference-attr-show number 444012
```

This command outputs all call flow attributes for this conference regardless were they defined on call flow level or on DNIS level or on conference level, see Figure 11 for details. As you can see, the *wyde conference-attr-show* command shows the conference call flow attributes names and values; the last column "*Override*" contains information showing was the attribute overridden either on DNIS (DID) level – in this case this column contains "\*DID" or on conference level – in this case this column contains asterisk "\*".

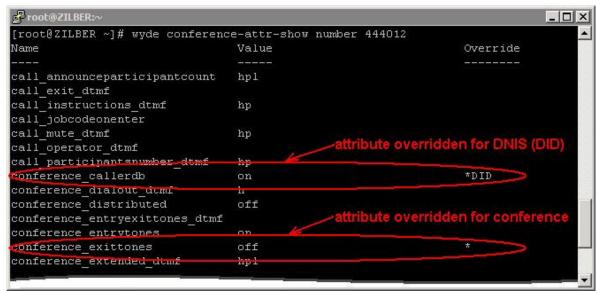

Figure 11: wyde conference-attr-show Command Output Sample

## **Delete a Conference Call Flow Attribute Redefinition**

If you wish to delete the specific conference call flow attribute that was previously overridden, you can use the *wyde* command line utility with *conference-attr-del* option. The syntax is as follows:

```
wyde conference-attr-del <arguments>
```

Each of the arguments is followed by a space and a value. In *conference-attr-show* you can specify the following arguments:

- number <value> The conference number which attribute you wish to delete.
- name <value> This conference call flow attribute name you wish to delete.

Both arguments are required. The arguments can be transferred to this command in any order.

For example to delete the conference 444012 call flow attribute conference\_exittones (overridden in previous sample) you should run the command:

```
wyde conference-attr-del number 444012
name conference exittones
```

If deletion is successful, you will be returned to the command line with no additional prompts.

## Call Flow and DNIS Management

One piece of terminology unique to conference call setup is the idea of a call flow. In other words, the call flow is unique conference call setup, the logic that is used to process the calls; this is the process a call goes through from call setup to, to processing, to call tear down. It includes the logic, DTMF key-presses used, functions, and the recorded prompts. The various system settings and usage parameters are different depending on the call flow used.

The following basic call flows are available in the system:

- CONF
- OPERATOR
- PLAYBACK
- SPECTEL

One of the benefits of the WYDE architecture is the ability to build a complete custom call flow for your organization. So additional custom call flows could be created as customization of the existing call flows. For more information on a custom call flow, please contact your WYDE representative.

A DNIS is the unique set of numbers that is outpulsed by a phone carrier that indicates the intended destination for a particular call. It can be any length digits (although usually less than 10 digits). As DNIS number you can also use the mask of the number, in such mask '\*' – denotes any sequence of digits and '?' – denotes one single digit; in this case for such DNISes the bridge will process all numbers that comply with the DNIS number mask. For the purposes of this guide, a DNIS Association is a combination of a call flow and an actual inbound DNIS (DID) number or number mask.

You can read detail information about call flows and DNISes in "Web Administration Interface – User Guide", Chapter 3: Call Flows and Section: DNIS Management.

Using the command line administration interface you will be able to change parameters of the call flows and DNISes, as it will be described later in this chapter.

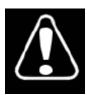

Changing any of the call flow attributes, unless instructed to do so by WYDE technical support, can render your system inoperable.

#### Add a Call Flow

Before you register new call flow, you should create the folder for this call flow. This folder should contain the files *callflow.spec* (Asterisk dialplan on AEL language file) and *script.ael* (specification of the scenario file) and optionally subfolder *sounds* for audio (voice) files. The default root folder for call flows is */usr/local/DNCA/callflows/*. You can read "Call Flow Development – Programmer's Guide" for additional information about call flow folder structure and contents.

To add new call flow registration using the command line interface you should use the *wyde* command line utility with the *callflow-add* option. The syntax is as follows: wyde callflow-add <arguments>

Each of the arguments is followed by a space and a value. In *callflow-add* you can specify the following arguments:

- name <value> The name of new call flow that should be registered. This is required argument. This name should be unique, i.e. there should no be any other call flow with the same name on the bridge.
- directory <value> Call flow directory path. If this parameter omitted the current folder will be used as this parameter value.

The arguments can be transferred to this command in any order.

Let's assume that we have created the folder /usr/local/DNCA/callflows/SAMPLE/ for new call flow SAMPLE that contains required files callflow.spec, script.ael and sound subfolder. To add this call flow to the bridge you should use the command:

```
wyde callflow-add name SAMPLE
    directory /usr/local/DNCA/callflows/SAMPLE
```

If the command is successful, the system will not return any errors or messages; it will just return you back to the command prompt (#). The sample of the *callflow-add* command output and the help on this command is shown on Figure 12.

Figure 12: wyde help callflow-add and wyde callflow-add Commands Output Sample

#### View a Call Flow

To show a list of all call flows in the system using the command line, you should use the *wyde* command line utility with the *callflow-show* option. The syntax is as follows: wyde callflow-show

This command will output a list of the all existed call flows on the system, similar to shown on Figure 13. As you can see, the *wyde callflow-show* command shows the call flows that have been created in the system as well as their basic properties: call flow name and directory path.

```
root@ZILBER ~] # wyde callflow-show

Name Directory Description

--- CONF /usr/local/DNCA/callflows/CONF

OPERATOR /usr/local/DNCA/callflows/OPERATOR
PLAYBACK /usr/local/DNCA/callflows/PLAYBACK
SAMPLE /usr/local/DNCA/callflows/SAMPLE

SPECTEL /usr/local/DNCA/callflows/SPECTEL

[root@ZILBER ~] # □
```

Figure 13: wyde callflow-show Command Output Sample

#### **Delete a Call Flow**

To delete a call flow using the *wyde* command line utility you should use *callflow-del* option. The syntax is as follows:

```
wyde callflow-del name <call flow name>
where
```

• <call flow name> - the name of the call flow you wish to delete.

Note: when you delete the call flow all DNISes associated with this call flow and all this call flow conference accounts also will be deleted.

For example to delete call flow *SAMPLE* (created in previous sample) you should run the command:

```
wyde callflow-del name SAMPLE
```

If deletion is successful, you will be returned to the command line with no additional prompts.

#### Set a Call Flow Attribute Value

To set a call flow attribute value using the command line interface you should use the *wyde* command line utility with the *callflow-attr-set* option. The syntax is as follows:

```
wyde callflow-attr-set <arguments>
```

Each of the arguments is followed by a space and a value. In *callflow-attr-set* you can specify the following arguments:

- callflow <value> The name of the call flow which attribute value you would like to set.
- name <value> This call flow attribute name you would like to update.
- value <value> This call flow attribute new value.

The arguments callflow and name are required; if the argument value is omitted the empty value will be set to this attribute. The arguments can be transferred to this command in any order.

For example if you would like to change <code>call\_instructions\_dtmf</code> (instructions DTMF policy) call flow attribute value to "h", i.e. make the instructions available for hosts only, for the call flow <code>SPECTEL</code>, you should run the following command (the transferred command arguments are shown in <code>italic</code>):

```
wyde callflow-attr-set callflow SPECTEL
  name call_instructions_dtmf value h
```

If the command is successful, the system will not return any errors or messages; it will just return you back to the command prompt (#). The sample of the *callflow-attr-set* command output and the help on this command is shown on Figure 14.

Figure 14: wyde help callflow-attr-set and wyde callflow-attr-set Commands Output Sample

## **View Call Flow Attributes Values**

To show a list of all call flow attributes for the specific call flow using the command line, you should use the *wyde* command line utility with the *callflow-attr-show* option. The syntax is as follows:

```
wyde callflow-attr-show callflow <call flow name>
where
```

• <call flow name> - The name of the call flow which attributes you would like to view.

For example if you would like to see the call flow *SPECTEL* attributes you should use the command:

```
wyde callflow-attr-show callflow SPECTEL
```

This command outputs all specific call flow attributes, see Figure 15 for details. As you can see, the *wyde callflow-attr-show* command shows the call flow attributes names, groups, types, values, and allowed values list (if applicable). The group of an attribute can be either "conference" or "dnis"; when the attribute group is "dnis", the attribute can be overridden in DNIS Associations only; when the attribute role is "conference", the attribute can be overridden either in DNIS Associations or in Subscriber Conferences – see "Web Administration Interface – User Guide" for details. The type of an attribute can have one of the following values: "role" (the attribute determines the policy, i.e. the person to whom this option should be available – hosts (h) or participants (p) or listeners (l)), "choice" (only values specified in values list are permitted for this attribute), "string", or "int".

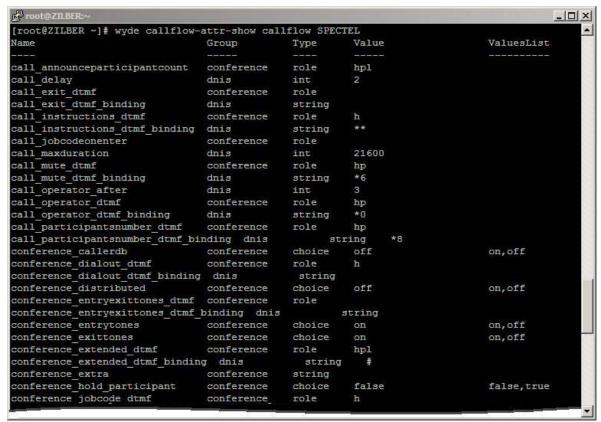

Figure 15: wyde callflow-attr-show Command Output Sample

# **Reload All Call Flows**

If there were changes in the *script.ael* file or sound files were updated in *sounds* subfolder for any of the call flows you should reload <u>all</u> call flows.

To send the signal on the WYDE bridge to the call flow engine to reload the scripts the following command should be executed:

```
wyde callflow-reload
```

If this command is successful, you will be returned to the command line with no additional prompts.

As alternative of this *wyde* command you can use *mf* console command *callflow-reload* for the same purposes. This *wyde* command is basically used in automated scripts and for convenient call flow modification.

# **Update Call Flow Attributes Definition in a Database**

If there were changes in call flow attributes definition and *callflow.spec* file was updated you should update call flow attributes definition in the database.

To send the signal on the WYDE bridge to update the call flow attributes for the specific call flow the following command should be executed:

wyde callflow-attr-update-db callflow <call flow name>
where

• <call flow name> - the name of the call flow which attributes you wish to update.

For example if the definition of call attributes for call flow SAMPLE (described in samples) were updated, i.e. the *callflow.spec* file in the folder /usr/local/DNCA/callflows/SAMPLE/ was changed, you should implement the following command:

wyde callflow-attr-update-db callflow SAMPLE

# **Create a DNIS Association**

To create new DNIS association of a call flow and an actual inbound DNIS (DID) number using the command line interface you should use the *wyde* command line utility with the *did-add* option. The syntax is as follows:

wyde did-add <arguments>

Each of the arguments is followed by a space and a value. In *did-add* you can specify the following arguments:

- number <value> Dial-in number, i.e. DNIS (DID) number, you want to be associated with this DNIS Association.
- callflow <value> The name of the call flow to be used with this DNIS Association.
- description <value> DNIS (DID) description.

Arguments number and callflow are required. The arguments can be transferred to this command in any order.

For example if you would like to create the DNIS Association of DID (DNIS) number (866) 508-9030 and call flow SPECTEL you should run the following command (new DNIS association properties are shown in *italic*):

```
wyde did-add number 8665089030 callflow SPECTEL
  description "Testing and Samples"
```

Note that to set the description that contains spaces you should use double quotes (").

If the command is successful, the system will not return any errors or messages; it will just return you back to the command prompt (#). The sample of the *did-add* command output and the help on this command is shown on Figure 16.

Figure 16: wyde help did-add and wyde did-add Commands Output Sample

# View/Modify a DNIS Association

To show a list of the DNIS associations in the system using the command line, you should use the *wyde* command line utility with the *did-show* option. The syntax is as follows: wyde did-show

This command will output a list of the all existed DNIS associations on the system, similar to shown on Figure 17. As you can see, the *wyde did-show* command shows the DNIS associations that have been created in the system as well as their basic properties: dial-in number, used call flow, and description of DNIS association.

```
root@ZILBER:
[root@ZILBER ~]# wyde did-show
Number
                CallFlow
                                  Description
10
                CONF
12
                SPECTEL
16
                PLAYBACK
20
                OPERATOR
8665080012
                SPECTEL
                                  FLASH SPECTEL
8665080016
                PLAYBACK
                                  FLASH PLAYBACK
8665089020
                SPECTEL
                                  Scheduling
8665089030
                 SPECTEL
                                  Testing and Samples
[root@ZILBER ~]# [
```

Figure 17: wyde did-show Command Output Sample

The *wyde* command line utility does not allow changing of DNIS associations. You can use Web Administration Interface for this purpose (please read "Web Administration Interface – User Guide" if you need assistance in DNIS associations modification).

# **Create a DNIS Number Alias**

The WYDE conferencing bridge software allows you to create aliases for DNIS (DID) numbers. That means that if you need to have multiple dial-in numbers that should operate the same way and have the same properties, you can create one DNIS association for so called "main" DNIS (DID) number and define other numbers as aliases for that one. In this case the DNIS configuration is being made for this main DNIS number only, and you should not configure additional DNISes for additional DNIS numbers.

To create new DNIS number alias using the command line interface you should use the *wyde* command line utility with the *did-alias-add* option. The syntax is as follows: wyde did-alias-add *<arquments>* 

Each of the arguments is followed by a space and a value. In *did-alias-add* you can specify the following arguments:

- number <value> Main dial-in number, i.e. DNIS (DID) number for which you have created DNIS Association.
- alias <value> The alias of the main dial-in number that you wish to add.
- description <value> The description of DNIS (DID) alias.

Arguments number and alias are required. The arguments can be transferred to this command in any order.

For example if you would like to create the alias number (866) 508-9040 for the DNIS number (866) 508-9030 (that was used in previous samples) you should run the following command (both dial-in numbers are shown in *italic*):

wyde did-alias-add number 8665089030 alias 8665089040 Note that in this sample we do not create the description for the alias.

If the command is successful, the system will not return any errors or messages; it will just return you back to the command prompt (#). The sample of the *did-alias-add* command output and the help on this command is shown on Figure 18.

Figure 18: wyde help did-alias-add and wyde did-alias-add Commands Output Sample

# **View DNIS Number Aliases**

To show a list of all DNIS number aliases in the system using the command line, you should use the *wyde* command line utility with the *did-alias-show-all* option. The syntax is as follows:

```
wyde did-alias-show-all
```

To show a list of DNIS number aliases for the specific DNIS association only using the command line, you should use the *wyde* command line utility with the *did-alias-show* option. The syntax is as follows:

```
wyde did-alias-show number <DNIS Number>
where
```

• <DNIS Number> - Main dial-in number, i.e. DNIS (DID) number whose aliases you would like to show. This argument is required.

For example if you would like to see the list of aliases for DNIS number (866) 508-9030 (that was used in previous samples) you should run the following command: wyde did-alias-show number 8665089030

This command outputs all aliases with their descriptions for the specific DNIS number as shown on Figure 19.

Figure 19: wyde did-alias-show Command Output Sample

## **Delete a DNIS Number Alias**

If you wish to delete the specific DNIS number alias, you can use the *wyde* command line utility with *did-alias-del* option. The syntax is as follows:

```
wyde did-alias-del <arguments>
```

Each of the arguments is followed by a space and a value. In *did-alias-del* you can specify the following arguments:

- number <value> Main dial-in number, i.e. DNIS (DID) number which alias you wish to delete.
- alias <value> The alias of the main dial-in number that you wish to delete. Both arguments are required. The arguments can be transferred to this command in any order.

For example to delete the alias (866) 508-9040 of DNIS number association (866) 508-9030 (created in previous sample) you should run the command:

```
wyde did-alias-del number 8665089030 alias 8665089040
```

If deletion is successful, you will be returned to the command line with no additional prompts.

## **Delete a DNIS Association**

If you wish to delete the specific DNIS number association, you can use the *wyde* command line utility with *did-del* option. The syntax is as follows:

```
wyde did-del number <DNIS Number>
where
```

• <DNIS Number> - DNIS (DID) number you wish to delete. This argument is required.

For example to delete the DNIS number association (866) 508-9030 (created in previous sample) you should run the command:

```
wyde did-del number 8665089030
```

If deletion is successful, you will be returned to the command line with no additional prompts.

# Override a Call Flow Attribute Value for a DNIS

Call flow attributes can be overridden for a particular DNIS association. That means that some call flow attributes could be redefined on DNIS level.

To override call flow attributes for a DNIS using the command line interface you should use the *wyde* command line utility with the *did-attr-set* option. The syntax is as follows: wyde did-attr-set <arguments>

Each of the arguments is followed by a space and a value. In *did-attr-set* you can specify the following arguments:

- number <value> DNIS (DID) number.
- name <value> This DNIS call flow attribute name you would like to override.
- value <value> This DNIS call flow attribute new value that you would like to override.

All these arguments are required. The arguments can be transferred to this command in any order.

The default <code>conference\_exittones</code> (exit tones) call flow attribute value for <code>SPECTEL</code> call flow is "on". Let's assume that we need to override its value to "off" for the DNIS (866) 508-9030 that we used in previous samples. In this case you should run the following command (the transferred command arguments are shown in <code>italic</code>):

```
wyde did-attr-set number 8665089030 name conference_exittones
  value off
```

If the command is successful, the system will not return any errors or messages; it will just return you back to the command prompt (#). The sample of the *did-attr-set* command output and the help on this command is shown on Figure 20.

Figure 20: wyde help did-attr-set and wyde did-attr-set Commands Output Sample

If you would like to set new value for the DNIS call flow attribute that was already overridden, you can just perform another *did-attr-set* command with new attribute value.

# **View Call Flow Attributes Values for a DNIS**

To show a list of all call flow attributes for the DNIS association (including the attributes defined on call flow level and the attributes overridden on DNIS level) using the command line, you should use the *wyde* command line utility with the *did-attr-show* option. The syntax is as follows:

wyde did-attr-show number <DNIS Number>
where

• <DNIS Number> - DNIS (DID) number which attributes you would like to view. This argument is required.

For example if you would like to see the list all call flow attributes for the DNIS (866) 508-9030 you should use the command:

```
wyde did-attr-show number 8665089030
```

This command outputs all call flow attributes for this DNIS regardless were they defined on call flow level or on DNIS level, see Figure 21 for details. As you can see, the *wyde did-attr-show* command shows the DNIS call flow attributes names and values; the last column "Override" contains asterisk "\*" if the attribute was overridden for this DNIS (DID).

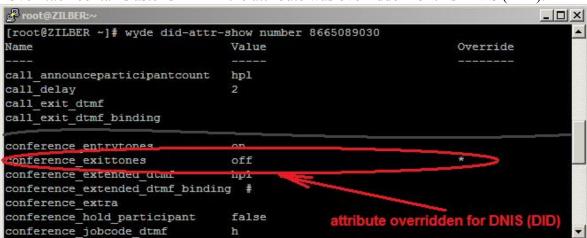

Figure 21: wyde did-attr-show Command Output Sample

## **Delete a DNIS Call Flow Attribute Redefinition**

If you wish to delete the specific DNIS call flow attribute that was previously overridden, you can use the *wyde* command line utility with *did-attr-del* option. The syntax is as follows:

```
wyde did-attr-del <arguments>
```

Each of the arguments is followed by a space and a value. In *did-attr-show* you can specify the following arguments:

- number <value> DNIS (DID) number which attribute you wish to delete.
- name <value> This DNIS call flow attribute name you wish to delete.

Both arguments are required. The arguments can be transferred to this command in any order.

For example to delete the DNIS (866) 508-9030 call flow attribute conference\_exittones (overridden in previous sample) you should run the command:

wyde did-attr-del number 8665089030 name conference exittones

If deletion is successful, you will be returned to the command line with no additional prompts.

## **Reload All DNISes Caches**

*MF* service (Multi Frontend Dispatcher) caches all DNIS information. As the result any DNIS changes (such as changes in call flow attributes of DNISes or changes in DNIS aliases) take effect only in about one minute after the changes have been made. If you would like that these changes take effect immediately you should reload <u>all</u> DNISes caches.

To send the signal on the WYDE bridge *MF* engine to reload all DNISes caches the following command should be executed:

wyde did-reload

If this command is successful, you will be returned to the command line with no additional prompts.

As alternative of this *wyde* command you can use *mf* console command *did-reload* for the same purposes. This *wyde* command is basically used in automated scripts and for convenient DNIS attributes configuration.

# Conferences and Calls Management

Once a conference has begun, you can manage it using the command line interface. You can manage conferences and calls on-the-fly using the *mf* console. The *wyde* command line utility can be used only for basic tasks, such as view conferences, drop conferences and calls, and it does not provide the possibility to control the conferences and calls. Some of the information can be viewed through *Asterisk* built-in tools, as discussed later.

# **View Conferences and Calls in Progress**

# **View Conferences in Progress**

Any time when there are conferences in progress, you can view them in the command line interface – either via *wyde* command line utility or using *mf* console.

To show a list of all conferences that currently are in process on the bridge using the command line, you should use the *wyde* command line utility with the *show-conf* option: wyde show-conf

You will see the screen similar to shown on Figure 22.

```
root@ZILBER:∼

                                                                      _ | U X
[root@ZILBER ~] # wyde help show-conf
Syntax:
   wyde show-conf arguments
Arguments:
       number <value> - Conference number. Use 'confless' to show cal
ls which hasn't placed to any conference
Required arguments marked as '*'.
[root@ZILBER ~] # wyde show-conf
Number
              Members On IVR On MP
                                           Flags
390008 1 1
667788 3 0
                                 0
                                          OB
                                 3
                                          В
4 calls in 2 conferences.
[root@ZILBER ~]#
```

Figure 22: wyde help show-conf and wyde show-conf Commands Output Sample

As alternative you can use *mf* console to show all started conferences. To do so you should run the command *show* from the console:

show

You will see the screen similar to shown on Figure 23.

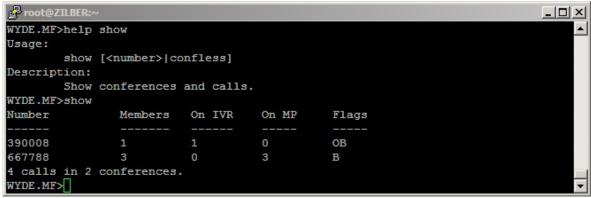

Figure 23: mf Console help show and show Commands Output Sample

time

As you can see both commands have similar syntax and similar output. This wyde command is basically used in automated scripts, mf console command can be considered as primary interactive command to show started conferences. All active conferences are listed sorted ascending by conference number. There are several columns of information about each conference. Table 3 details what each column indicates.

T

| Table 3: Show Conference | ces Columns                                                                                |
|--------------------------|--------------------------------------------------------------------------------------------|
| Column                   | Description                                                                                |
| Number                   | The unique number assigned to each conference.                                             |
|                          | You can use this conference number to view all calls joined to this                        |
|                          | conference                                                                                 |
| Members                  | Indicates how many participants are currently joined to this                               |
|                          | conference                                                                                 |
| On IVR                   | Indicates how many conference calls are currently processed by                             |
|                          | the frontend (IVR), for instance these calls could hear music on                           |
|                          | hold, hear any message from some service functions, etc., i.e.                             |
|                          | these calls are not participating in the conference – they could not                       |
|                          | talk and hear the conference                                                               |
| On MP                    | Indicates how many conference calls are currently processed by                             |
|                          | the Media Processor (MP), i.e. these calls are participating in the                        |
|                          | conversation – they could talk and hear each other                                         |
| Flags                    | Indicates the mode of the conference; there could be the following conference modes:       |
|                          | <ul> <li>B – broadcast mode (listeners can hear the conference);</li> </ul>                |
|                          | <ul> <li>O – operator mode;</li> </ul>                                                     |
|                          | 1                                                                                          |
|                          | <ul> <li>Q – Q&amp;A mode (Q&amp;A mode is switched on for the<br/>conference);</li> </ul> |
|                          | • R – the conference is being recorded;                                                    |
|                          | <ul> <li>S – secured mode (the conference is secured);</li> </ul>                          |
|                          | • T – the conference maintains the real time (RT) protocol;                                |
|                          | Note that the conference could be in multiple modes in the same                            |

Number of calls on IVR plus number of calls on MP makes total number of conference calls shown in *Members* column.

# **View Conference Calls in Progress**

Any time when there are conference calls in progress, you can view them in the command line interface – either via *wyde* command line utility or using *mf* console.

To show a list of all calls that are joined to the specific conference using the command line, you should use the *wyde* command line utility with the *show-conf* option: wyde show-conf number *<conference number>* where

• <conference number> - The number of the conference which calls you would like to view.

The previous sample shows that there are two conferences on the bridge: 667788 and 390008. If you would like to view the calls joined to these conferences you should run the commands:

```
wyde show-conf number 667788 wyde show-conf number 390008
```

You will see the screen similar to shown on Figure 24.

```
d root@ZILBER:~
                                                                         [root@ZILBER ~] # wyde show-conf number 667788
Conference: number=667788, id=21, flags=B, policy=M(False,False,Strict,False);H(
False, False, False, False)
                                                            AKey
SesId
              Node Role
                                Location Type Flags
           1 Host MP PSTN
1 Participant MP PSTN
1 Participant MP PSTN
16777260
16777261
                                       PSTN
16777262
[root@ZILBER ~] # wyde show-conf number 390008
Conference: number=390008, id=20, flags=0B, policy=M(False,False,False,False);H(
False, False, False, False)
SesId
             Node Role
                                 Location Type Flags
                                                            AKey
16777259
                       Host
                                  IVR
                                            PSTN
[root@ZILBER ~]#
```

Figure 24: wyde show-conf Commands Output Sample for the Specific Conferences

As alternative you can use *mf* console to show all calls that are joined to the specific conference. To do so you should run the command *show* from the console: show <number> where

• <number> - The number of the conference which calls you would like to view.

To view the calls for the same conferences 667788 and 390008 using mf console you should run the following commands from the console:

```
show 667788
show 390008
```

You will see the screen similar to shown on Figure 25.

|               | ~           |               |            |        |           | _    ×                   |
|---------------|-------------|---------------|------------|--------|-----------|--------------------------|
| WYDE.MF>show  | 667788      |               |            |        |           | -                        |
| Conference:   | number=667  | 788, id=21, f | lags=B, po | licy=M | (False, F | alse, Strict, False); H( |
| False, False, | False, Fals | e)            |            |        |           |                          |
| SesId         | Node        | Role          | Location   | Туре   | Flags     | AKey                     |
|               |             |               |            |        |           |                          |
| 16777260      | 1           | Host          | MP         | PSTN   |           | 0                        |
| 16777261      | 1           | Participant   | MP         | PSTN   |           | 0                        |
| 16777262      | 1           | Participant   | MP         | PSTN   |           | 0                        |
| WYDE.MF>show  | 390008      |               |            |        |           |                          |
| Conference:   | number=390  | 008, id=20, f | lags=OB, p | olicy= | M(False,  | False, False, False);H(  |
| False, False, | False, Fals | e)            |            |        |           |                          |
| SesId         | Node        | Role          | Location   | Туре   | Flags     | AKey                     |
| 16777259_     | 1           | Host          | IVR        | PSTN   |           | 0                        |
| WYDE.MF>      |             |               |            |        |           | N N                      |

Figure 25: mf Console show Commands Output Sample for the Specific Conferences

As you can see both commands have similar output for conference calls as well. This *wyde* command is basically used in automated scripts, *mf* console command can be considered as primary interactive command to show started conference calls. The information about the conference is shown in the header of the output; it includes number of the conference (*number* field), the conference identifier (id field), the conference flags (flags field), default policy for muting (M) and holding (H) of new participants on connection to the conference (i.e. initial value of mute and hold flags for each role when the call with this role connects to the conference). All active conference calls are listed sorted ascending by session identifier. There are several columns of information about each conference call. Table 4 details what each column indicates.

| Table 4: | Show | Conference | Calls    | Columns |
|----------|------|------------|----------|---------|
| $\alpha$ |      |            | <b>D</b> | • 4•    |

| Column   | Description                                                            |
|----------|------------------------------------------------------------------------|
| SesId    | The session identifier of the call                                     |
| Node     | The frontend node identifier for the call; you can see the list of all |
|          | available MF cluster nodes using mf console command node-              |
|          | show (Show MF Cluster Nodes List), see mf Console Command              |
|          | Reference for details                                                  |
| Role     | The subscriber's (call's) role for this conference: Host, Participant  |
|          | or Listener                                                            |
| Location | Either IVR (the call is being processed by the frontend) or MP         |
|          | (the call is being processed by the Media Processor)                   |
| Type     | Either PSTN (phone call) or VoIP (software call that supports real     |
|          | time protocol) or Ctrl (control call)                                  |

# **Column Description**

Flags

Indicates the mode and state of the call; there could be the following call modes:

- H the call is placed on hold, possible states: s self, m moderator:
- M the call is muted, possible states: s self, m moderator,
   q Q&A mode is switched on;
- O operator request, possible states: w waiting, t talking;
- Q Q&A request, possible state: w waiting, t talking;
- T real time (RT) mode;

Note that T (real time) mode does not have states, all other modes are being characterized by mode state as well;

Also note that the call could be in multiple modes in the same time, flags (modes) H and M could have multiple states at the same time (for example M (sm) value means that the call has muted itself and the moderator has muted the call as well, M (m) H (m) value means that the call is muted and placed on hold by moderator)

**AKey** 

The audio key of the call, 0 - if the audio key is not defined for the call

If you try to show conference calls for the conference that does not started or does not exist the error message "*Error*: Conference not found" will be returned back to you.

# Show Calls that have not placed to Conferences

To show a list of all calls that are not joined to any of the conferences using the command line, you should use the *wyde* command line utility with the *show-conf* option:

wyde show-conf number *confless* 

The keyword *confless* specifies that the command should return the list of calls that have not places to conferences. If you run this command you will see the screen similar to shown on Figure 26.

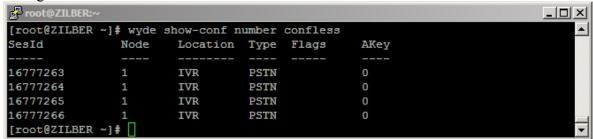

Figure 26: wyde show-conf Command Output Sample for the Calls that have not placed to Conferences

As alternative you can use *mf* console to show all calls that are not joined to the conferences. To do so you should run the command *show* from the console: show *confless* 

The command also uses keyword *confless* to specify that the command should return the list of calls that have not places to conferences. If you run this command you will see the screen similar to shown on Figure 27.

| 🗗 root@ZILBER: |          |          |      |       |      | _   × |
|----------------|----------|----------|------|-------|------|-------|
| WYDE.MF>show   | confless |          |      |       |      |       |
| SesId          | Node     | Location | Type | Flags | AKey |       |
|                |          |          |      |       |      |       |
| 16777263       | 1        | IVR      | PSTN |       | 0    |       |
| 16777264       | 1        | IVR      | PSTN |       | 0    |       |
| 16777265       | 1        | IVR      | PSTN |       | 0    |       |
| 16777266       | 1        | IVR      | PSTN |       | 0    |       |
| WYDE.MF>       |          |          |      |       |      | ▼     |

Figure 27: mf Console show Command Output Sample for the Calls that have not placed to Conferences

Once again both commands have similar output for calls that have not placed to conferences. Because these calls have not connected to the conferences this view does not have *Role* column (the call has role only after it is connected to the conference).

# Calls Management using mf Console

The basic tool to manage the conference calls is *mf* console; *wyde* command line utility provides only few possibilities to control the calls. This section explains how to manage the calls using *mf* console; the alternative *wyde* command will be noted if applicable.

# **Dropping Call Participants**

If during a call, you wish to cancel a conference call for specific participants, you may use the *call-drop* command of *mf* console to kick someone off the call. To drop someone from a conference call you should run the following *mf* console command:

```
call-drop <conf_number> <ses_id>
where
```

- <conf\_number> The number of the conference which calls you would like to drop.
   You can use *confless* keyword instead of conference number to indicate calls which have not placed to any conference.
- <ses\_id> The session (i.e. call) identifier you wish to drop from the conference. Both arguments are required.

For example if you would like to drop the session 16777261 from the conference 667788 you should run mf console command:

call-drop 667788 16777261

If the command was implemented successfully you will receive the message: "Success"; if the conference not found or not started you will receive the message "Error: Conference not found"; if the session not found you will receive the message "Error: Session not found".

As the alternative to this command to drop call participants you can use the *wyde* command *drop-call*; see wyde Command Reference for details. This *wyde* command is basically used in automated scripts only.

# **Mute Call Participants**

While a conference call is in progress, you can mute and un-mute the specific participants and listeners using the *call-mute* command of *mf* console. That means they will be muted, but they will be able to hear the conversation. To mute someone in a conference call you should run the following *mf* console command:

```
call-mute {false|strict|relaxed} <conf_number> <ses_id>
where
```

- {false|strict|relaxed} The argument false indicates that the call should be un-muted, strict indicates that the call should be muted and participants can not un-mute themselves, relaxed indicates that the call should be muted but participants can un-mute themselves.
- <conf\_number> The number of the conference which call you would like to mute or un-mute.
- <ses\_id> The session (i.e. call) identifier you wish to mute or un-mute. All arguments are required.

For example if you would like to mute the session *16777262* in the conference *667788* without the possibility to un-mute itself you should run *mf* console command: call-mute *strict 667788 16777262* 

If the command was implemented successfully you will receive the message: "Success"; if the conference not found or not started you will receive the message "Error: Conference not found"; if the session not found you will receive the message "Error: Session not found".

# **Placing Call Participants on Hold**

While a conference call is in progress, you can place the specific participants and listeners on hold or take them of hold using the *call-hold* command of mf console. That means they will hear music and do not hear the conversation. To place someone on hold or to take someone of hold in the conference call you should run the following mf console command: call-hold  $\{true | false\} < conf_number> < ses_id>$  where

- {true|false} The argument *true* indicates that the call should be placed on hold. *false* indicates that the call should be taken of hold.
- <conf\_number> The number of the conference which call you would like to place on hold or to take of hold.
- <ses\_id> The session (i.e. call) identifier you wish to place on hold or to take of hold.

All arguments are required.

For example if you would like to place the session 16777262 in the conference 667788 on hold you should run mf console command:

```
call-hold true 667788 16777262
```

If the command was implemented successfully you will receive the message: "Success"; if the conference not found or not started you will receive the message "Error: Conference not found"; if the session not found you will receive the message "Error: Session not found".

#### Set Custom Name for a Call

While a conference call is in progress, you can define the custom name for any conference participants using the *call-custom-name* command of *mf* console. To change the custom name for someone in the conference call you should run the following *mf* console command:

```
call-custom-name <conf_number> <ses_id> [<name>]
where
```

- <conf\_number> The number of the conference for which call you wish to define the custom name.
- <ses\_id> The session (i.e. call) identifier for which you wish to define the custom name
- <name> new custom name for the call, if this argument is omitted the empty custom name will be set to this call.

Arguments <conf number> and <ses id> are required.

For example if you would like to define the custom name *Guest* for the session *16777262* in the conference *667788* you should run *mf* console command:

```
call-custom-name 667788 16777262 Guest
```

If you would like to remove the custom name for this call, i.e. to define the empty custom name for it you should run *mf* console command:

```
call-custom-name 667788 16777262
```

If the command was implemented successfully you will receive the message: "Success"; if the conference not found or not started you will receive the message "Error: Conference not found"; if the session not found you will receive the message "Error: Session not found".

# **Set Audio Key for a Call**

While a conference call is in progress, you can define the audio key for any conference call using the *call-associate* command of *mf* console. The calls with the same audio key are being grouped into the same bundle. To change the audio key for someone in the conference call you should run the following *mf* console command:

```
call-associate <conf_number> <ses_id> [<audiokey>]
where
```

- <conf\_number> The number of the conference for which call you wish to define
  the audio key, i.e. the bundle.
- <ses\_id> The session (i.e. call) identifier for which you wish to define the audio key (bundle).
- <audiokey> new audio key for the call, if this argument is omitted the audio key for this call will be set to 0, i.e. the call in this case will not belong to any bundle.

Arguments <conf\_number> and <ses\_id> are required.

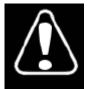

You can associate the audio key for the voice call only if there is the control call in the conference that already has the same audio key and the roles of both calls (the control call and the voice call) are the same.

For example if you would like to define the audio key 886 for the session 16777287 in the conference 758288 you should run mf console command:

```
call-associate 758288 16777287 886
```

If you would like to remove the audio key for this call, i.e. to exclude the call from any bundle you should run *mf* console command:

```
call-associate 758288 16777287
```

As you can see on Figure 28 after assigning the audio key to the voice call, both calls – the control and the PSTN – have the same audio key; AKey column after the command execution has 886 value for both records; that means both these calls belong to the same bundle. After removing of the audio key from the voice call the AKey column shows  $\theta$  value for the voice call, the control call still have the audio key 886.

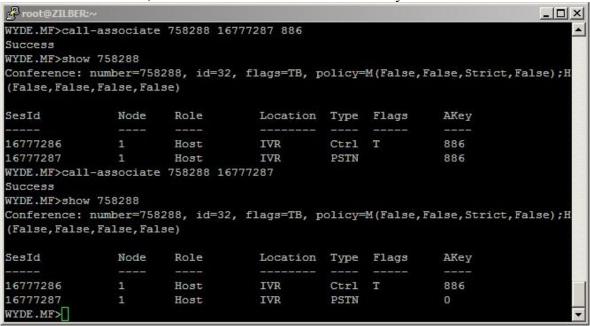

Figure 28: mf Console call-associate Commands Output Sample

If the command was implemented successfully you will receive the message: "Success"; if the conference not found or not started you will receive the message "Error: Conference not found"; if the session not found you will receive the message "Error: Session not found".

# Conferences Management using mf Console

The basic tool to manage the conferences is *mf* console; *wyde* command line utility provides only few possibilities to control them. This section explains how to manage the conferences using *mf* console; the alternative *wyde* command will be noted if applicable.

# **Dropping a Conference**

If during a call, you wish to cancel the entire conference for all users, you may use the *conf-drop* command of *mf* console to end the conference. To drop a conference you should run the following *mf* console command:

```
conf-drop <conf_number>|all
where
```

• <conf\_number> - The number of the conference you would like to drop. You can use *all* keyword instead of conference number to indicate that all conferences started on the bridge should be dropped. This argument is required.

For example if you would like to drop the conference 667788 you should run *mf* console command:

```
conf-drop 667788
```

If the command was implemented successfully you will receive the message: "Success"; if the conference not found or not started you will receive the message "Error: Conference not found".

As the alternative to this command to drop call participants you can use the *wyde* command *drop-conf*; see wyde Command Reference for details. This *wyde* command is basically used in automated scripts only.

Moreover you can drop the individual conference participants as it was previously described in section: Dropping Call Participants.

## **Conference Mute and Q&A Modes**

The conference can be in one of the following muting modes that determine how the conference is muted. The conference modes are:

- open Anyone can talk and un-mute themselves.
- relaxed All participants are muted by default, but they can un-mute themselves, using default \*6 on their DTMF keypad. Hosts are not muted.
- *strict* None of the participants can un-mute themselves. The only way to un-mute a caller is through the command line interface or by the host. In this mode, when participant tries to un-mute using default \*6 the system tells "conference host has muted the conference; this line can not be unmuted".
- question The conference is in Q&A mode. In this mode, if participant presses \*6 the system tells "If you'd like to ask a question press 1". Q&A Sessions will be described later in the next section of this guide.

If during a call, you wish to mute or un-mute all hosts or all participants in the conference you may use the *conf-mute-group* command of *mf* console to mute them. To mute/un-mute the group of callers you should run the following *mf* console command:

```
conf-mute-group {false|strict|relaxed} {host|participant}
  <conf number>
```

## where

- {false|strict|relaxed}
  - o *false* indicates that the group (hosts or participants) should be un-muted the conference mode will be *open*;
  - o if the next argument is host, strict or relaxed indicates that the hosts should be muted, but they can un-mute themselves;
  - o if the next argument is participant, strict indicates that all participants should be muted and they can not un-mute themselves the conference mode will be *strict*;
  - o if the next argument is participant, relaxed indicates that all participants should be muted but they can un-mute themselves the conference mode will be relaxed.
- {host|participant} Denotes who (all hosts or all participants) should be muted or un-muted.
- <conf\_number> The number of the conference which calls you wish to mute or un-mute.

All arguments are required.

For example if you would like to mute all *participants* in the conference 667788 without the possibility to un-mute themselves you should run *mf* console command: conf-mute-group *strict participant* 667788

If the command was implemented successfully you will receive the message: "Success"; if the conference not found or not started you will receive the message "Error: Conference not found", if you transferred wrong argument (not false, strict, relaxed, host, participant) you will receive the message "Error: Wrong argument".

Moreover you can mute/unmute the individual conference participants as it was previously described in section: Mute Call Participants.

## **Q&A Sessions**

The WYDE conferencing software has a feature built in known as Q&A (questions and answers). You can set up and manage a Q&A session using the command line interface *mf* console that allows conference participants to, in turn, ask questions and receive answers. When Q&A session is started all participants will be muted and they will be unable to unmute their self, but they will be able to request to speak (to request question). You as the host can allow them to speak using *mf* console. After they have finished speaking you can drop them out of the Q&A queue or you can drop the user from the Q&A queue without allowing them to speak using *mf* console commands.

The Q&A also can be managed using DTMF keypad and the Web Administration Interface as it is described in "Web Administration Interface – User Guide".

To start or stop Q&A mode for the conference and to clear Q&A queue you should run the following *mf* console command:

```
conf-qa-mode {start|stop|clear} <conf number>
```

## where

- {start|stop|clear} start indicates that Q&A session should be started for the conference, i.e. the conference mode should be *question*; stop indicates that Q&A session should be stopped for the conference; clear indicates that Q&A queue should be cleared for the conference. i.e. all participants should be removed from Q&A queue.
- <conf\_number> The number of the conference for which you would like to manage the Q&A session.

All arguments are required.

To request to speak and to cancel this request within Q&A session you should run the following *mf* console command:

```
call-qa-request {start|stop} <conf_number> <ses_id>
where
```

- {start|stop} start indicates that the call should start the request to speak (the request to ask the question), i.e. placed into Q&A queue; stop indicates that the call should stop (cancel) the request to speak, i.e. removed from Q&A queue.
- <conf\_number> The number of the conference where Q&A session is started.
- <ses\_id> The call session identifier that should be placed into Q&A queue or removed from it.

All arguments are required.

To enable Q&A session for the specific call from Q&A queue, i.e. to unmute this call and to disable Q&A session for the specific call, i.e. to mute this call you should run the following *mf* console command:

```
call-qa-talk {enable|disable} <conf_number> <ses_id>
where
```

- {enable|disable} enable indicates that the call from Q&A queue should be unmuted and the participants should be able to speak (to ask his question); disable indicates that the unmuted call should be muted and removed from Q&A queue.
- <conf\_number> The number of the conference where Q&A session is started.
- <ses\_id> The call session identifier that should be unmuted to ask his question or should be muted again and/or removed from Q&A queue.

All arguments are required.

To move to the next questioner from Q&A queue, i.e. to allow speaking (enable Q&A session) for the first call in the queue you should run the following *mf* console command: conf-qa-talk <conf\_number> where

<conf\_number> - The number of the conference where Q&A session is started and where you would like to enable (unmute) the first call in the Q&A queue. The active questioner (if exists) will be removed from Q&A queue, so this command ends Q&A session for the current questioner and starts it for the next one. This argument is required.

To mute and unmute the active Q&A session you should run the following mf console command:

conf-ga-mute {true|false} <conf number>

- $\{true | false\} true indicates that the active Q&A session should be muted;$ false indicates that the active Q&A session should be unmuted (\*). Both these options do not remove the questioner from Q&A queue; the command just temporary allows/disallows the active questioner to speak.
- <conf number> The number of the conference where Q&A session is started and where you would like to mute/unmute the active Q&A session (\*). All arguments are required.

Let's assume that we are maintaining Q&A session in the conference 667788 and there are two participants' sessions in this conference: 16777302 and 16777303. Table 5 shows

samples how to manage this conference Q&A sessions using *mf* console commands.

| Table 5: Q&A Sessions Management Samples Using mf Console Commands |                                              |             |  |  |  |  |
|--------------------------------------------------------------------|----------------------------------------------|-------------|--|--|--|--|
| Description                                                        | mf Console Command                           | <b>DTMF</b> |  |  |  |  |
| Start Q&A mode for the conference                                  | conf-qa-mode start 667788                    | *1 1        |  |  |  |  |
| Request to speak (question) for                                    | call-qa-request <i>start 667788 16777302</i> | *6          |  |  |  |  |
| specific calls, i.e. place the calls to                            | call-qa-request <i>start 667788 16777303</i> |             |  |  |  |  |
| Q&A queue                                                          |                                              |             |  |  |  |  |
| Cancel the request to speak for                                    | call-qa-request <i>stop 667788 16777303</i>  |             |  |  |  |  |
| specific calls                                                     |                                              |             |  |  |  |  |
| Clear Q&A queue in the conference                                  | conf-qa-mode <i>clear 667788</i>             | *1 5        |  |  |  |  |
| Enable Q&A session for the specific                                | call-qa-talk <i>enable 667788 16777302</i>   |             |  |  |  |  |
| call from Q&A queue, i.e. to allow                                 |                                              |             |  |  |  |  |
| him to speak                                                       |                                              |             |  |  |  |  |
| Disable Q&A session for the specific                               | call-qa-talk <i>disable 667788 16777302</i>  |             |  |  |  |  |
| call, mute the call, and remove                                    |                                              |             |  |  |  |  |
| participant from Q&A queue                                         |                                              |             |  |  |  |  |
| Enable Q&A session for the first call                              | conf-qa-talk 667788                          | *1 2        |  |  |  |  |
| in Q&A queue, i.e. move to the next                                |                                              |             |  |  |  |  |
| questioner                                                         |                                              |             |  |  |  |  |
| Mute the active questioner                                         | conf-qa-mute <i>true 667788</i>              | *1 4        |  |  |  |  |
| Unmute the active questioner                                       | conf-qa-mute false 667788                    | *1 4        |  |  |  |  |
| Stop Q&A mode for the conference                                   | conf-qa-mode <i>stop 667788</i>              | *1 3        |  |  |  |  |

# Placing a Conference on Hold

While a conference is in progress, you can place all participants and listeners on hold or take them of hold (i.e. place them on line) using the conf-hold-group command of mf console. That means they will hear music and do not hear the conversation while hosts have a private discussion. To place all participants or all listeners on hold or to take them of hold you should run the following *mf* console command:

```
conf-hold-group {true|false} {participant|listener}
    <conf number>
where
```

- {true | false} The argument true that the group (participants or listeners) should be placed on hold, false indicates that the group (participants or listeners) should be taken of hold.
- {participant|listener} Denotes who (all participants or all listeners) should be placed on hold or taken of hold.
- <conf\_number> The number of the conference which calls you would like to place on hold or to take of hold.

All arguments are required.

For example if you would like to place on hold *participants* in the conference 667788 you should run *mf* console command:

```
conf-hold-group true participant 667788
```

If the command was implemented successfully you will receive the message: "Success"; if the conference not found or not started you will receive the message "Error: Conference not found", if you transferred wrong argument (not true, false, participant, listener) you will receive the message "Error: Wrong argument".

Moreover you can place on hold and take of hold the individual conference participants as it was previously described in section: Placing Call Participants on Hold.

# **Broadcast a Conference for Listeners**

While a conference is in progress you may need to start or stop conference broadcasting for listeners. When the broadcasting is stopped all listeners are on hold, i.e. hear music on hold, and do not hear the conference. To start/stop the conference broadcast mode for listeners you should use the *conf-broadcast* command of *mf* console:

```
conf-broadcast {start|stop} <conf_number>
where
```

- {start|stop} Denotes should the conference be broadcasted to listeners or not: start indicates that the listeners should hear the conference; stop indicates that all listeners should be on hold and do not hear the conference.
- <conf\_number> The number of the conference you wish to broadcast. All arguments are required.

For example if for the conference 667788 you would like to *stop* broadcasting for listeners you should run *mf* console command:

```
conf-broadcast stop 667788
```

All listeners will be placed on hold as the result of this command execution. If you would like to *start* the conference broadcasting for them again you should run *mf* console command:

```
conf-broadcast start 667788
```

All listeners will be online as the result of this command execution, i.e. they will hear the conference.

If the command was implemented successfully you will receive the message: "Success"; if the conference not found or not started you will receive the message "Error: Conference

not found', if you transferred wrong argument (neither start, nor stop) you will receive the message "Error: Wrong argument'.

# Making a Conference Secure

While a conference is in progress, from time to time you may want to make a call secure. That is, make it so that no other participants or listeners can join to the conference (hosts still can join to secured conferences). To do this you should use the *conf-secure* command of *mf* console:

conf-secure {secure|unsecure} <conf\_number>
where

- {secure | unsecure} Denotes should the conference be made secured or unsecured.
- <conf\_number> The number of the conference you wish to make secured or unsecured.

All arguments are required.

For example if you would like to make the conference 667788 secured you should run mf console command:

```
conf-secure secure 667788
```

If the command was implemented successfully you will receive the message: "Success"; if the conference not found or not started you will receive the message "Error: Conference not found", if you transferred wrong argument (neither secure, nor unsecure) you will receive the message "Error: Wrong argument".

## **Setting a Conference Job Code**

While a conference is in progress, you can define the conference job code using the *confjobcode* command of *mf* console. When any of the calls ends the current conference job code will be stored in the CDR record of the call; for example this job code can be used in the calls reporting. To set the conference job code you should run the following *mf* console command:

```
conf-jobcode <conf_number> [<code>]
where
```

- <conf\_number> The number of the conference which job code you would like to set. This argument is required.
- <code> New job code for the conference. If this argument is omitted there will be no job code stored in CDR records of the calls.

For example if you would like to set job code 8899 for the conference 667788 you should run *mf* console command:

```
conf-jobcode 667788 8899
```

If the command was implemented successfully you will receive the message: "Success"; if the conference not found or not started you will receive the message "Error: Conference not found".

# Recording a Conference

While a conference is in progress, you can record the conference using the *conf-recording* command of *mf* console. The recorded conferences can be playback as it will be described later in this guide. To start/stop the conference recording you should run the following *mf* console command:

conf-recording {start|stop} <conf\_number> [<accesscode>]
where

- {start|stop} Denotes should the conference recording be started or stopped.
- <conf number> The number of the conference you wish to record.
- <accesscode> Denotes pin, i.e. password to the recording server if "Recording method" call flow attribute value is "remote" (this value can be either defined on call flow level or overridden on DNIS level).

Arguments {start|stop} and <conf\_number> are required. The argument <accesscode> should be used only if "Recording method" call flow attribute value is "remote".

For example if you would like to *start* the recording for the conference *667788* you should run *mf* console command:

```
conf-recording start 667788
```

If the command was implemented successfully you will receive the message: "Success"; if the conference not found or not started you will receive the message "Error: Conference not found", if you transferred wrong argument (neither start, nor stop) you will receive the message "Error: Wrong argument".

# Playing an Audio File to a Conference

While a conference is in progress, you can playback the audio file to the conference using the *conf-play-file* command of *mf* console. Using this command you can either playback previous this conference recordings or playback the files that were previously uploaded via web interface. To playback the file you usually need to use the control call to this conference and play this file via such control call. To manage of playing the audio file to the conference you should run the following *mf* console command:

- <conf\_number> The number of the conference where you would like to play the audio file
- <ses\_id> The session identifier (usually the identifier of the control call) which should be used to play the audio file.
- {assign <dir> <filename>|start|stop|seek <offset> <whence>} One of the following arguments should be specified here:
  - o assign <dir> <filename> assign the file for the playback:
    - o <dir> either record for the conference recorded files (i.e. previous this conference recordings) or upload for the uploaded files (i.e. the files uploaded via web);

- o <filename> the audio file name without extension, this file should be in the conference recording folder (usually /usr/local/DNCA/var/recordings/ folder) subfolder, either record subfolder or upload subfolder for the specific conference.
- o start Start the playback from the current position.
- o stop Stop the playback.
- o seek <offset> <whence> Seek the audio file playback indicator (pointer) on offset seconds relative to the parameter whence:
  - 0 starting from the beginning of the file;
  - $\circ$  1 starting from the current position in the file;
  - $\circ$  2 starting from the end of the file.

All arguments are required.

Let's assume that you should implement the following scenario: for the conference 758288 you would like to play the conference recording file 38 (actually this is the conference identifier that is used as conference recording file name), i.e. you need to assign this file to the control call; after that you need to seek the audio file on 5 seconds starting from the beginning of the file; and finally you need to start the playback from the current position. To implement this scenario you should run the following mf console commands:

```
conf-play-file 758288 16777297 assign record 38
conf-play-file 758288 16777297 seek 5 0
conf-play-file 758288 16777297 start
```

You will see the screen similar to shown on Figure 29.

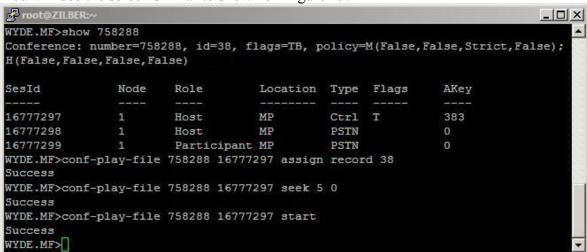

Figure 29: mf Console conf-play-file Commands Output Sample

If the command was implemented successfully you will receive the message: "Success"; if the conference not found or not started you will receive the message "Error: Conference not found"; if the session not found you will receive the message "Error: Session not found".

# **Dialing another User**

Often, there will be a conference call in progress and you will need to call another participant. That is where the dialout feature comes in. If your system supports dialing outside users, you can dial-out another user using the *dialout* command of *mf* console. To dial to another user from the started conference you should run the following *mf* console command:

#### where

- <peer number> The phone number you wish to dial.
- <timeout> Allowed maximal timeout in seconds, i.e. how many seconds the call can wait the answer.
- <originator\_conf\_number> The original conference number, i.e. the conference from which you would like to make dial-out, this conference must be started prior to dial-out.
- <did\_number> The target conference DNIS (DID) number where the call should be joined after the dial-out is complete.
- <accesscode> The access code that should be used to join to the target conference.
- <role> the role that will be granted to the call when it joins to the target conference (applicable only for call flows without authorization, for example *CONF* call flow).

The argument <role> is optional and should be used for call flows without authorization only. All other arguments are required.

Note that this command allows making dial-out and connecting the call to another conference; the target conference is being defined by the pair: access code and role. While dialout is in progress the conference defined in the argument

<originator\_conf\_number> contains the call that performing dialout; when dialout
is complete the call is being joined to the conference defined by access code and role.

Nevertheless while the conference is in progress if you need to see its dialout attributes, i.e. DNIS numbers and access codes that could be used in *dialout* command and that were used by the calls that already connected to this conference, you can use the following *mf* console command:

```
dialout-attr <originator_conf_number>
where
```

<originator\_conf\_number> - the number of the started conference which
dialout attributes (DNISes and access codes) you would like to show. This argument is
required.

This command returns the list of all used DNIS numbers and access codes with roles for the requested started conference:

For example if you would like

- to show DNIS numbers and access codes for the conference 667788;
- to dialout from this conference to phone number 6046880331, timeout 90 seconds, and connect this call to the same conference using DNIS number 12 and access code 6602 you should run mf console commands:

```
dialout-attr 667788
dialout 6046880331 90 667788 12 6602
```

# See Figure 30 for details.

```
### root@ZILBER:~

WYDE.MF>dialout-attr 667788

DID: 12

AccessCode: Host:6601, Participant:6602

WYDE.MF>dialout 6046880331 90 667788 12 6602

Accepted: 1

WYDE.MF>
```

Figure 30: mf Console dialout-attr and dialout Commands Output Sample

The command *dialout* is asynchronous command; because of that *mf* console is unable to return its result immediately after the command was started. When you run this command, the system returns the message: "Accepted: <taskId>", where <taskId> - is identifier for the dialout task. If the command was implemented successfully you will receive the message: "Notify: <taskId>: Success", where <taskId> - the same task identifier that was assigned to dialout task and was shown in "Accepted" message; if the was any error during the command execution you will receive the message: "Notify: <taskId>: Error: <error message>", where <taskId> - once again the same task identifier and <error message> - the specific error message (for example "Conference not found", etc.).

Note that the WYDE bridge should be configured to perform dialout; this dialout configuration is described later in this Guide in section: Dialout Settings Configuration.

## Move a Call to another Conference

From time to time you may need to move the caller from one started conference to another conference. That means that the call is being removed from his current conference and moved to another conference. The target conference could be either started or it could be not started, but it becomes started during this move. To make such move you should run the following *mf* console command:

- <conf\_number> The source conference number whose call you would like to move to another conference.
- <ses id> The call session identifier that you wish to move to another conference.
- <new\_did\_number> New (i.e. target) conference DNIS (DID) number where the call should be moved.

- <new\_accesscode> The access code that should be used to join to new (i.e. target) conference.
- <new\_role> The role that will be granted to the call when it joins to new
  conference. This argument is applicable only for call flows without authorization, for
  example CONF call flow.

The argument <new\_role> is optional and should be used for call flows without authorization only. All other arguments are required.

Let's review the following scenario: there are two conferences on the bridge – the conference 667788 with the call session 16777325 and the conference 758288 with the call session 16777324; we need to move the call 16777324 from the second conference to the first one; DNIS (DID) number to connect to the conference 667788 is 12 and the access code is 6601 (for hosts). To implement this scenario the following command should be run: call-move 758288 16777324 12 6601

See Figure 31 for details. In addition this figure shows what conferences and calls were on the bridge prior to this command call and after this command call.

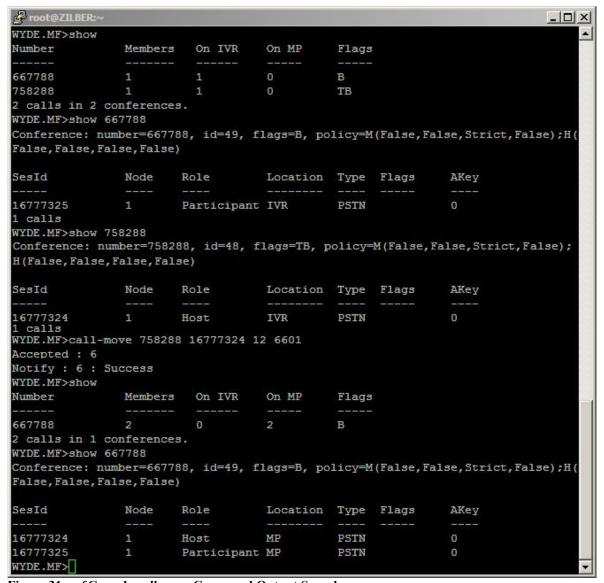

Figure 31: mf Console call-move Command Output Sample

The command *call-move* is asynchronous command; because of that *mf* console is unable to return its result immediately after the command was started. When you run this command, the system returns the message: "Accepted: <taskId>", where <taskId> – is identifier for the call move task. If the command was implemented successfully you will receive the message: "Notify: <taskId>: Success", where <taskId> – the same task identifier that was assigned to the move task and was shown in "Accepted" message; if the was any error during the command execution you will receive the message: "Notify: <taskId>: Error: <error message>", where <taskId> – once again the same task identifier and <error message> – the specific error message (for example "Conference not found", "Session not found", "DID" – if DNIS number specified in <new\_did\_number> argument does not exist or incorrect, "AccessCode" – if the access code in <new\_accesscode> argument does not exist or incorrect, etc.).

# Making a Shunt between Two Conferences

While two conferences are in progress, you may allow to the callers from one of them hearing the callers from another and vice versa using the *conf-shunt* command of *mf* console. The shunt (cross join bridge) is being created between these two conferences and all callers from these conferences can hear each other, but both these conferences still remain. To start/stop the shunt between two conferences you should run the following *mf* console command:

## where

- {start|stop} start denotes that the shunt between two conferences should be made (started). stop denotes that the shunt between two conferences should be dropped (stopped). This argument is required.
  - o <conf\_number> The number of the conference you wish to shunt or unshunt. This argument is required.
  - o conf\_number> The number of the peer conference you wish to
    shunt with the first one. This argument should be specified for start option
    only.

For example if you would like to *start* shunt between two conferences: 667788 and 758288, i.e. to allow these conferences hearing each other, you should run *mf* console command: conf-shunt *start* 667788 758288

If you would like to *stop* shunt between these two conferences you should run *mf* console command:

```
conf-shunt stop 667788
```

If the command was implemented successfully you will receive the message: "Success"; if any of the conferences not found or not started you will receive the message "Error: Conference not found", if you transferred wrong argument (neither start, nor stop) you will receive the message "Error: Wrong argument", if the shunt already exist for the conference you will receive the message "Error: Shunt is already exists for this conference.".

# **Polling**

While a conference is in progress, you can start polling (voting) for the conference using the *conf-polling* command of *mf* console. While the polling is in progress all conference participants can vote, i.e. select one of the available options defined when the polling was started. If you need detail information about the polling process, including information how to get polling results please read "Web Administration Interface – User Guide", section: Polling. To start/stop the conference polling you should run the following *mf* console command:

```
conf-polling <conf_number> {start <keys>|stop}
where
```

• <conf\_number> - the number of the conference for which you would like to start or to stop the polling;

- {start <keys>|stop} start indicates that the polling should be started for the conference, stop indicates that the polling should be stopped for the conference;
  - <a href="keys"> available polling options (i.e. digits 1, 2, ..., 9, 0) that should be specified when the polling is started.

All arguments are required.

For example if you would like to *start* the polling for the conference 667788 and options *I*, 2, and 3 should be available for voting, you should run *mf* console command:

```
conf-polling 667788 start 123
```

If you would like to *stop* the polling for this conference you should run *mf* console command:

```
conf-polling 667788 stop
```

If the command was implemented successfully you will receive the message: "Success"; if the conference not found or not started you will receive the message "Error: Conference not found", if you transferred wrong argument (neither start, nor stop) or if you do not specify the polling options when you starting the polling you will receive the message "Error: Wrong argument".

# **Scheduling**

Any conference could be scheduled to take place at specific date (date range), time, week day (DOW), with specified number of the conference participants. The following call flow attributes are responsible for the conference scheduling:

- conference\_scheduled (Conference scheduled) denotes is the conference scheduled or not, this attribute value should be equal "on" for the scheduled conferences, if this attribute value is "off" all scheduling attributes are being ignored;
- conference\_schedule (Conference schedule) denotes date (date range), time, day of the week when the conference is scheduled and how many participants can be joined to this scheduled conference, this attribute has the following format: <scheduling 1>[;<scheduling 2>[;<scheduling 3>[;...]]] i.e. this is the list of the conference scheduling records separated with semicolon (;); each scheduling record has the following format: <part\_count>, <days>, <tm\_begin>, <date\_begin>, <date\_end> where
  - o part count number of allowed the scheduled conference participants;
  - o days day of weeks when the scheduled conference is allowed: 1 (Sunday), 2 (Monday), ..., 7 (Saturday);
  - o tm begin time when the scheduled conference begins in *hhmm* format;
  - o duration the scheduled conference duration in minutes:
  - o date\_begin the beginning date in *YYMMDD* format when the conference scheduling is active (i.e. the first date when the scheduling is on);
  - o date\_end the ending date in *YYMMDD* format when the conference scheduling is active (i.e. the last date when the scheduling is on)

For example if you need to schedule the conference for 20 participants on Monday, Wednesday, Thursday, from 10:00 a.m. for 90 minutes (i.e. till 11:30 a.m.), for the date range from November 1<sup>st</sup>, 2009 till March 1<sup>st</sup>, 2010 the attribute value should be: 20, 245, 1000, 90, 091101, 100301

If in addition to previous scheduling you need to schedule the conference for 30 participants on November  $11^{th}$ , 2009 (Wednesday) the attribute value should be: 20,245,1000,90,091101,091110;30,4,1000,90,091111,091111;20,245,1000,90,091112,100301

- conference\_schedule\_extend\_dtmf (Schedule conference extend DTMF policy) denotes who (h/p/l, default: h host) can extend duration of the scheduled conference;
- conference\_schedule\_extend\_dtmf\_binding (Schedule conference extend DTMF binding) denotes what keys should be used to extend duration of the scheduled conference, when these keys are pressed the following message will be played: "please press 1 to extend conference duration for 5 minutes, press 2 for 10 minutes, press \* to return to the conference", the total maximal extension time is defined in the attribute conference schedule extend;
- conference\_schedule\_extend (Schedule conference extend maximal time in seconds) denotes to what maximal time in seconds the duration of the scheduled conference can be extended:
- conference\_schedule\_remind (Schedule conference end remind time in seconds) denotes remind time in seconds before the scheduled conference ends when the reminder (warning) message should be played to moderator, for instance if this attribute value is 600 before 10 minutes (600 seconds) till the scheduled conference ending time the remind message will be played to the host;
- conference\_schedule\_hold (Wait before scheduled conference begin) denotes wait time in seconds before the scheduled conference begins when the participants can join; if the participant connected prior to this time his call will be dropped, if he connected after this time but prior the conference begin time music-on-hold will be played to him until the conference starts, for instance if the conference is scheduled to be started at 11:00 and this parameter values is 600 (i.e. 10 minutes) all participants' calls earlier than 10:50 will be dropped with the message that the conference is scheduled to be started at 11:00, the participants' calls from 10:50 till 11:00 will be placed on hold (music on hold will be played) until the conference begins.

The following conference scheduling logic is being implemented:

- if conference\_scheduled attribute is "off", the conference is not scheduled (the processing logic is usual, as for non-scheduled conferences);
- if conference schedule attribute is empty, the conference is not scheduled;
- otherwise, if conference\_scheduled attribute is "on" and conference\_schedule attribute describes conference scheduling, the conferences are being considered as scheduled and the following logic will be applied:
  - o if there are no any scheduled conferences for the nearest 30 days, the call will be dropped with the message "This conference has no schedule. Please check with the organizer. Good bye.";

- o if for the current day of week all scheduled conferences are already completed, i.e. the current time is more than ending time for the last scheduled conference, the call will be dropped with the message "Your conference is not running or scheduled. Please check its schedule with the organizer. Good bye.";
- o if till the scheduled conference beginning time (<tm\_begin>) more than hour the message "There is no upcoming conference scheduled within an hour. Please check the schedule with the organizer. Good bye." will be played and the call will be dropped;
- o if till scheduled conference beginning time (<tm\_begin>) less than hour, but more than period defined in conference\_schedule\_hold attribute value the message "Your conference will begin in <NNN> minutes. Please call again later. Good bye." (where <NNN> minutes till the conference beginning time) will be played and the call will be dropped;
- o if till scheduled conference beginning time (<tm\_begin>) less than conference\_schedule\_hold attribute value the message "Please wait. Your conference will begin shortly. This line is now on hold." will be played and the call will be placed on hold (music on hold will be played); at conference beginning time (<tm\_begin>) the message "Your conference is started. Please wait while we place you into the conference." will be played to inform that the conference is ongoing;
- o if the new call exceeds <part\_count> amount the call will be dropped with the message "This conference is already full. Please call again later. Good bye.", the host also receives the warning about that;
- o at conference\_schedule\_remind seconds before the conference ending time of the scheduled conference, the host receives announcement "This conference has <MMM> more minutes to complete. Press <KEY> to request an extension." (where <MMM> minutes till the conference ending time, <KEY> keys defined in conference\_schedule\_extend\_dtmf\_binding call flow attribute value that should be used on DTMF keypad by the host if he wishes to extend the conference duration); the host can extend the conference duration, the maximal extension time is defined in conference\_schedule\_extend attribute value;
- o when the scheduled conference time is over the message "This conference has run out of time. All calls will now end." will be played and all this conference calls will be dropped.

While the scheduled conference is in progress you can use *mf* console to extend conference duration using the *conf-schedule-extend* command and to increase number of allowed participants using the *conf-schedule-incsize* command. To extend the started scheduled conference duration you should run the following *mf* console command with two required arguments:

conf-schedule-extend <conf\_number> <seconds>
where

- <conf\_number> The number of the started scheduled conference which duration you would like to extend.
- <seconds> The increment in seconds that should be added to the allowed duration for this scheduled conference. Note that the call flow attribute

conference\_schedule\_extend (Schedule conference extend maximal time in seconds) denotes to what maximal time in seconds the duration of the scheduled conference can be extended and you are unable to extend duration more than specified in this attribute.

To increase the number of allowed scheduled conference participants that was previously defined in conference\_schedule (Conference schedule) call flow attribute, part\_count value for the started conference you should run the following *mf* console command with two required arguments:

conf-schedule-incsize <conf\_number> <count>
where

- <conf\_number> The number of the started scheduled conference where you would like to increase the number of the allowed participants.
- <count> The increment in the count of the conference participants that should be added to the number of maximal allowed the scheduled conference participants.

For example if you would like to extend scheduled conference 999020 duration on 600 seconds (i.e. 10 minutes) you should run mf console command:

conf-schedule-extend 999020 600

If you would like to increase the maximal number of allowed scheduled conference 999020 participants on 2 callers you should run *mf* console command:

conf-schedule-incsize 999020 2

Note that the scheduled conference must be started prior to these commands execution.

If the command was implemented successfully you will receive the message: "Success"; if the conference not found or not started you will receive the message: "Error: Conference not found"; if the specified conference is not scheduled you will receive the message: "Schedule doesn't defined for this conference"; if you are trying to extend the conference duration more than allowed by conference\_schedule\_extend call flow attribute you will receive the message: "Error: Conference cannot be extended".

### Conferences and Calls Management using asterisk Console

Calls and conferences can be also managed not for the entire bridge but for specific *asterisk* node only, i.e. the specific computer where *Frontend* components were installed. See section Nodes Administration for the information how to install and configure additional nodes.

If you are using the single bridge installation where all the WYDE software components were installed *asterisk* console commands will return the same conferences and calls information that analogous *mf* console commands return.

### Using the IVR/asterisk Console

To start IVR, i.e. *asterisk* console you should either use the *wyde* command line utility with the *ivr* option:

```
wyde ivr
```

or you can use the following command to run the *asterisk* console:

```
/opt/DNCA/asterisk/usr/sbin/asterisk -rvvv -C /opt/DNCA/asterisk/etc/asterisk/asterisk.conf
```

You will see the screen similar to shown on Figure 32.

Figure 32: Starting asterisk Console

This console is the standard *asterisk* console where you can execute standard *asterisk* commands. But additionally this console has *wyde* commands extension, i.e. additional *wyde* commands can be executed using this console. This section describes *wyde* commands that were added to the *asterisk* console only and does not describe standard *asterisk* commands.

To see the list of all available *asterisk* console *wyde* commands in the console you should type the command:

```
help wyde
```

You will see the screen similar to shown on Figure 33. All *wyde* commands available in *asterisk* console are listed in Table 6, the command reference is given in Chapter 3:

Command Reference, Section: asterisk Console Command Reference. These commands will be described in more detail later in this Guide.

```
root@ZILBER:~

ZILBER*CLI> help wyde

wyde drop session drop session

wyde show conferences show active conferences

wyde show conference show conference members

wyde show session queue show session events queue

wyde show sessions show sessions not attached to conference

wyde show statistic show statistic

ZILBER*CLI>
```

Figure 33: asterisk Console, help wyde Command Output

#### Table 6: asterisk Console Utility Available wyde Commands

| Commands                | Description                              |
|-------------------------|------------------------------------------|
| wyde drop session       | drop session                             |
| wyde show conferences   | show active conferences                  |
| wyde show conference    | show conference members                  |
| wyde show session queue | show session events queue                |
| wyde show sessions      | show sessions not attached to conference |
| wyde show statistic     | show statistic                           |

If you need detail help about any of these commands you should use the command: help command where

• command – the specific asterisk command on which you would like to get help.

If you would like to exit from *asterisk* console you should use the command: quit

Sample *quit* command output is shown on Figure 34.

```
root@ZILBER:~

ZILBER*CLI> quit

Executing last minute cleanups

[root@ZILBER ~] # □

▼
```

Figure 34: asterisk Console quit Command Output Sample

### **View Conferences in Progress**

Any time when there are conferences in progress, you can view them for the specific node using *asterisk* console.

To show a list of all conferences that currently are in process on the bridge node using the command line, you should use *asterisk* console and run the following command from it: wyde show conferences

You will see the screen similar to shown on Figure 35.

```
ZILBER*CLI> help wyde show conferences
usage: wyde show conferences
      display active conferences.
ZILBER*CLI> wyde show conferences
Conf
           Members
                    On IVR
                              On MP
                                        Flags
          2
667788
                    0
                                        В
2 calls in 1 conferences
Flags: R - recording, B - broadcast, S - secure, L - lecture mode (strict/relaxe
d), T - realTime
ZILBER*CLI>
```

Figure 35: asterisk Console wyde show conferences and its help Commands Output Sample

All active conferences are listed sorted ascending by conference number. There are several columns of information about each conference. Table 3 details what each column indicates. See section View Conferences in Progress for *mf* console for additional information.

# **View Conference Calls in Progress**

Any time when there are conference calls in progress, you can view them in the command line interface using *asterisk* console.

To show a list of all calls that are joined to the specific conference using *asterisk* console you can use the following command:

```
wyde show conference <number>
where
```

• <number> - The number of the conference which calls you would like to view.

For example if you would like to view the calls that were joined to the conference 667788 you should run the command:

```
wyde show conference 667788
```

You will see the screen similar to shown on Figure 36.

```
ZILBER*CLI> help wyde show conference
usage: wyde show conference <number>
     display conference members.
ZILBER*CLI> wyde show conference 667788
                       Location Channel
SesId
          Mode
                                                           MP Channel
16777674
                        MP
                                  SIP/192.168.1.5-09b60808 SIP/192.168.1.5:5160-09b69070
           Host
16777673
           Participant
                        MP
                                  SIP/192.168.1.99-09b026c8 SIP/192.168.1.5:5160-09aeeb28
2 active members in conference
Flags: M - muted, Ms - muted self, H - hold, T - realTime, S - silent (noaudio)
ZILBER*CLI>
```

Figure 36: asterisk Console wyde show conference and its help Commands Output Sample

All active conference calls will be shown. There are several columns of information about each conference call. Table 4 details what each column indicates. In addition to *mf* console *show* command output this command returns two extra columns:

- Channel name/address of the channel from asterisk to the user, for instance it could be the IP address where the call came from;
- o MP Channel name/address of the channel from asterisk to the MP.

If you try to show conference calls for the conference that does not started or does not exist the error message "Conference '<number>' not found" will be returned back to you.

## **Show Calls that have not placed to Conferences**

To show a list of all calls that are not joined to any of the conferences using *asterisk* console you can use the following command:

wyde show sessions

If you run this command you will see the screen similar to shown on Figure 37.

Figure 37: asterisk Console wyde show sessions and its help Commands Output Sample

Because these calls are not connected to any of the conferences this view contains only session identifier, channel and flags columns and it does not contains other columns that are shown in *wyde show conference* command output.

### **Dropping Conference Call Participants**

If during a call, you wish to cancel a conference call for specific participants, you may use the *wyde drop session* command of *asterisk* console to kick someone off the call. To drop someone from a conference call you should run the following *asterisk* console command: wyde drop session *<conf\_number> <session\_id>* where

- <conf\_number> The number of the conference which call you wish to drop (disconnect).
- <session\_id> The call session identifier you wish to drop from the conference. Both arguments are required.

For example if you would like to drop the session *16777673* from the conference *667788* you should run *asterisk* console command:

```
wyde drop session 667788 16777673
```

If the conference not found or not started you will receive the message "Conference '<conf\_number>' not found'; if the session not found you will not receive any error message, but the call will not be dropped; otherwise if all parameters are correct the conference call will be dropped and you may receive asterisk messages in the console about the call hang-up processing.

#### **Show Session Events Queue**

Each call has its own events (commands) queue to *Frontend*. For example when the caller tries to execute any DTMF command this command is being placed into command queue. For debugging purposes you may wish to show the session events queue. This can be made using the following *asterisk* console command:

wyde show session queue <conf\_number> <session\_id>
where

- <conf\_number> the call conference number which events queue you would like to show.
- <session\_id> the call session identifier which events queue you would like to
  show.

Both arguments are required.

For example if you would like to show the events queue for the session 16777831 of the conference 667788, you should run asterisk console command:

wyde show session queue 667788 16777831

You will see the screen similar to shown on Figure 38.

```
ZILBER*CLI> help wyde show session queue

usage: wyde show session queue <conf_number> <session_id>
show session events queue.

ZILBER*CLI> wyde show session queue 667788 16777831

COMMAND call_mute^false|force

COMMAND call_mute^relaxed|force

COMMAND call hold^true

ZILBER*CLI> [
```

Figure 38: asterisk Console wyde show session queue and its help Commands Output Sample

#### **Show Node Statistics**

If you would like to see statistics, i.e. number of conferences and number of calls, for specific *asterisk* node it can be made using the following *asterisk* console command: wyde show statistic

You will see the screen similar to shown on Figure 39.

Figure 39: asterisk Console wyde show statistic and its help Commands Output Sample

Note that information returned by this command displays statistics not for entire bridge, but for selected *asterisk* node only.

### Conferences and Calls Management using mp Console

The *mp* console is the tool that could be used to manage *Backend* components (media processer, *mpw* service) of the WYDE bridge. Calls and conferences that are being managed by this console are being controlled for specific *Backend* only.

# Using the mp Console

The mp console is being installed in Backend installation of the WYDE bridge software.

If you are using the single bridge installation where all the WYDE software components were installed to start *mp* console you should run the command:

```
telnet <Your Bridge IP> 4545
or, for example if you are running this command from your bridge computer:
telnet localhost 4545
```

If you use distributed installation to start mp console you should point to the computer where Backend components were installed:

```
telnet <Your Backend Computer IP> 4545
```

If you enter any unknown command the *mp* console returns you the list of all available commands, see Figure 40 for details. Additionally if you try using any *mp* command incorrectly, the console returns the format of the command you are trying to use. All *mp* console commands are listed in Table 7. These commands will be described in more detail later in this Guide.

```
Welcome to WYDE.MPs admin console 2.1.103 compiled May 20 2010

>help
Unknown command: try show, drop, kill, stop, mute, unmute, restart, remove

>
```

Figure 40: Starting mp console, Available Commands

#### Table 7: mp Console Utility Available Commands

| Commands | Description                       |
|----------|-----------------------------------|
| show     | Show different mp statistics      |
| timer    | Start timer running show command  |
| kill     | Stop specific timer or all timers |
| drop     | Drop boards and calls             |
| stop     | Stop <i>mp</i> components         |
| restart  | Restart mp boards and logs        |
|          |                                   |

#### Show Different mp Information

The *mp* console *show* command displays information about conferences, calls, boards, and other statistics. The syntax is as follows:

```
show {sw|conf|conf <conf_number>|calls|stat|boards} where one of the following arguments should be specified:
```

• sw – show the number of available MPw boards, i.e. backend components count;

- conf show all conferences currently running on the mp;
- conf <conf number> show statistics for the specific conference only, including active speaker notifications;
- calls [<id1>-<id2>] show all calls currently running on the mp (the command returns calls identifiers, conference numbers, IP addresses, ports, codecs, status, etc.); if you specify the calls sessions identifiers range, only the calls within this range will be returned by the command;
- stat show overall mp statistics about calls, conferences and MPs boards (now column shows current data, total column shows data from mp start, peak column shows acme/height value);
- boards show detail MPs boards statistics, including the board current state, capacity, CPU load, number of conferences and calls, etc.

Different show commands with different options are shown on Figure 41.

```
ov. Telnet 192.168.1.5
                                                                                                      Welcome to WYDE.MPs admin console 2.1.103 compiled May 20 2010
Syntax error: should be show <[sw];[calls];[conf];[stat];[boards]>
>show sw
Boards: 1
Boarus: 1
>show conf
Conferences: 1
ConferenceID=667788 size=2
Subconference 0x
                          Subconference 0x9849760 size=2;
Total conferences displayed 1
>show conf 667788

Conferences: 1

ConferenceID=667788 AS=< 16778009:8 > size=2;

Subconference 0x9849760 size=2;
filtering by ConferenceID 667788
Total conferences displayed 1
>show calls
>show stat
Started: Thu Jun 3 18:29:06 2010
Call: Now=2; Total=43; Peak=3; Last=Wed Jun
Conf: Now=1; Total=22; Peak=1; Last=Wed Jun
Brds: Now=1
                                                            9 16:54:16 2010
9 16:54:16 2010
>show boards
rshow moards
Boards: 1
Serial=127.0.0.1:49301, ON, Capacity=4%, CPU=16%, Calls=2, Conferences=1, garbag
e=0:0
           processed=308, Cores=1, started=Wed Jun 9 16:54:15 <u>2010</u>
```

Figure 41: mp Console show Commands Output Sample

### Start and Stop mp Console Timers

If it is necessary you can run any *mp* console *show* command automatically in a given interval using *timer* command. The syntax is as follows:

```
timer <interval> show <options>
where
```

- <interval> denotes interval in seconds in which the *show* command should be rerun:
- show <options> denotes specific *show* command with its options that should be repeated in the given *interval*.

These commands will be repeated until the timer will be stopped. The *mp* console *kill* command should be used to stop the specific timer of all started timers. The syntax is as follows:

```
kill {<id> [<id>] ... | all} where
```

- <id>- the specific timer identifier that should be stopped;
- all denotes that all started timers should be stopped.

For example if you would like to show conference 667788 status each 5 seconds you should run the command:

```
timer 5 show conf 667788
```

To stop this timer you could use the command:

kill all

See Figure 42 for details.

```
Telnet 192.168.1.5

Timer 5 show conf 667788

Conferences: 1
    ConferenceID=667788 AS=( 16778009:2 > size=2
    Subconference 0x9849bc8 size=2;

filtering by ConferenceID 667788

Total conferences displayed 1

TIMER ID=0x984a458 [ Jun 9 18:42:20 ]

Conferences: 1
    ConferenceID=667788 AS=( 16778009:2 > size=2
    Subconference 0x9849bc8 size=2;

filtering by ConferenceID 667788

Total conferences displayed 1

>TIMER ID=0x984a458 [ Jun 9 18:42:28 ]

Conferences: 1
    ConferenceID=667788 AS=( 16778009:2 > size=2
    Subconference 0x9849bc8 size=2;

filtering by ConferenceID 667788

Total conferences displayed 1

>kill all

killed 1 timers
```

Figure 42: mp Console timer and kill Commands Output Sample

# **Dropping Boards and Calls**

To drop MPw boards and calls from mp you can use mp console drop command. The syntax is as follows:

drop {<boards <serial> [<serial>] ...>|<calls <<id> [<id>] ...>| all>} where one of the following arguments should be specified:

- - ✓ this option works as toggle switch if you repeat this command the board will be switched on;
- <calls <<id> [<id>] ...>|all> denotes that the calls should be dropped from *mp*; use <id> to specify the call sessions identifiers that should be dropped or use all keyword to drop all calls.

For example if you would like to drop the call 16777862 from mp you show run the command:

```
drop calls 16777862

To drop all calls from mp use the command: drop calls all
```

You will see the screen similar to shown on Figure 43.

```
Welcome to WYDE.MPs admin console 2.1.103 compiled May 20 2010

A compiled May 20 2010

Syntax error: should be drop <boards <serial> [serial] ...> !<calls <<id> [id] ...> !<alls <id> [id] ...> !<alls <id> [id] ...> !<all <id> [id] ...> !<all <id> [id] ...> !
```

Figure 43: mp Console drop Commands Output Sample

## Restarting and Stopping mp Boards and Logs

If it is necessary to restart MPw boards or mp logs you can use mp console restart command. The syntax is as follows:

```
restart {<log [<level>]>|<board <serial>|all>}
where
```

- <log [<level>]> denotes that the log should be restarted; <level> specifies what messages should be stored in the log: 3 denotes that only information and error messages should be stored in the log file (default); 9 denotes that debugging mode is switched on and all possible log messages should be added to the log file.
- <box<br/>
  <br/>
  <br/>
  <br/>
  <br/>
  <br/>
  <br/>
  <br/>
  <br/>
  <br/>
  <br/>
  <br/>
  <br/>
  <br/>
  <br/>
  <br/>
  <br/>
  <br/>
  <br/>
  <br/>
  <br/>
  <br/>
  <br/>
  <br/>
  <br/>
  <br/>
  <br/>
  <br/>
  <br/>
  <br/>
  <br/>
  <br/>
  <br/>
  <br/>
  <br/>
  <br/>
  <br/>
  <br/>
  <br/>
  <br/>
  <br/>
  <br/>
  <br/>
  <br/>
  <br/>
  <br/>
  <br/>
  <br/>
  <br/>
  <br/>
  <br/>
  <br/>
  <br/>
  <br/>
  <br/>
  <br/>
  <br/>
  <br/>
  <br/>
  <br/>
  <br/>
  <br/>
  <br/>
  <br/>
  <br/>
  <br/>
  <br/>
  <br/>
  <br/>
  <br/>
  <br/>
  <br/>
  <br/>
  <br/>
  <br/>
  <br/>
  <br/>
  <br/>
  <br/>
  <br/>
  <br/>
  <br/>
  <br/>
  <br/>
  <br/>
  <br/>
  <br/>
  <br/>
  <br/>
  <br/>
  <br/>
  <br/>
  <br/>
  <br/>
  <br/>
  <br/>
  <br/>
  <br/>
  <br/>
  <br/>
  <br/>
  <br/>
  <br/>
  <br/>
  <br/>
  <br/>
  <br/>
  <br/>
  <br/>
  <br/>
  <br/>
  <br/>
  <br/>
  <br/>
  <br/>
  <br/>
  <br/>
  <br/>
  <br/>
  <br/>
  <br/>
  <br/>
  <br/>
  <br/>
  <br/>
  <br/>
  <br/>
  <br/>
  <br/>
  <br/>
  <br/>
  <br/>
  <br/>
  <br/>
  <br/>
  <br/>
  <br/>
  <br/>
  <br/>
  <br/>
  <br/>
  <br/>
  <br/>
  <br/>
  <br/>
  <br/>
  <br/>
  <br/>
  <br/>
  <br/>
  <br/>
  <br/>
  <br/>
  <br/>
  <br/>
  <br/>
  <br/>
  <br/>
  <br/>
  <br/>
  <br/>
  <br/>
  <br/>
  <br/>
  <br/>
  <br/>
  <br/>
  <br/>
  <br/>
  <br/>
  <br/>
  <br/>
  <br/>
  <br/>
  <br/>
  <br/>
  <br/>
  <br/>
  <br/>
  <br/>
  <br/>
  <br/>
  <br/>
  <br/>
  <br/>
  <br/>
  <br/>
  <br/>
  <br/>
  <br/>
  <br/>
  <br/>
  <br/>
  <br/>
  <br/>
  <br/>
  <br/>
  <br/>
  <br/>
  <br/>
  <br/>
  <br/>
  <br/>
  <br/>
  <br/>
  <br/>
  <br/>
  <br/>
  <br/>
  <br/>
  <br/>
  <br/>
  <br/>
  <br/>
  <br/>
  <br/>
  <br/>
  <br/>
  <br/>
  <br/>
  <br/>
  <br/>
  <br/>
  <br/>
  <br/>
  <br/>
  <br/>
  <br/>
  <br/>
  <br/>
  <br/>
  <br/>
  <br/>
  <br/>
  <br/>
  <br/>
  <br/>
  <br/>
  <br/>
  <br/>
  <br/>
  <br/>
  <br/>
  <br/>
  <br/>
  <br/>
  <br/>
  <br/>
  <br/>
  <br/>
  <br/>
  <br/>
  <br/>
  <br/>
  <br/>
  <br/>
  <br/>
  <br/>
  <br/>
  <br/>
  <br/>
  <br/>
  <br/>
  <br/>
  <br/>
  <br/>
  <br/>
  <br/>
  <br/>
  <br/>
  <br/>
  <br/>
  <br/>
  <br/>
  <br/>
  <br/>
  <br/>
  <br/>
  <br/>
  <br/>
  <br/>
  <br/>
  <br/>
  <br/>
  <br/>
  <br/>
  <br/>
  <br/>
  <br/>
  <br/>
  <br/>
  <br/>
  <br/>
  <br/>
  <br/>
  <br/>
  <br/>
  <br/>
  <br/>
  <br/>
  <br/>
  <br/>
  <br/>
  <br/>
  <br/>
  <br/>
  <br/>
  <br/>
  <br/>
  <br/>
  <br/>
  <br/>
  <br/>
  <br/>
  <br/>
  <br/>
  <br/>
  <br/>
  <br/>
  <br/>
  <br/>
  <br/>
  <br/>
  <br/>
  <br/>
  <br/>
  <br/>
  <br/>
  <br/>
  <br/>
  <br/>
  <br/>
  <br/>
  <br/>
  <br/>
  <br/>
  <br/>
  <br/>
  <br/>
  <br/>

For example if you would like to restart the log and include into the log file only information and error messages you show run the following command from mp console: restart log 3

For example if you would like to restart all MPw boards you should run mp console command:

restart board all

You will see the screen similar to shown on Figure 44.

```
Welcome to WYDE.MPs admin console 2.1.59 compiled Apr 2 2010
>restart
Syntax error: please specify what to restart <log> or <br/>
>restart log 3
OK.
>restart board all
Restarting board(s) 127.0.0.1:58714-LOCALHOST
>
```

Figure 44: mp Console restart Commands Output Sample

To stop *mp* processes (*mpw* and *mps* services) you can use *mp* console *stop* command, but this service is being restarted automatically because it is need for the WYDE bridge activity. The syntax is as follows:

stop

# **Operator Conferences**

Operator conferences and call flows are designed to administrate the conferences and assist the users in case of any problems. In other words operator conferences can be used as quick technical support for users. The operator can monitor the conferences, connect to the different conferences, receive requests from the users, attach the users to the different conferences, dialout, etc. When operator connects to his OPERATOR conference he is being notified when new requests are assigned to his queue or he can initiate the conference surveillance and management.

During the conference any call participants can request a call to an operator. To do that they should press \*0 (default, can be overridden); after that the users will be asked to press:

- 1 to speak to an operator
- 2 to pause the request and return to the conference

If the user presses 1 button he will be prompted: "*Please wait and you will connect to an operator*". After that the user will be placed to the operator queue.

Any time while the user is waiting the operator response he can press \*0 again and he will be asked to press:

- 1 -to cancel the request
- 2 to return to the conference

In addition some call flows can provide that if the user is entering access code three times incorrectly (default, can be overridden) this user is being placed to an operator queue automatically. The operator can assist to such user connect to the requested conference.

Operator conference management can be implemented using *mf* console. In addition operator conferences can be managed using DTMF keypad on your phone and the Web Administration Interface as it is described in "Web Administration Interface – User Guide".

### Operator Conferences Management using mf Console

To show started operator conferences, i.e. the operator conferences that are in progress, you should run the following *mf* console command:

```
op-show [<operator_number>]
where
```

- <operator\_number> The operator conference number that you would like to
  show.
  - If this argument is omitted the brief information about all started operator conferences will be displayed; this information includes operator conference number, used DNIS (DID) number and current operator status (Free, Talk, Listen).
  - o If this argument is specified the detail information about specific operator conference will be shown; this information includes data about this operator conference, such as current operator status (the same as above), flags, and information about users who are talking to the operator: their source conference number, DNIS, session identifier. Operator conference flag is two-digit number

MN, where M and N is either 0 or 1; M=1 means that the operator is currently connected to another conference, N=1 means that the operator is currently scanning and listening other conferences. For example status=Talk, flags=01 means that the operator is currently talking to a user and he has activated conference surveillance, when he finishes the conversation the conference monitoring will be automatically resumed.

To show the operator queue you should run the following *mf* console command: op-queue

This command displays all users who are currently waiting the operator assistance in operator queue. This information includes source conference number (if applicable), DNIS and session identifier; if there are no any users in the queue the message "there are 0 calls in the queue" will be returned.

For example to show all started operator conferences you should run *mf* console command: op-show

To show detail information about operator conference 390008 you should run mf console command:

op-show 390008

To show the operator queue you should run mf console command:

op-queue

Figure 45 displays both these commands samples when the operator queue is empty, non-empty, and when the operator is talking to the user from another conference.

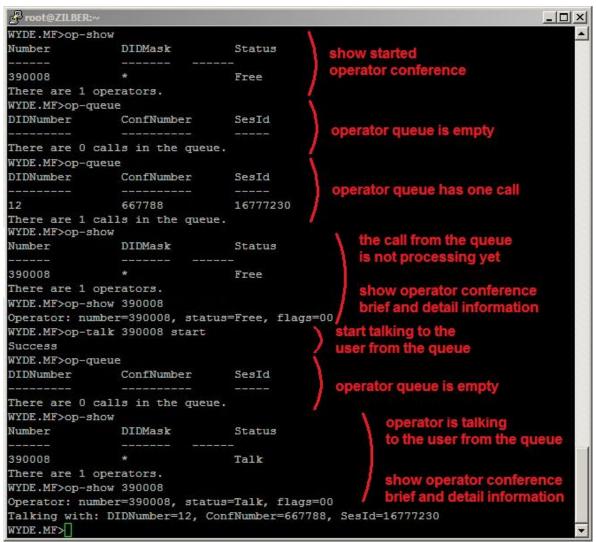

Figure 45: mf Console op-show and op-queue Commands Output Sample

To start or stop conference monitoring (scan), i.e. surveillance call, you should run the following *mf* console command:

```
op-scan <operator_number> {start|stop}
where
```

- <operator\_number> The operator conference number where you would like to
  start or stop conference monitoring (surveillance call).
- $\{ \text{start} | \text{stop} \} \text{start}$  denotes that the monitoring should be started; stop denotes that the monitoring should be stopped.

All arguments are required. When monitoring is started the operator is being switched between all started conferences each 30 seconds until he stops the monitoring or connects to another specific conference or talking to the user from his queue.

To connect and talk to the next user, i.e. receive the call from the user from the operator queue, you should run the following *mf* console command:

op-talk <operator\_number> {start|stop}
where

- <operator\_number> The operator conference number where you would like to
  start or stop talking to a user.
- $\{ \text{start} | \text{stop} \} \text{start}$  denotes that the talking should be started; stop denotes that the talking should be stopped.

All arguments are required. When the talking is stopped the user who was talking to the operator is being returned to his conference or ivr.

To connect and listen another conference you should run the following *mf* console command:

```
op-listen <operator_number> {start <conf_number>
     [{directlink|shunt} [mute]]|stop}
where
```

- <operator\_number> the operator conference number that would like to listen
  other users conferences. This argument is required.
- {start|stop} start denotes that the listening should be started; stop denotes that the listening should be stopped. This argument is required. If start is specified the following arguments could be specified here:
  - o <conf\_number> the number of the conference you wish to start listening, must be indicated if start option is specified;
  - o {directlink|shunt} directlink denotes that the operator should be directly connected to the requested conference (in this case only operator can hear the requested conference, the user connected to the operator can not hear that conference), shunt denotes that between operator conference and requested conference is being made the shunt and both conferences can hear each other (operator and the connected user both can hear the requested conference), if this argument is omitted the directlink mode is being used by default;
  - o mute when specified denotes that the operator is muted, so he can only hear the specified conference and he is unable to talk.

Note that op-show command display information about connected conference, i.e. the connection mode (*directlink* or *shunt*) and the number of the conference you are listening.

To attach the user who currently is talking to the operator to a different conference, i.e. move user to a conference, you should run the following *mf* console command:

- <operator\_number> The operator conference number whose current call (i.e. the
  user that currently talking to the operator) you would like to move to another
  conference.
- <new\_did\_number> New (i.e. target) conference DNIS (DID) number where the call should be moved.

- <new\_accesscode> The access code that should be used to join to new (i.e. target) conference.
- <new\_role> The role that will be granted to the call when it joins to new conference (applicable only for call flows without authorization, for example *CONF* call flow).

The argument <new\_role> is optional and should be used for call flows without authorization only. All other arguments are required.

To initiate dial-out from the operator conference you should run the following *mf* console command:

op-dialout <operator\_number> <peer\_number>
where

- <operator\_number> The operator conference number where you are initiating
  the dialout.
- <peer number> Denotes the phone number you wish to dial.

All arguments are required. When dial-out is performed the user that was dialed is being connected to the operator conference. After that the operator is able to talk to the connected user, attach him to another conference, etc.

Let's assume that the operator conference 390008 is stated; another conference that we use to connect to is 667788, its DNIS is 8665080012, its participant access code is 6602; phone number to dial-out 6046880331. Table 8 shows samples what commands could be implemented to assist users via this operator conference using mf console commands.

Table 8: Operator Conference Management Samples Using mf Console Commands

| Description                             | mf Console Command                   | <b>DTMF</b> |
|-----------------------------------------|--------------------------------------|-------------|
| Start conference monitor (surveillance  | op-scan 390008 start                 | *1          |
| call)                                   |                                      |             |
| Stop conference monitor (surveillance   | op-scan <i>390008 stop</i>           | *1 2        |
| call)                                   |                                      |             |
| To connect and talk to the next user    | op-talk <i>390008 start</i>          | *2          |
| from the operator queue                 |                                      |             |
| To stop talking to the current user and | op-talk 390008 stop                  | *3          |
| return him to his conference or ivr     |                                      |             |
| To connect and listen another           | op-listen <i>390008 start 667788</i> | *4 2        |
| conference without current user         |                                      |             |
| (default directlink mode used)          |                                      |             |
| To connect and listen another           | op-listen <i>390008 start 667788</i> | *4 2        |
| conference without current user and     | directlink mute                      |             |
| muting himself                          |                                      |             |
| To connect and listen another           | op-listen 390008 start 667788 shunt  | *4 1        |
| conference with current user            |                                      |             |
| (shunt mode used)                       |                                      |             |
| To stop listening another conference    | op-listen 390008 stop                | *3          |
| Attach current user to a different      | op-call-move 390008 8665080012 6602  | *5          |
| conference                              |                                      |             |
| Dialing out to another user             | op-dialout 390008 6046880331         | *7          |

### **Samples and Use-Cases of Operator Conference Procedures**

This section of the document will describe few samples about how the operator can assist users in their conference calls.

First of all the operator can monitor (hear) the conference to examine if there are any problems where he can assist.

Also for some call flows the operator will receive automatic requests from users who entered incorrect access codes three times (default, can be overridden). In this case the operator asks the user information about who he is and about the conference he wish to connect, connects to the requested conference, asks if this conference expecting this user, and if so, returns and attaches the user to this conference.

Moreover the users can request operator assistance in case of any problems, for instance bad audio quality or noises. In this case operator can connect to the user conference and use Web Administration Interface – Active Speaker notification mode (see "Web Administration Interface – User Guide", section: Active Speaker Notification (ASN) mode) to examine where is the problem and after that inform the user about the reason of the problems.

In addition the operator can dialout to another user and attach the user to the conference. If call flows do not allow making dialout within the conference the operator assistance is needed.

# WYDE Bridge Administration

In addition to the daily conferences and calls administration, subscriber user management, call flow and DNIS management, you will have to administer the WYDE bridge system itself. These system management tasks could be the following:

- bridge monitoring;
- bridge settings management, including their save and restore;
- nodes administration;
- distributed conferencing administration;
- peers management;
- calls transferring management;
- audio prompts management;
- other WYDE bridge administration tasks.

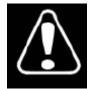

Note that you should be very careful with your bridge administration. It is possible to render your system inoperable if you are not familiar with the WYDE bridge administration. Changing any of the bridge preferences, unless instructed to do so by WYDE technical support, also can render your system inoperable.

# **Monitoring**

The WYDE bridge exposes metrics to allow the monitoring system to measure health and activity on it. Some of these metrics are available via *mf* console commands; some of them are available via web.

To show the number of commands executed on bridge from *mf* starts till now you should run the following *mf* console command:

cmdcount-show

The counters that are being returned by this command are described in cmdcount-show (Display Values of *Command* Counters). You can also use URL:

http://< Wyde bridge domain > /status/cmdcount to expose these counters via web.

To show the break-up of conferences according to the participant size from *mf* starts till now you should run the following *mf* console command:

confcount-show

The counters that are being returned by this command are described in confcountshow (Display Values of *confcount* Counters). You can also use URL:

http://< Wyde bridge domain > /status/confcount to expose these counters via web.

To show the counters related to the participants from *mf* starts till now you should run the following *mf* console command:

partcount-show

The counters that are being returned by this command are described in partcountshow (Display Values of *partcount* Counters). You can also use URL:

http://< Wyde bridge domain > /status/partcount to expose these counters via web.

To show the number of terminated/incomplete calls from *mf* starts till now you should run the following *mf* console command:

```
errcount-show
```

The counters that are being returned by this command are described in errcount-show (Display Values of *Error* Counters). You can also use URL:

http://<Wyde bridge domain>/status/errors to expose these counters via web.

In addition you can use web to show the duration of the conferences that have ended in the last 2 minutes (http://<Wyde bridge domain>/status/confduration) and to show the duration of the participants calls that have ended in the last 2 minutes (http://<Wyde bridge domain>/status/partduration).

Conference numbers for call flows without authorization (like CONF) are being issued automatically, once the conference begins. To show these conference numbers together with phone number called, access code used, and valid time, you should run the following *mf* console command:

```
freenumbers-show
```

You will see the screen similar to shown on Figure 46. *Key* column contains *<DNIS* number>\_<access code>; *ValidTime* column contains the conference number expiration time in seconds till the end of conference number validity – the calls with the same DNIS number/access code pairs till end of the conference number valid time will get the same conference number.

```
WYDE.MF>freenumbers-show

Key ConfNumber ValidTime

--- -------

10_123   4295715089   3578

There are 1 entries in the free numbers cache.

WYDE.MF>
```

Figure 46: mf Console freenumbers-show Command Output Sample

WYDE bridge logs *mf* activity into /*usr/local/DNCA/log/mf.log* file. To set the logger level you should run the following *mf* console command:

```
set-log-level {debug|event|info}
where
```

• info – denotes that only information and error messages should be stored in the log file (default); event – denotes that additionally the log should contain all events logging; debug – denotes that debugging mode is switched on, so additionally debug messages should be added to the log. This argument is required.

You can use the information from this *mf.log* file in case of any problems or if you need to monitor WYDE bridge activity.

To show the *asterisk* process status using the command line interface you should use the *wyde* command line utility with the *ast-status* option. The syntax is as follows:

```
wyde ast-status
```

You will see the screen similar to shown on Figure 47.

Figure 47: wyde ast-status Command Output Sample

To show the WYDE bridge status using the command line interface you should use the *wyde* command line utility with the *status* option. The syntax is as follows: wyde status

You will see the screen similar to shown on Figure 48.

```
[root@ZILBER ~]# wyde status
System load:
cpu_idle
mem_swpd
mem_free
                    = 77.97
                    = 288
                    = 23912
mem buff
                     = 67200
                     = 378884
mem cache
Calls:
calls
                     = 0
conferences
                     = 0
avg conf size
                     = 0
max conf size
                     = 0
min conf size
Errors:
total_terminated = 18
sip_terminated = 1
max calls terminated = 0
agi_terminated = 0
mp_terminated = 7
asterisk terminated = 1
max duration terminated = 9
[root@ZILBER ~]#
```

Figure 48: wyde status Command Output Sample

Additionally you can watch the same status permanently and refresh it automatically with the given interval. To do so you should use the *wyde* command line utility with the *watch* option. The syntax is as follows:

```
wyde watch [interval <interval>]
```

• <interval> - The interval in seconds that denotes the period of how often the bridge status should be refreshed. This argument is optional; if it is omitted the 5 seconds interval is used by default.

This command output is similar to *wyde status* command output (see Figure 48); the only difference is that this screen is being refreshed automatically with the given period. To

interrupt and exit from this command you should use CTRL+C keystroke. Note that each command execution takes 1-2 seconds, so the real interval is greater than you define.

# **WYDE Bridge Settings Management**

If it is necessary you can change your WYDE bridge settings you can use the command line interface. To set WYDE bridge parameter value using the command line interface you should use the *wyde* command line utility with the *settings-edit* option. The syntax is as follows:

```
wyde settings-edit <arguments>
```

Each of the arguments is followed by a space and a value. In *settings-edit* you can specify the following arguments:

- bridge <value> The name of the bridge which settings you would like to edit.
- name <value> The parameter name that should be edited.
- value <value> New parameter value that should be set.

The argument name is required, all other arguments are optional. If argument bridge is omitted the settings will be edited for the current bridge; the default bridge is defined in /usr/local/DNCA/etc/dnca.conf file:

```
[general] bridge id = 1
```

If the argument value is omitted the empty value will be set to the parameter. The arguments can be transferred to this command in any order.

For example if you would like to change  $mp\_sip\_addr$  parameter value to 192.168.1.32:5160 (set new IP address) for the current bridge, you should run the following command (the transferred command arguments are shown in italic): wyde settings-edit name mp sip addr value 192.168.1.32:5160

If the command is successful, the system will return updated parameter name and new value that was set; after that it will return you back to the command prompt (#). The sample of the *settings-edit* command output and the help on this command is shown on Figure 49.

Figure 49: wyde help settings-edit and wyde settings-edit Commands Output Sample

If any of WYDE bridge parameters has been changed you should reload them from the database, from <code>bridge\_settings</code> table. To send the signal on the WYDE bridge <code>MF</code> engine to reload all system settings the following <code>mf</code> console command should be executed: <code>settings-reload</code>

If the command is successful, the system will not return any errors or messages.

If new system parameter was added it should be added into <code>bridge\_settings</code> table and populated with the default values. Usually you do not need doing it, because it is being run in the WYDE software upgrade installation automatically. However you can update <code>bridge\_settings</code> table in the database using the <code>wyde</code> command line utility with the <code>settings-update</code> option. The syntax is as follows:

```
wyde settings-update <arguments>
```

Each of the arguments is followed by a space and a value. In *settings-update* you can specify the following argument only:

• bridge <value> - The name of the bridge which settings should be updated. This argument is optional; if it is omitted the default bridge is being taken from /usr/local/DNCA/etc/dnca.conf file as it was previously described in this section.

If this command is successful, the system will return the message "*Update settings for* <*bridge name*>"; after that it will return you back to the command prompt (#).

To show a list of all or specific WYDE settings, i.e. system parameters and their values, using the command line, you should use the *wyde* command line utility with the *settings-show* option. The syntax is as follows:

```
wyde settings-show <arguments>
```

Each of the arguments is followed by a space and a value. In *settings-show* you can specify the following arguments:

- bridge <value> The name of the bridge which settings you would like to show.
- prefix <value> The prefix of the parameters names that should be shown.

All arguments are optional. If argument bridge is omitted the settings will be shown for the current bridge; the default bridge is being taken from /usr/local/DNCA/etc/dnca.conf file as it was previously described in this section. If argument prefix is omitted all bridge parameters will be shown; if this argument is specified the command shows only parameters that starts with the specified prefix.

For example if you would like to see all current WYDE bridge settings you should use the command:

```
wyde settings-show
```

This command outputs all system parameters for the current bridge, see Figure 50 for details. As you can see, the *wyde settings-show* command shows the bridge name, parameters names and their current values.

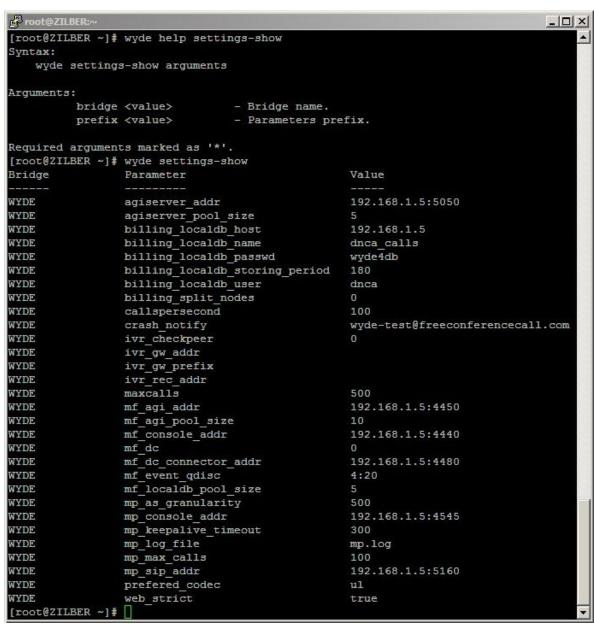

Figure 50: wyde help settings-show and wyde settings-show Commands Output Sample

#### **Bridge Configuration Changes**

If all WYDE bridge software components are installed on one single computer and the IP address of this computer has been changed you can update this IP address in all configuration parameters using the single *wyde* command line utility run with the *set-ip* option. The syntax is as follows:

```
wyde set-ip <arguments>
```

Each of the arguments is followed by a space and a value. In *set-ip* you can specify the following arguments:

• ip <value> - New IP address of the bridge. This argument is required.

• bridge <value> - The name of the bridge which IP address should be changed. This argument is optional; if it is omitted the default bridge is being taken from /usr/local/DNCA/etc/dnca.conf file as it was previously described in this section.

This command updates the following settings parameters (the parameters from <code>bridge\_settings</code> table): <code>agiserver\_addr</code>, <code>billing\_localdb\_host</code>, <code>mf\_agi\_addr</code>, <code>mf\_console\_addr</code>, <code>mf\_dc\_connector\_addr</code>, <code>mp\_console\_addr</code>, <code>mp\_sip\_addr</code> with new IP address; it also updates <code>ip\_addr</code> field value in <code>bridges</code> table and <code>ivr\_addr</code> field value in <code>nodes</code> table. In addition this command updates <code>PostgreSQL</code> configuration file <code>pg\_hba.conf</code>, <code>tomcat</code> configuration files and the IP information in the following files: <code>opt/tomcat/webapps/wydevoice/index.html</code>, <code>/opt/tomcat/webapps/wydevoice/playback.html</code>,

/opt/tomcat/webapps/supportmodule/WEB-INF/classes/supportmodule.properties.

If you would like to change your notification email address using the command line, you should use the *wyde* command line utility with the *set-email* option. The syntax is as follows:

```
wyde set-email <arguments>
```

Each of the arguments is followed by a space and a value. In *set-email* you can specify the following arguments:

- email <value> New notification email address for the bridge. This argument is required.
- bridge <value> The name of the bridge which notification email address should be changed. This argument is optional; if it is omitted the default bridge is being taken from /usr/local/DNCA/etc/dnca.conf file as it was previously described in this section.

This command updates settings parameter <code>crash\_notify</code> (the parameters from <code>bridge settings</code> table) and <code>MAILTO</code> parameter in <code>/etc/crontab</code> file.

### **Dialout Settings Configuration**

The following system parameters are responsible and should be configured to perform dialout:

- ivr\_gw\_addr denotes the gateway address (IP) where INVITE should be sent during the dial-out, if you are making dial-out to the real phone number the specified gateway should have PSTN output;
- ivr\_gw\_prefix denotes the prefix that should be added to the beginning of the number during the dial-out or the template for replace.

For example if ivr\_gw\_addr="192.168.1.88" and ivr\_gw\_prefix="" (empty) the dialing out to the number 6046880331 actually will send INVITE to the specified gateway with To field equal 6046880331@192.168.1.88. If, for instance, ivr\_gw\_prefix="9" this prefix will be added to the beginning of the number, i.e. To: 96046880331@192.168.1.88. If, for instance, ivr\_gw\_prefix="00:11" 00 in the number will be replaced with 11 and the dialing out to the number 006046880331 will be made as To: 116046880331@192.168.1.88 (00 will be replaced with 11).

To set this gateway address for your bridge you can use the following wyde command:

```
wyde settings-edit name ivr gw addr value 192.168.1.88
```

In addition for testing purposes you can use the gateway *voice.freeconferencecallhd.com* and perform dialout to the number *9512624343*, for example using *wyde* command: wyde settings-edit name *ivr\_gw\_addr* value

voice.freeconferencecallhd.com

and using MF console command:

dialout 9512624343 90 667788 12 6602

## **WYDE Bridge Configuration Save and Restore**

The WYDE bridge software allows you to save the currently installed and configured system. This includes:

- Main database *dnca*;
- Billing database *dnca calls*;
- Contents of the folder /usr/local/DNCA/etc;
- Contents of the folder /usr/local/DNCA/var;
- Configuration files of *asterisk*.

If you would like to save the current bridge settings using the command line, you should use the *wyde* command line utility with the *config-save* option. The syntax is as follows: wyde config-save file <target file name> where

• <target file name> - The file name to save configuration settings. This argument is required.

For example to save the current WYDE bridge configuration into *configsave\_20100512* file you should run the command:

```
wyde config-save file configsave 20100512
```

If the command is successful, you will be informed about each step that performs the command, i.e. you receive the messages when main database is saved, when billing database is saved and when general system settings are saved; after that the command will return you back to the command prompt (#). The sample of the *config-save* command output and the help on this command is shown on Figure 51.

Figure 51: wyde help config-save and wyde config-save Commands Output Sample

To restore previously saved configuration settings from the file using the command line, you should use the *wyde* command line utility with the *config-restore* option. The syntax is as follows:

wyde config-restore <arguments>

Each of the arguments is followed by a space and a value. In *config-restore* you can specify the following arguments:

- file <source file name> The file name to restore configuration settings. This argument is required.
- force <value> Force required {yes|no}:
  - yes denotes that the configuration file should be restored even if the versions of previously saved configuration data and currently installed WYDE software are different;
  - o no denotes that the configuration file should be restored only if the versions of previously saved configuration data and currently installed WYDE software are the same

This argument is optional, if the argument is omitted force no is used by default.

If the versions of previously saved data and currently installed WYDE software are the same this command will restore all saved settings, i.e. databases *dnca* and *dnca\_calls*, folders /usr/local/DNCA/etc and /usr/local/DNCA/var, and asterisk configuration files. If these versions are different and parameter force either omitted or equal no, you will receive the error message about versions mismatch and restore will be canceled. If these versions are different and parameter force equal yes, you will receive the warning message about versions mismatch, but restore still will be processed.

#### **Nodes Administration**

In terms of WYDE bridge *MF* service, the *node* is the computer with the *asterisk* service installed and running. The *asterisk* is being installed in *Frontend* components installation. If you are performing cluster installation you can have multiple nodes, i.e. multiple *asterisk* computers in your WYDE bridge environment. Note that the version of the WYDE software must be the same on all nodes of you bridge.

If you are configuring the large scale bridges, i.e. the bridges that should support large amount of simultaneous calls, the single bridge resources may be insufficient. In this case you may consider using multiple nodes for you bridge. Later in this section we will describe how to install and configure additional node for you bridge.

To add new node definition on the bridge using the command line, you should use the *wyde* command line utility with the *node-add* option. The syntax is as follows:

wyde node-add <arguments>

Each of the arguments is followed by a space and a value. In *node-add* you can specify the following arguments:

- bridge <value> The name of the bridge to which you would like to add the node. If this argument is omitted the node will be added for the current bridge.
- name <value> The name of the node that should be added.

- ivr addr <value> The node IVR address, i.e. IP address and port of the node.
- ivr\_maxcalls <value> The maximum number of calls on the IVR for the node.
- zone <value> The location zone for the node.

Arguments name and ivr\_addr are required. The arguments can be transferred to this command in any order.

To update the properties of existing WYDE bridge node using the command line, you should use the *wyde* command line utility with the *node-set* option. The syntax is as follows:

```
wyde node-set <arguments>
```

Each of the arguments is followed by a space and a value. In *node-set* you can specify the following arguments:

- bridge <value> The name of the bridge which node properties should be updated. If this argument is omitted the node for the current bridge will be taken.
- name <value> The name of the node which properties should be updated.
- ivr\_addr <value> The node new IVR address, i.e. IP address and port of the node.
- ivr\_maxcalls <value> New maximum number of calls on the IVR for the node.
- zone <value> New location zone for the node.

Argument name is required. Other arguments should be transferred only if you would like to update the specific node property. The arguments can be transferred to this command in any order.

To drop the existing WYDE bridge node definition using the command line, you should use the *wyde* command line utility with the *node-del* option. The syntax is as follows: wyde node-del <a href="mailto:arguments">arguments</a>

Each of the arguments is followed by a space and a value. In *node-del* you can specify the following arguments:

- bridge <value> The name of the bridge which node should be deleted. If this argument is omitted the node will be deleted from the current bridge.
- name <value> The name of the node that should be deleted.

Argument name is required. The arguments can be transferred to this command in any order.

For these *node-add*, *node-set*, and *node-del* commands the default bridge is defined in */usr/local/DNCA/etc/dnca.conf* file:

```
[general]
bridge_id = 1
```

If the argument bridge is omitted in these commands the bridge defined in *dnca.conf* file will be taken as default.

If any of these commands is successful, the system will not return any errors or messages; it will just return you back to the command prompt (#).

If you added new node, updated node properties, or deleted existing node you should reload *MF* cluster nodes list, i.e. reload *nodes* table from the database. To send the signal on the WYDE bridge *MF* engine to reload all nodes the following *mf* console command should be executed:

node-reload

If new *asterisk* computer was added this command will connect and turn on this node. If the properties of existing nodes were changed they will be renewed and actualized. If existing node was deleted all conferences and calls on this node will be dropped and the node will be disconnected and turned off.

If you would like to show nodes configuration in the database, you should use the *wyde* command line utility with the *node-show* option. The syntax is as follows: wyde node-show [bridge <br/>bridge>] where

• <br/> <br/> <br/> <br/> <br/> - the name of the bridge which nodes you would like to show. This argument is optional.

If you would like to show current nodes status, you should use the following *mf* console command:

node-show

Let's assume that you have the bridge with full installation of the WYDE software on IP 192.168.1.5 and you would like to add new node on IP 192.168.1.33. To do that first of all you should install on the 192.168.1.33 computer the *Frontend* components of the WYDE software, i.e. install the *asterisk* service. After that on your 192.168.1.5 computer you should run the following *wyde* command to add this node registration:

wyde node-add name *AST33* ivr\_addr 192.168.1.33:4460

Next you should run *mf* console command *node-reload* to send the signal on the WYDE bridge *MF* engine to reload all nodes.

As soon as these steps have been made you are able to call either on 192.168.1.5 or 192.168.1.33.

Samples of wyde node-show and mf console node-show commands are shown on Figure 52. Please see nodes identifiers in mf console node-show command output: I – for 192.168.1.5 and 6 – for 192.168.1.33; when you are looking the conference information these identifiers are shown in mf Console show, column Node. Figure 53 shows two conference calls, as you can see the host call has been made to the node 1 (192.168.1.5) and the participant call has been made to the node 6 (192.168.1.33).

```
Proot@ZILBER:~
[root@ZILBER ~] # wyde node-show
Bridge
                 Node
                                  IVR Addr
                                                    MaxCalls
                                                                     Zone
WYDE5
                 AST1
                                  192.168.1.5:4460 500
WYDE5
                 AST33
                                  192.168.1.33:4460 500
[root@ZILBER ~] # mf
WYDE.MF version 2.1.76
WYDE.MF>node-show
       Name
                        IP Addr
                                        Status AGI Pool
Id
        AST1
                        192.168.1.5:4460active 10
        AST33
                        192.168.1.33:4460active 10
```

Figure 52: wyde node-show and mf Console node-show Commands Output Sample

| root@ZILBER:  | ~/install/2.1.1     | 03-CENTOS5   |            |        |          |                | _OX      |
|---------------|---------------------|--------------|------------|--------|----------|----------------|----------|
| WYDE.MF>show  | WYDE.MF>show 667788 |              |            |        |          |                |          |
| Conference:   | number=667          | 788, id=173, | flags=B, p | olicy= | M(False, | False, Strict, | False);H |
| (False, False | , False, Fal        | se)          |            |        |          |                |          |
|               |                     |              |            |        |          |                |          |
| SesId         | Node                | Role         | Location   | Type   | Flags    | AKey           |          |
|               |                     |              |            |        |          |                |          |
| 16777562      | 1                   | Host         | MP         | PSTN   |          | 0              |          |
| 16777564      | 6                   | Participant  | MP         | PSTN   |          | 0              |          |
| WYDE.MF>      |                     |              |            |        |          |                | ▼        |

Figure 53: mf Console show Conference – Different Nodes Calls Command Output Sample

# **Distributed Conferencing Administration**

In terms of WYDE bridge, the *distributed conference* is the conference that is taking place on the multiple bridges simultaneously. That means that the calls are being made to the different bridges, but these calls are participating in the same conference.

You may need to use distributed conferences if your users are geographically located remotely from each other in different regions or countries and you prefer having the local bridges for them. In this case the users will be able to call to the local bridges, but their calls could be joined into distributed conferences.

This section contains only basic information about distributed conferencing configuration. If you would like to use distributed conferences please contact WYDE Voice technical support for detail instructions and assistance in distributed conferencing configuration for the WYDE Voice conferencing bridge software.

The following steps and conditions should be implemented if you are going to use distributed conferences:

- all necessary bridges that perform distributed conferences must have the same version of the WYDE software installed on them;
- all necessary bridges that perform distributed conferences should be added to the bridges table on all bridges that you use, you can use wyde bridge-add command for these purposes;

- the identifiers of your bridges (id field in bridges table) should be between 1 and 15:
- the identifiers of your bridges should be the same on all bridges that are performing distributed conferences;
- the system parameter  $mf\_dc$  should be set 1 on all these bridges, see section WYDE Bridge Settings Management for instructions how to set the system parameter value;
- after that the bridge sends notifications about the conferences to all bridges described in bridges table;
- call flow attribute <code>conference\_distributed</code> (Distributed conferencing) should be equal "on" either on call flow or on DNIS or on conference level for the conference where you are calling;
- if another bridge has the conference with the same conference number, and conference\_distributed call flow attribute for this conference equal "on", and mf\_dc parameter is equal to 1 on that bridge as well, these conferences are being joined into single distributed conference.

The following algorithm is being applied for the distributed conferences:

- the bridge knows identifiers, IP addresses and ports of all bridges, that are participating in distributed conferencing;
- the bridge announces all own conferences each minute and when new conference is being created to all other bridges;
- to send these announcements UDP datagrams are being used, these datagrams have their own specific format;
- if the conference with the same conference number and <code>conference\_distributed</code> attribute equal "on" exists on two or more bridges the master bridge is being selected for this conference, the master bridge is the bridge with minimal <code>create\_time</code>, if it is the same then the master bridge is the bridge with minimal <code>ID</code>;
- subordinate bridges make connection with the master bridge using real time protocol;
- real time clients translate all RT commands to another bridges using control calls, by this approach the status of distributed conference is being kept the same on all bridges;
- if during the distributed conference the subordinate bridge RT client loses the master bridge, the existing master bridge is being canceled and new master bridge is being selected again using the same algorithm that was described above.

To add new bridge definition you should use the *wyde* command line utility with the *bridge-add* option. The syntax is as follows:

wyde bridge-add <arguments>

Each of the arguments is followed by a space and a value. In *bridge-add* you can specify the following arguments:

- name <value> The name of the bridge that should be added.
- ip addr <value> IP address of the bridge that should be added.

All these arguments are required. The arguments can be transferred to this command in any order.

To delete existing bridge definition you should use the *wyde* command line utility with the *bridge-del* option. The syntax is as follows:

```
wyde bridge-del name <bridge name>
where
```

• <br/>
<br/>
<br/>
<br/>
<br/>
<br/>
- The required name of the bridge that should be deleted.<br/>

To see all registered WYDE bridges, i.e. the bridges described in bridges table you should use the *wyde* command line utility with the *bridge-show* option. The syntax is as follows:

```
wyde bridge-show
```

Let's assume that you would like to configure distributed conferences between two bridges: 192.168.1.5 (let the name of the bridge is WYDE5 and identifier of the bridge is 1) and 192.168.1.31 (let the name of the bridge WYDE31 and identifier of the bridge is 2). To do that you should run the following wyde command on both bridges:

```
wyde bridge-add name WYDE31 ip addr 192.168.1.31
```

After that you should manually update <code>bridges</code> table using the <code>PostgreSQL</code> interactive terminal (database console). On the first (WYDE5) bridge you should run the command: <code>UPDATE bridges SET "name"='WYDE5' WHERE id=1</code>

```
On the second (WYDE31) bridge you should run the commands:
```

```
UPDATE bridges SET "name"='WYDE5', ip_addr='192.168.1.5'
```

```
WHERE id=1
UPDATE bridge_settings SET bridge_id=2
UPDATE nodes SET bridge id=2
```

The last two commands should be executed because we are changing the current bridge identifier from 1 to 2 for this second bridge. In addition you should change the current bridge ID in the /usr/local/DNCA/etc/dnca.conf file:

```
[general]
bridge_id = 2
```

After these changes the content of bridges table will be exactly the same on both bridges (see Figure 54) and both bridges will be fully functional and operational.

Figure 54: bridges Table – Distributed Conferences Configuration

Next you should switch on distributed conferences configuration mode on and set the system parameter  $mf\_dc$  equal 1; the following wyde command should be used for that: wyde settings-edit name mf dc value 1

After that you are able to configure the distributed conference for a subscriber. This conference should have the same conference number on both bridges, other conference properties could be different, but for this sample we configure the conference accounts exactly the same. Let's assume that the conference number is 889900, the subscriber PIN is *nrobert*, the DNIS number to call is 8665080012, host access code is 505051 and participant access code is 505052.

```
wyde confuser-add subscriber nrobert did 8665080012
conference 889900 accesscode 505051 role Host
wyde confuser-add subscriber nrobert did 8665080012
conference 889900 accesscode 505052 role Participant
wyde conference-attr-set number 889900
name conference distributed value on
```

Now all calls to both bridges to the conference 889900 are being joined into single distributed conference and all conference participants will be hear and talk to each other. Figure 55 shows the distributed conference on the first bridge (WYDE5) and Figure 56 shows the distributed conference on the second bridge (WYDE31). In our sample the first bridge (WYDE5) is being selected as master and the second bridge (WYDE31) is subordinate bridge. According to the algorithm described above the subordinate bridge (WYDE31) makes connection with the master bridge (WYDE5) using real time protocol. Because of that you can see on both bridges the third connection with the role DC – distributed conferencing and the flag T – real time (RT) mode.

| Proot@ZILBER:  | ~/install/2.1.1     | 03-CENTOS5   |           |        |          |                  | _   X   |
|----------------|---------------------|--------------|-----------|--------|----------|------------------|---------|
| WYDE.MF>show   | WYDE.MF>show 889900 |              |           |        |          |                  |         |
| Conference: 1  | number=889          | 900, id=172, | flags=TB, | policy | =M(False | , False, Strict, | False); |
| H(False, False | e, False, Fa        | lse)         |           |        |          |                  |         |
| CT-3           | W                   | D-1-         | T         | T      | F1       | 377              |         |
| SesId          | Node                | Role         | Location  | Type   | Flags    | AKey             |         |
|                |                     |              |           |        |          |                  |         |
| 16777559       | 1                   | Host         | MP        | PSTN   |          | 0                |         |
| 16777561       | 1                   | DC           | MP        | VoIP   | T        | 0                |         |
| 33554444       | 0                   | Participant  | IVR       | PSTN   |          | 0                |         |
| WYDE.MF>       |                     |              |           |        |          |                  | ~       |

Figure 55: Show Distributed Conference on WYDE5 Bridge

| Proot@localhos | it:~                |               |            |        |          |                   | _UX      |
|----------------|---------------------|---------------|------------|--------|----------|-------------------|----------|
| WYDE.MF>show   | WYDE.MF>show 889900 |               |            |        |          |                   |          |
| Conference:    | number=889          | 900, id=10, f | lags=TB, p | olicy= | M(False, | False, Strict, Fa | alse);H  |
| (False, False  | , False, Fal        | se)           |            |        |          |                   |          |
| SesId          | Node                | Role          | Logation   | Time   | Flore    | AVarr             |          |
| 26810          | Node                | ROIE          | Location   | Туре   | Flags    | AKey              |          |
| 16777559       | 0                   | Host          | IVR        | PSTN   |          | 0                 |          |
| 33554444       | 1                   | Participant   | MP         | PSTN   |          | 0                 |          |
| 33554445       | 1                   | DC            | MP         | VoIP   | T        | 0                 | _        |
| WYDE.MF>       |                     |               |            |        |          |                   | <b>~</b> |

Figure 56: Show Distributed Conference on WYDE31 Bridge

If distributed conferencing is switched on you can see all bridges that can participate in distributed conferences using *mf* console command:

```
dc-show-bridges
```

This command returns bridge identifier, name, IP address, and activity information. Activity column shows how many seconds ago the last announcement was received from the bridge; if there were no any announcements from the bridge this column contains "Never" keyword.

Figure 57 shows DC bridges information on the bridge *WYDE5*, the master bridge in the started conference; the first row shows the current bridge and the second row shows information about the subordinate bridge *WYDE31* and it tells that the last announcement was received from that bridge 27 seconds ago. Figure 58 shows DC bridges information on the bridge *WYDE31*, the subordinate bridge in the started conference; it has the single row with information about the master bridge *WYDE5* and it tells that the last announcement was received from that bridge 50 seconds ago.

| P roo | t@ZILBER:~/install/ | 2.1.103-CENTOS5   |             | _I X |
|-------|---------------------|-------------------|-------------|------|
| WYDE. | MF>dc-show-bri      | idges             |             | _    |
| Id    | Name                | IP Addr           | Activity    |      |
|       |                     |                   |             |      |
| 28661 | 83552               | 192.168.1.5:0     | 750972h ago |      |
| 2     | WYDE31              | 192.168.1.31:4470 | 27s ago     |      |
| WYDE. | MF>                 |                   |             | ▼    |

Figure 57: mf Console dc-show-bridges Command Output Sample on WYDE5 Bridge

Figure 58: mf Console dc-show-bridges Command Output Sample on WYDE31 Bridge

If distributed conferencing is switched on and there are distributed conferences running on the bridge you can see all distributes conferences using *mf* console command: dc-show-links

For all started distributed conferences this command outputs conference number, master bridge name, and comma-separated linked bridges names. If the command is being run on the master bridge the Master column is empty.

Figure 59 shows output of this command that was run on master bridge (*WYDE5*), because of that the Master column is empty and the Links column contains information about the subordinate bridge (*WYDE31*). Figure 60 shows output of this command that was run on the subordinate bridge (*WYDE31*), because of that both columns Master and Links contain information about master bridge (*WYDE5*).

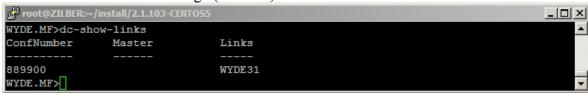

Figure 59: mf Console dc-show-links Command Output Sample on WYDE5 Bridge

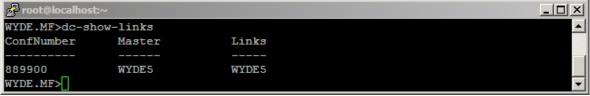

Figure 60: mf Console dc-show-links Command Output Sample on WYDE31 Bridge

### **Peers Management**

In terms of WYDE bridge *MF* service, the *peer* is the SIP client from which the bridge accepts the calls. Peers information is being stored in *peers* table. If you would like to configure the WYDE bridge to accept not all calls, but only the calls from specific IP address you should update <code>bridge\_settings</code> table and set <code>ivr\_checkpeer</code> parameter value equal to 1 (default value is 0, no peers limitation applied) and populate <code>peers</code> table with allowed IP address together with other information.

If you added new peers into peers table you should reload them from the database. To send the signal on the WYDE bridge *MF* engine to reload all peers from the peers table the following *mf* console command should be executed:

peer-reload

If the command is successful, the system will not return any errors or messages.

# **Calls Transferring**

If you would like to transfer started conference calls from one WYDE bridge or bridge frontend to another (for instance if you need to switch off the specific frontend or entire bridge), you can make this transfer using the following *mf* console command:

#### where

- One of the following arguments should be specified as the first argument of this command:
  - o {node <node\_id>|node all} denotes the node identifier (or all nodes)
    from which the calls should be transferred;
  - o {conference <conf\_number>} denotes the conference number for
    which the calls should be transferred;
  - o {did <did>} denotes the DNIS (DID) number for which the calls should be transferred.
- <destination\_ip> Denotes destination IP address of the bridge or bridge frontend to which the specified calls should be transferred. This argument is required.

You can also use *wyde* command line utility with the *transfer* option for the same purposes. See wyde Command Reference: transfer (Transfer Calls) for detail command information and parameters format.

After this command execution all conference calls that currently are started on the bridge and fit with the criteria that is specified as the first argument of this command will be transferred to the bridge or bridge frontend specified as the second argument of this command.

# **Audio Prompts Management**

The WYDE bridge software allows you using your own audio prompts as welcome prompt and music-on-hold prompt in the conferences. If you would like using your own audio files you should perform the steps described in this section of the guide.

Custom audio files should be placed into the following subfolders of /usr/local/DNCA/var folder:

- welcome-prompts (/usr/local/DNCA/var/welcome-prompts) the folder for welcome prompts audio files;
- moh (/usr/local/DNCA/var/moh) the folder for music-on-hold prompts audio files. Thus you should place your audio files in required formats (\*.wav, \*.ul, \*.al, etc.) into these folders.

Note, that if you have file in *wav* format only, you can convert it into other formats on your WYDE server using *transcoder.x* utility:

```
USAGE: /usr/local/DNCA/bin/transcoder.x [options]
```

For example if you would like to convert music-on-hold *my\_moh.wav* file from *wav* format into *ulaw* format you should use the command (the transferred command arguments are shown in *italic*):

```
/usr/local/DNCA/bin/transcoder.x
-i /usr/local/DNCA/var/moh/my_moh.wav -f wav
-o /usr/local/DNCA/var/moh/my_moh.ul -t ulaw
```

If the command is successful, the system will not return any errors or messages; it will just return you back to the command prompt (#). The sample of the audio file conversion using *transcoder.x* utility and the help on this command is shown on Figure 61.

Figure 61: Audio File Conversion using transcoder.x Utility Sample

After you have placed all necessary audio files into *welcome-prompts* subfolder you should reload them using *mf* console command:

```
welcomeprompt-reload
```

After you have placed all necessary audio files into *moh* subfolder you should reload them using *mf* console command:

```
moh-reload
```

If any of both these commands was implemented successfully you will receive the message: "Success".

Once you reloaded your audio prompts you can use them in your call flows, DNISes and conferences. If you would like to use your own custom welcome prompt you should update dnis welcomeprompt (Welcome prompt) call flow attribute value either on call flow

level or on DNIS level with your welcome prompt audio file name (without extension). If you would like to use your own custom music-on-hold prompt you should update <code>conference\_moh</code> (Music on hold) call flow attribute value either on call flow level or on DNIS level or conference account level with your music-on-hold prompt audio file name (without extension).

# Licensing

By default the WYDE Voice conferencing bridge software has the maximum number of the simultaneous calls on the bridge equal to 10. To support larger number of calls you should obtain the additional licenses. See detail information about how to obtain additional licenses in "WYDE Software Installation Guide", Chapter 3: Licensing.

When you obtain your licenses you receive generated license file *license.bin* (either if it is new license of renewed license). This file should be placed on the bridge into /usr/local/DNCA/etc folder. After that you should register new license using the following command:

wyde register-license

The screen similar to shown on Figure 62 appears next.

```
root@localhost~

[root@localhost ~] # wyde register-license

License has been registered successfully.

Now the amount of simultaneous calls is 200.

Please restart wyde service to update the latest changes.

[root@localhost ~] # []
```

Figure 62: Register New/Updated Licenses on the Bridge

After that the amount of allowed simultaneous calls for the WYDE Voice conferencing bridge software will be set equal to the amount specified by your license file.

### **Authorization Adapters and Methods**

In terms of WYDE bridge software the *Authorization Adapter* is the component (function) responsible for specifying access rights in the conferences. More formally, "to authorize" is to define access policy, i.e. the right to connect to the conference and specific role (host/moderator/listener) in the conference.

The following authorization adapters are included and supported by standard WYDE bridge software installation:

- *Free* without authorization, anyone who called to the conference DNIS number is allowed to connect to the conference regardless of access code entered,
  - o usually used for CONF call flow;
- LocalDb authorization via local database, when the person is called to the conference DNIS number, he is being asked to enter the access code, this access code is being verified in local database (dnca) according to subscribers' conference accounts definitions, user roles in the conference (i.e. host, participant, listener roles) are being granted depending on DNIS numbers and access codes used,
  - o usually used for SPECTEL call flow;

- WYDERadius authorization via RADIUS server using WYDE dictionary;
  - Remote Authentication Dial In User Service (RADIUS) is a networking protocol that provides centralized Authentication, Authorization, and Accounting management for computers to connect and use a network service. RADIUS is a client/server protocol that runs in the application layer, using UDP as transport. The Remote Access Server, the Virtual Private Network server, the Network switch with port-based authentication, and the Network Access Server, are all gateways that control access to the network, and all have a RADIUS client component that communicates with the RADIUS server. The RADIUS server is usually a background process running on a UNIX or Windows NT machine. RADIUS serves three functions: to authenticate users or devices before granting them access to a network, to authorize those users or devices for certain network services and to account for usage of those services.

In our case the RADIUS server receives DNIS (DID) number/access code as login/password and returns the conference number and the user roles in the returned conference as the result of authorization if it is successful; so WYDE RADIUS should contain *confuser* class (table) definition with the fields: did\_number, accesscode, conf\_number, role that are used to perform authorization of callers in conferences.

- WYDELdap authorization via LDAP using WYDE dictionary;
  - Lightweight Directory Access Protocol, or LDAP, is an application protocol for querying and modifying data using directory services running over TCP/IP. A directory is a set of objects with attributes organized in a logical and hierarchical manner. LDAP deployments today tend to use Domain Name System (DNS) names for structuring the topmost levels of the hierarchy. Deeper inside the directory might appear entries representing people, organizational units, printers, documents, groups of people or anything else that represents a given tree entry (or multiple entries).

The following dictionary (schema) is being used for WYDE LDAP:

- o object class *confUser* (conference user entry), that contains mandatory attributes didNumber, accesscode, role, confNumber;
- object class *confInfo* (conference info entry), that contains mandatory attribute confNumber and optional attributes callExitDTMF, callInstructionsDTMF, callParticipantsnumberDTMF, callMuteDTMF, callAssociateDTMF, callOperatorDTMF, conferenceMuteDTMF, conferenceLockDTMF, conferenceQADTMF, conferenceBroadcastDTMF, conferenceEntryexittonesDTMF, conferenceDialoutDTMF, recordingDTMF, callAnnounceparticipantcount, conferenceEntrytones, conferenceExittones, conferenceMaxcalls, conferenceMoh, conferenceMuteHost, conferenceMuteParticipant, conferenceMuteListener, conferenceHoldHost, conferenceHoldParticipant, conferenceHoldListener, conferenceStartHow, conferenceStartWait, conferenceStopHow, conferenceStopWait, conferenceRealtime, conferenceCallerdb, recordingStopHow, recordingStopWait, callJobcodeonenter, conferenceJobcodeDTMF, conferenceRollcall, callGainIncDTMF, callGainDecDTMF, conferencePlayFile.

You can populate your data using this LDAP dictionary (hierarchical database) and use them in your *WYDELdap* authorization adapter to perform authorization of callers in conferences.

Actually all authorization adapters are routines written in Perl that perform authorization using specific protocols. These routines are placed in the /usr/local/DNCA/lib/Auth/Adapter

folder that should contain the files <*Adapter Name*>.pm that means that this folder on your bridge contains the following files: *Free.pm*, *LocalDb.pm*, *WYDERadius.pm*, *WYDELdap.pm* – the authorization adapters supported by your bridge.

If you have your own security infrastructure the customized authorization adapter can be written to integrate your security into call flows authorization.

For authorization in the conferences are being used authorization methods. Authorization methods determines the specific authorization adapter and if necessary its parameters that are used to perform authorization. The authorization method name should be selected in dnis\_authorizemethod (Authorize method) call flow attribute value either on call flow or on DNIS level.

If you made any changes in authorization adapters or authorization methods you should restart *agiserver* service to actualize these changes, using the following command: service agiserver restart

# Add an Authorization Adapter

Before you add new authorization adapter, you should create the *Adapter Name*. pm file in the */usr/local/DNCA/lib/Auth/Adapter* folder for this adapter as it was described above.

To add new authorization adapter registration using the command line interface you should use the *wyde* command line utility with the *auth-adapter-add* option. The syntax is as follows:

```
wyde auth-adapter-add <arguments>
```

Each of the arguments is followed by a space and a value. In *auth-adapter-add* you can specify the following arguments:

- name <value> The name of the authorization adapter that should be added. This is required argument. This name should be unique, i.e. there should no be any other authorization adapter with the same name on the bridge.
- description <value> The optional description of the authorization adapter that should be added.

The arguments can be transferred to this command in any order.

Let's assume that we have created the file *WYDELdap.pm* in the folder /usr/local/DNCA/lib/Auth/Adapter for new authorization adapter *WYDELdap*. To add this adapter to the bridge you should use the command:

```
wyde auth-adapter-add name WYDELdap
  description "authorization via WYDE LDAP"
```

If the command is successful, the system will not return any errors or messages; it will just return you back to the command prompt (#). The sample of the *auth-adapter-add* command output and the help on this command is shown on Figure 63.

Figure 63: wyde help auth-adapter-add and wyde auth-adapter-add Commands Output Sample

#### **Delete an Authorization Adapter**

To delete an authorization adapter using the *wyde* command line utility you should use *auth-adapter-del* option. The syntax is as follows:

wyde auth-adapter-del name <authorization adapter name>
where

• <authorization adapter name> - the name of the authorization adapter you wish to delete.

Note that you can delete only authorization adapters that are not in use, i.e. there should no be any authorization methods that refer to this authorization adapter. If the authorization adapter is used by any authorization method you will receive the error and the deletion will be cancelled.

For example to delete authorization adapter *VSRRadius* you should run the command: wyde auth-adapter-del name *VSRRadius* 

If deletion is successful, you will be returned to the command line with no additional prompts.

#### **View Authorization Adapters**

To show a list of all authorization adapters in the system using the command line, you should use the *wyde* command line utility with the *auth-adapter-show* option. The syntax is as follows:

```
wyde auth-adapter-show
```

This command will output a list of the all existed authorization adapters on the system, similar to shown on Figure 64. As you can see, the *wyde auth-adapter-show* command shows the authorization adapters that have been created in the system as well as their basic properties: authorization adapter name and description.

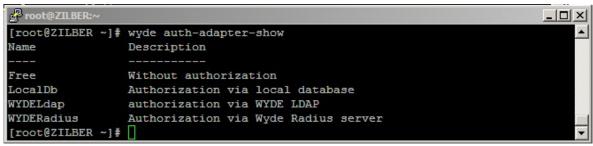

Figure 64: wyde auth-adapter-show Command Output Sample

#### Add an Authorization Method

To create new authorization method for the authorization adapter using the command line interface you should use the *wyde* command line utility with the *auth-method-add* option. The syntax is as follows:

```
wyde auth-method-add <arguments>
```

Each of the arguments is followed by a space and a value. In *auth-method-add* you can specify the following arguments:

- name <value> The name of the authorization method that should be added.
- description <value> The description of the authorization method that should be added.
- adapter <value> The authorization adapter name for the authorization method that should be added.
- parameters <value> The list of parameters for the authorization method that should be added. The parameters are specific for authorization adapters that are being used: *Free* and *LocalDb* authorization adapters do not require any parameters; for *WYDELdap* it is the string that defines the list of LDAP servers separated by semicolon (;), and each of these servers is defined as <server IP>: [<server port>]:<password>:<LDAP root DN path> (default port is 389, DN path means distinguished name of the LDAP folder that contains conference authorization info); for *WYDERadius* it is the string that defines the list of RADIUS servers separated by semicolon (;), and each of these servers is defined as <password>@<server IP>[:<server port>] (default port is 1812).

Arguments name and adapter are required. The arguments can be transferred to this command in any order.

For example if you would like to create the authorization method wydeldap for the authorization adapter WYDELdap with description "Authorization via WYDE LDAP – sample" and parameters "localhost::test:dc=wydevoice,dc=com" you should run the following command (new authorization method properties are shown in italic): wyde auth-method-add name wydeldap adapter WYDELdap description "Authorization via WYDE LDAP - sample" parameters "localhost::test:dc=wydevoice,dc=com"

Note that to set the description that contains spaces and parameters you should use double quotes (").

If the command is successful, the system will not return any errors or messages; it will just return you back to the command prompt (#). The sample of the *auth-method-add* command output and the help on this command is shown on Figure 65.

```
Proot@ZILBER:
                                                                         [root@ZILBER ~] # wyde help auth-method-add
Syntax:
   wyde auth-method-add arguments
Arguments:
       * name <value>

    Method name.

        description <value> - Method description.
       * adapter <value> - Adapter name.
         parameters <value>
                               - Parameters list.
Required arguments marked as '*'.
[root@ZILBER ~] # wyde auth-method-add name wydeldap adapter WYDELdap description
"Authorization via WYDE LDAP - sample" parameters "localhost::test:dc=wydevoice
[root@ZILBER ~]#
```

Figure 65: wyde help auth-method-add and wyde auth-method-add Commands Output Sample

#### **Delete an Authorization Method**

If you wish to delete the specific authorization method, you can use the *wyde* command line utility with *auth-method-del* option. The syntax is as follows:

wyde auth-method-del name <authorization method name>
where

• <authorization method name> - The name of the authorization method that should deleted. This argument is required.

Note that you can delete only authorization methods that are not in use. If the method is used by any call flow and/or DNIS you will receive the error: "<authorization method name>: Authorization method is in use and can not be removed.".

For example to delete the authorization method *vsrradius* you should run the command: wyde auth-method-del name *vsrradius* 

If deletion is successful, you will be returned to the command line with no additional prompts.

#### **Modify an Authorization Method**

To modify authorization method properties, such as description and parameters, using the command line interface you should use the *wyde* command line utility with the *auth-method-set* option. The syntax is as follows:

```
wyde auth-method-set <arguments>
```

Each of the arguments is followed by a space and a value. In *auth-method-set* you can specify the following arguments:

- name <value> The name of the authorization method that should be changed.
- description <value> New description of the authorization method that should be set.

• parameters <value> - New list of parameters for the authorization method that should be set.

The argument name is required; you should specify arguments description and parameters only if you would like to change them. The arguments can be transferred to this command in any order.

For example if you would like to change *wyderadius* authorization method and set its description equal to "*Authorization via WYDE RADIUS server - sample*" and it parameters equal to "*test@192.168.1.41:1812*", you should run the following command (the transferred command arguments are shown in *italic*):

```
wyde auth-method-set name wyderadius
description "Authorization via WYDE RADIUS server - sample"
parameters "test@192.168.1.41:1812"
```

If the command is successful, the system will not return any errors or messages; it will just return you back to the command prompt (#). The sample of the *auth-method-set* command output and the help on this command is shown on Figure 66.

Figure 66: wyde help auth-method-set and wyde auth-method-set Commands Output Sample

#### **View Authorization Methods**

To show a list of all authorization methods in the system using the command line, you should use the *wyde* command line utility with the *auth-method-show* option. The syntax is as follows:

```
wyde auth-method-show
```

This command will output a list of the all existed authorization methods on the system, similar to shown on Figure 67. As you can see, the *wyde auth-method-show* command shows the authorization methods that have been created in the system as well as their basic properties: authorization method name, adapter, parameters, and description.

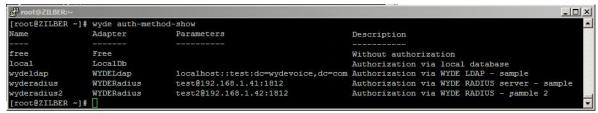

Figure 67: wyde auth-method-show Command Output Sample

## Sample of Authorization Adapters for LDAP and Radius

As it was previously told, you can write your own authorization adapters when it is necessary. Custom authorization adapters are routines written in Perl that perform calls authorization using specific protocols.

Each authorization adapter should have method *new* that performs class initialization, for instance access protocol initialization, database initialization, socket initialization, etc. In addition each authorization adapter should have such public methods as <code>get\_confuser\_by\_accesscode</code>, <code>get\_confuser\_by\_number</code>, <code>get\_conference\_attributes</code>, that are used for actual calls authorization in the conferences based on DNIS number, access code, conference number, etc.

Let's review the following scenario:

- you have Windows Active Directory Domain Controller, i.e. server computer (for example with Windows 2003 or Windows 2008) with Active Directory Domain Services installed;
- your Active Directory contains information about your conference accounts: conference number, DNIS number, access code and used roles, as well as your conferences definitions, as shown on Figure 68;

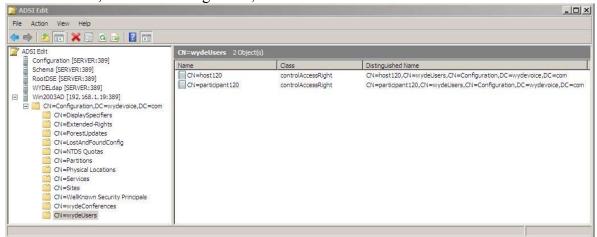

Figure 68: Active Directory Conference Accounts and Conference Numbers Data

• your domain address is *wydevoice.com*; the information is being stored under *Configuration* folder; to subfolders created: *confUser* for conference accounts information and *confNumber* for conferences information; the object class that is used: *controlAccessRight*;

• for this sample purposes we assume that the single conference with conference number 120 is defined, two conference accounts with DNIS number 12 are being created for this conference: for the *Host* role with access code 1210 and for the *Participant* role with access code 1211; these data are being stored in Active Directory as shown in Table 9;

**Table 9: Active Directory Conference Accounts Data** 

| cn               | conference             | host120            | participant120     |
|------------------|------------------------|--------------------|--------------------|
|                  | accounts<br>attributes |                    |                    |
| displayName      |                        | confUser (12,host) | confUser (12,part) |
| adminDescription | accesscode             | 1210               | 1211               |
| adminDisplayName | role                   | Host               | Participant        |
| description      | did_number             | 12                 | 12                 |
| uSNSource        | conf number            | 120                | 120                |

• we need to create and configure the authorization adapter that will read this conference accounts information from Windows Active Directory and perform conference authorization based on these data.

Click here to see sample of the authorization adapter *WinLdap* source code that we developed to implement this request.

Note that to work with Active Directory from your bridge computer the following RPM packages should be installed: *cyrus-sasl*, *krb5-libs*, *krb5-workstation*, *perl-Authen-Cyrus*, *perl-Authen-Krb5*, *perl-Authen-SASL*.

To use *Kerberos* you should configure it by editing /etc/krb5.conf configuration files, in this file you should write down the information about you Active Directory Domain Controller, in our sample:

```
[realms]
WYDEVOICE.COM = {
  kdc = 192.168.1.19:88
  admin_server = 192.168.1.19:749
  default_domain = wydevoice.com
}
[domain_realm]
.wydevoice.com = WYDEVOICE.COM
  wydevoice.com = WYDEVOICE.COM
```

In addition you should configure and use *kinit* program from *Kerberos* tool to perform authorization to Active Directory computer; it is used to obtain and cache Kerberos ticket-granting tickets; this program asks to enter your user name and password to Active Directory computer and bridge receives the ticket that is valid for 24 hours by default; you should configure *kinit* execution to have the valid ticket to your Active Directory computer if your authorization adapter uses these data.

In the authorization adapter code authentication and binding to your Active Directory computer is being made in *sub new* method:

When user connects to the conference, the search within LDAP (Active Directory) data is being made based on DNIS number and access entered, for instance using the filter:

and conference account data are being returned if the search was successful.

When design of *WinLdap.pm* file is completed you should copy this file into /usr/local/DNCA/lib/Auth/Adapter folder and then you should restart agiserver service to actualize these changes, using the following command:

```
service agiserver restart
```

This command also should be run if you made any changes in your authorization adapter file.

Next you can add authorization adapter and authorization method using the following commands:

```
wyde auth-adapter-add name WinLdap
  description "authorization via Windows LDAP"
wyde auth-method-add name winldap adapter WinLdap
  description "Authorization via Windows LDAP - sample"
  parameters
  "192.168.1.19:::CN=wydeUsers,CN=Configuration,dc=wydevoic
  e,dc=com"
```

Note that after you add the authorization adapter you also should restart *agiserver* service using the command:

```
service agiserver restart
```

After that you should change <code>dnis\_authorizemethod</code> (Authorize method) call flow attribute value for your DNIS 12 (as it is described in our scenario) and set it equal <code>winldap</code>.

As soon as this has been made all calls to this DNIS number will be authorized using the authorization adapter that we developed, i.e. the authorization will be made using Windows Active Directory data.

Let's review another scenario:

• assume that we have Windows PostgreSQL database *users* and its *Accounts* table contains information about account conferences, i.e. conference numbers, DNIS numbers, access codes, and user roles in the conferences, the structure of this table is the following:

```
CREATE TABLE "Accounts"
(
    "AccountID" serial NOT NULL,
```

```
"DNIS" text,
  "Role" text,
  "AccessCode" text,
  "ConferenceNumber" text,
  "CreateDate" timestamp without time zone DEFAULT now(),
  CONSTRAINT "PrimaryKey_ Accounts" PRIMARY KEY ("AccountID")
)
WITH (
  OIDS=FALSE
):
```

and the contents of this table is the following:

| AccountID | DNIS       | Role        | AccessCode | ConferenceNumber |
|-----------|------------|-------------|------------|------------------|
| 1         | 8665080012 | Host        | 8001       | 880088           |
| 2         | 8665080012 | Participant | 8002       | 880088           |

In our sample PostgreSQL Windows computer IP address is 192.168.1.99, database user name is WydeAuthAdapter, user password is 123;

- assume that we should use the *Radius* server to access the data from this database; this *Radius* server could be installed on any computer but for the purpose of this sample we assume that it is installed on the same computer with your WYDE bridge;
- we need to perform conference authorization using the *Radius* server and configure the WYDE bridge and the *Radius* server to read the conference accounts information from the described database using the *Radius* authorization server; the standard *WYDERadius* authorization adapter should be used to implement this request.

To implement this scenario first you should install the *Radius* server (*freeradius*) and adapter to work with PostgreSQL (*freeradius-postgresql*) on your bridge computer using the following command:

```
yum install freeradius freeradius-postgresgl
```

This command installs two RPM packages that are necessary to use authorization via Radius using PostgreSQL database.

Your WYDE bridge computer contains /usr/local/DNCA/lib/Auth/Radius folder; this folder contains the files that would be necessary to implement this request and few samples regarding to the Radius authorization:

- *dictionary.wyde* WYDE dictionary file, this file should be copied into /*etc/raddb* folder;
- wyde\_sql.conf.sample, wyde\_sql.conf.sample\_fcc2, wyde\_sql.conf.sample\_fcc2\_oracle—the configuration files samples, that could be used to connect to different databases; let's use wyde\_sql.conf.sample file as basis of our configuration file, rename it to wyde\_sql.conf and copy it into /etc/raddb folder;
- radiusd.conf.sample the sample of the main Radius server main configuration file you should rename it to radiusd.conf and copy it into /etc/raddb folder.

Next we should update the files from /etc/raddb folder:

• *dictionary* file should be changed – INCLUDE statement for *dictionary.wyde* file should be added to this file as follows:

```
$INCLUDE dictionary.wyde
```

• *clients.conf* file should be changed to define the Radius clients; *localhost* (127.0.0.1) is enabled by default:

```
client 127.0.0.1 {
    secret = testing123
    ...
}
```

this configuration defines that the access to the Radius server could be made from this computer using the password *testing123*; because we have installed the Radius server on the same computer with our WYDE bridge and we are going to use it from the same computer, it is enough to have this configuration;

• you can use *radiusd.conf* main configuration file of the Radius server without additional changes if you copied it as described above, draw attention to the sections *modules*, *authorize*, *authenticate*:

```
# Module Configuration.
modules {
    # DEFAULT: crypt
   pap {
        encryption scheme = crypt
    $INCLUDE ${confdir}/wyde sql.conf
    always fail {
       rcode = fail
    always reject {
       rcode = reject
    always ok {
       rcode = ok
       simulcount = 0
       mpp = no
# Authorization.
authorize {
   wyde confuser
# Authentication.
authenticate {
   Auth-Type PAP {
```

• wyde\_sql.conf configuration file should be changed to reflect the PostgreSQL server (IP address, user name and password, database name) and your specific data structure:

```
sql wyde confuser {
   driver = "rlm_sql_postgresql"
   server = "192.168.1.99"
   login = "WydeAuthAdapter"
   password = "123"
   radius db = "users"
    # Remove stale session if checkrad does not see a double login
   deletestalesessions = yes
    \# Print all SQL statements when in debug mode (-x)
   sqltrace = yes
   sqltracefile = ${logdir}/sqltrace.sql
    # number of sql connections to make to server
   num sql socks = 5
   authorize check query = "SELECT 0 as id, \"AccessCode\" as UserName, \
                 'User-Password' as Attribute, \"DNIS\" as Value, '==' as Op \
                 FROM \"Accounts\" WHERE \"AccessCode\" = '%{User-Name}' ORDER BY id "
```

In this configuration file <code>driver</code> determines which driver is used to connect to the database (in our sample "<code>rlm\_sql\_postgresql</code>" is used for PostgreSQL, for MySQL should be used "<code>rlm\_sql\_mysql</code>" driver), <code>server</code> determines the IP address of the server, <code>login/password-</code> credentials that should be used to access the data, <code>radius db-</code> the name of the database;

When Radius server implements the requests this configuration file receives two variables: %{User-Name} variable is equal to the access code entered by the caller and %{User-Password} variable is equal to the DNIS number the caller called (for example if user called to the DNIS number 8665080012 and entered the access code 8001, %{User-Name} variable would be equal to 8001 and %{User-Password} variable would be equal to 8665080012);

Two queries should be defined in this configuration file:

authorize\_check\_query – for the performed call if the access code is valid and authorization is successful this check-authorization query should return the single row with the following columns: id, UserName (access code used), Attribute ('User-Password' string), Value (DNIS number called), Op ('==' string):

| id | UserName | Attribute     | Value      | Op |
|----|----------|---------------|------------|----|
| 0  | 8001     | User-Password | 8665080012 | == |

o authorize\_reply\_query – for the performed call if the access code is valid and authorization is successful this query should return two rows with the same fields, but different data: the first row with information about the conference number (UserName equals to access code used, Attribute equals to 'conf\_number' string, Value equals to 880088 in our case, Op equals to '=' string) and the second row with information about the caller role in the conference (UserName equals to access code used, Attribute equals to 'role' string, Value equals to 'Host' string if access code equal to 8001 or 'Participant' string if access code equal to 8002, Op equals to '=' string):

| id | UserName | Attribute   | Value  | Op |
|----|----------|-------------|--------|----|
| 0  | 8001     | conf number | 880088 | =  |
| 1  | 8001     | role        | Host   | =  |

these data are being transferred to authorization adapter in the form "the attribute equals the value", i.e. in our case conf number=880088 and role=Host.

As soon as you completed the Radius server configuration you should start its service using the command:

```
service radiusd start
```

Click here to see sample of the authorization adapter WYDERadius source code.

If you performed all steps as described above you do not need to make any changes in this adapter and the standard WYDERadius authorization adapter can be used for this Radius authorization.

Note that if you made any changes in your authorization adapter the following command should be run:

```
service agiserver restart
```

This *WYDERadius* adapter already exists in your WYDE bridge. You can see it using the command:

```
wyde auth-adapter-show
```

But you need to update authorization method *wyderadius* that is working with this authorization adapter using the command:

```
wyde auth-method-set name wyderadius parameters testing123@localhost
```

Here *testing123* – the password to your Radius server that you described in the *clients.conf* file in the parameter *secret*; *localhost* – denotes that your Radius server is installed on the same computer with your WYDE bridge.

After that you should change <code>dnis\_authorizemethod</code> (Authorize method) call flow attribute value either on call flow level or on DNIS level and set it equal <code>wyderadius</code>.

As soon as this has been made all calls to the updated DNIS or call flow will be authorized using the *WYDERadius* authorization adapter, i.e. the authorization will be made using the Radius server according to your *users* database *Accounts* table.

Let's review another similar scenario:

• assume that in addition to previously described data the same Windows PostgreSQL *users* database contains *Conferences* table with call flow attributes defined for the specific conferences, i.e. this table contains conference numbers, call flow attributes names and values, the structure of this table is the following:

```
CREATE TABLE "Conferences"
(
    "ConferenceID" serial NOT NULL,
    "ConferenceNumber" text,
    "CallFlowAttributeName" text,
    "CallFlowAttributeValue" text,
    "CreateDate" timestamp without time zone DEFAULT now(),
    CONSTRAINT "PrimaryKey_Conferences" PRIMARY KEY ("ConferenceID")
)
WITH (
    OIDS=FALSE
);
```

and the contents of this table is the following:

| ConferenceID | ConferenceNumber | <b>CallFlowAttributeName</b> | <b>CallFlowAttributeValue</b> |
|--------------|------------------|------------------------------|-------------------------------|
| 1            | 880088           | conference_entrytones        | off                           |
| 2            | 880088           | conference_exittones         | off                           |
| 3            | 880088           | call_instructions_dtmf       | h                             |

To use these new data all previously made settings stay the same, you should only update wyde sql.conf configuration file from /etc/raddb folder:

• this file should be changed to use your *Conferences* table data as call flow attributes for the specific conferences; you should add to the end of *sql wyde\_confuser* settings code the definition of *authorize group reply query* parameter:

As you can see the third query should be defined in this configuration file:

o *authorize\_group\_reply\_query* – for the performed call if the access code is valid and authorization is successful this query should return the rows for any call flow attributes specific for the conference with the following columns: id, GroupName (the conference number, i.e. 880088 in our case), Attribute (call flow attribute name), Value (call flow attribute value), Op ('=' string):

| id | GroupName | Attribute              | Value | Op |
|----|-----------|------------------------|-------|----|
| 1  | 880088    | conference_entrytones  | off   | =  |
| 2  | 880088    | conference_exittones   | off   | =  |
| 3  | 880088    | call instructions dtmf | h     | =  |

As soon as you changed *wyde\_sql.conf* configuration file you should restart Radius service using the command:

```
service radiusd restart
```

Once this has been done not only all calls to this DNIS/call flow will be authorized using the *WYDERadius* authorization adapter, i.e. the authorization will be made using the Radius server according to your *users* database *Accounts* table, but also the conference call flow attributes will be taken from this database *Conferences* table.

## **Billing**

To implement billing the WYDE bridge software can store and transmit CDR data that could be used for billing. Note that the WYDE bridge software is not responsible for financial billing; it neither tracks credit cards nor sends invoices to the clients. It only provides CDR data and it is up to you how to use them in your financial billing.

The WYDE bridge software provides storing CDR information in the following locations:

• in text file /usr/local/DNCA/log/CDR.log, this file contains information for today's CDRs only, in addition the history is being saved for the last 10 days in the same folder in the files from CDR.log.1 (yesterday) till CDR.log.10 (10 days ago); this file is comma-separated file, the information that is being stored in this file is listed in Table 10;

• in local dnca\_calls database (the database name is defined using billing\_localdb\_name configuration parameter), by default the database contains CDR data for the last 180 days (this period can be redefined using billing\_localdb\_storing\_period configuration parameter); if you are going to use these billing data, they should be transferred to your external database within this time period;

the basic tables that store CDR information are *conferencedr* and *calls* tables, their fields with descriptions are listed in Table 11.

# Table 10: *CDR.log* File Data Structure Field Name and Description

Bridge name

Call session identifier

Conference number

Date when the call was created

Connection type, i.e. call direction (*In* for inbound calls, *Out* for outbound calls)

Calling number

Called number

Time when the call was created

Time when the call was dropped

Duration of the call in seconds

Who disconnected the call (for instance, USER, BRIDGE)

The reason why the call was disconnected (for instance Normal, Error)

Call flow name

Access code used

Role in the conference (Host, Participant, Listener)

Custom call type (for instance, CONTROLLED, PSTN, RECORDING, VoIP)

Conference identifier

Conference flag -2 value of this flag determines that this call is the last call in the conference and the conference was completed when this call ended; otherwise this flag is empty

Table 11: Local dnca calls Database conferencedr and calls Tables Data Structure

| Table        | Field        | Description                                             |
|--------------|--------------|---------------------------------------------------------|
| conferencedr | conferenceid | Conference identifier                                   |
| conferencedr | number       | Conference number                                       |
| conferencedr | created      | Date and time when the conference was created, i.e.     |
|              |              | the first caller arrived                                |
| conferencedr | closed       | Date and time when the conference was closed            |
|              |              | (ended)                                                 |
| conferencedr | duration     | Conference duration in seconds, number of seconds       |
|              |              | which have elapsed since the conference was created     |
|              |              | till the time when it was terminated                    |
| conferencedr | confduration | Total duration in seconds of all calls that were joined |
|              |              | to the conference, i.e. sum of all conference calls     |
|              |              | durations                                               |

| conferencedr<br>conferencedr | recduration<br>totalcount | Conference recording duration in seconds<br>Total number of conference calls                                                                                                    |
|------------------------------|---------------------------|----------------------------------------------------------------------------------------------------|
| conferencedr<br>conferencedr | reccount<br>modcount      | Number of the conference recording  Number of hosts (moderators) that were joined to the                                                                                                    |
|                              |                           | conference                                                                                                    |
| conferencedr                 | cdrid                     | Internal serial identifier of <i>conferencedr</i> table                                                                                                    |
| calls                        | id                        | Internal serial identifier of <i>calls</i> table                                                                                                    |
| calls                        | bridge                    | Bridge name                                                                                                    |
| calls                        | node                      | Node name                                                                                                    |
| calls                        | call_id                   | Call identifier                                                                                                    |
| calls                        | connection_type           | Connection type, i.e. call direction ( <i>In</i> for inbound calls, <i>Out</i> for outbound calls)                                                                                                    |
| calls                        | calling_number            | Incoming calling number, i.e. the number from which called the caller                                                                                                    |
| calls                        | called_number             | Called number, i.e. the number to which the caller had called                                                                                                    |
| calls                        | addr to                   | Full address TO, i.e. full qualified callee's address                                                                                                    |
| calls                        | addr from                 | Full address FROM, i.e. full qualified caller's address                                                                                                    |
| calls                        | call created              | Date and time when the call was created (started)                                                                                                    |
| calls                        | call dropped              | Date and time when the call was dropped (ended)                                                                                                    |
| calls                        | duration                  | Duration of the call in seconds                                                                                                    |
| calls                        | disconnect who            | Who disconnected the call (for instance, USER,                                                                                                    |
|                              | _                         | BRIDGE)                                                                                                    |
| calls                        | disconnect_cause          | Standard Q.931 (ISDN) Disconnect Cause Codes; the cause codes list can be used to decode the disconnect reasons in ISDN messages (PBX or PSTN interfaces); Q.931 messages used to communicate over IP, Tenor CDR records and Tenor/Radius messages (for instance, 16 – Normal Call Clearing, 18 – No User Responding, 34 – No Circuit/Channel Available, 38 – Network Out-of-Order, 127 – Interworking, Unspecified) <sup>1</sup> |
| calls                        | disconnect_reason         | The reason why the call was disconnected (for instance Normal, Dropped by host, Incorrect access code, Moved to other conference. NOANSWER, CONGESTION, etc.)                                                                                                    |
| calls                        | conf id                   | Conference identifier                                                                                                    |
| calls                        | access code               | Access code used                                                                                                    |
| calls                        | callflow                  | Call flow name                                                                                                    |
| calls                        | conf_number               | Conference number                                                                                                    |
|                              |                           |                                                                                                    |

<sup>&</sup>lt;sup>1</sup> You can find additional information regarding to Disconnect Cause Codes, including the complete list of the codes using the following URLs:

<sup>•</sup> http://www.quintum.com/support/xplatform/network/Q931\_Disconnect\_Cause\_Code\_List.pdf

<sup>•</sup> http://www.quintum.com/support/xplatform/ivr\_acct/webhelp/Disconnect\_Cause\_Codes.htm

| calls | conf_joined      | Date and time when the call was joined to the conference                                                                         |
|-------|------------------|----------------------------------------------------------------------------------------------------|
| calls | conf_rejected    | Date and time when the call was disconnected from                                                                                |
|       |                  | the conference                                                                                                    |
| calls | conf_duration    | Total duration in seconds of how long the call was in joined to the conference                                                   |
| calls | conf_mode        | Role in the conference (Host, Participant,                                                                                       |
|       |                  | Listener)                                                                                                    |
| calls | custom_name      | Custom caller name either set from the web or IVR (PIN)                                                                          |
| calls | subscriber name  | Name of the subscriber assigned by this call                                                                                     |
| calls | custom_call_type | Custom call type (for instance, CONTROLLED,                                                                                      |
|       |                  | PSTN, RECORDING, VoIP)                                                                                                    |
| calls | audio key        | Audio key assigned to this call                                                                                                  |
| calls | job_code         | Active billing (business) code                                                                                                   |
| calls | conf_flag        | Conference flag $-2$ value of this flag determines that                                                                          |
|       |                  | this call is the last call in the conference and the conference was completed when this call ended; otherwise this flag is empty |

The following methods could be used to receive CDR information by external system:

- 1) CDR information could be periodically taken from the billing database or *CDR.log* file, you can write your own routine that in given time interval will periodically take new CDR data from the WYDE bridge billing database and place them into your own database that you use for your billing procedures;
- 2) CDR information could be placed to your FTP using the special script; this script usually are being run daily, it takes CDR records for the last day, creates the file with these data in the requested format and places this file to the specified FTP;
  - please contact WYDE Voice technical support if you need to place your CDR information to your FTP;
- 3) The billing adapter could be written that will store CDR information once the calls are completed; it will operate according to your needs, i.e. using your specific rules; using this approach you should write your own billing adapter to receive CDR data into your database or other location.

In terms of WYDE bridge software the *Billing Adapter* is the component (function) responsible for storing billing, i.e. CDR information. Billing adapter is listening information on a special UDP port; on this port *MF* sending information about completed calls; billing adapter receives this information, transforms it into required format and stores it in required data carrier. More formally, "billing" is the information about completed conferences and calls also called CDR.

The following billing adapters are included and supported by standard WYDE bridge software installation:

- file the adapter that saves CDR information into /usr/local/DNCA/log/CDR.log file;
- localdb the adapter that saves CDR information into dnca calls local database.

Note that both these billing adapters are standard adapters and automatically supported by the WYDE bridge software. They should not be added in the list of billing adapters maintained by billing-adapter-\*\*\* commands; these commands are managing custom billing adapters only.

Custom billing adapters are routines, i.e. drivers, written in Perl that perform saving of CDR information using specific protocols. These drivers are placed in the /usr/local/DNCA/lib/Billing/Adapter folder that should contain the files < Adapter *Driver>.pm*; for example if you have custom billing adapter tfcc, with the driver TFCC this folder on your bridge should contain the file TFCC.pm – the billing adapter driver that can be used.

If you would like to store CDR information in your own database you can create your custom billing adapter that will be responsible for saving CDR data as it is required for your organization. The input format for billing adapters, i.e. the information that comes from MF to the billing adapter UDP port is shown in Table 12.

Table 12. Innut Data Format for Dillin

| Table 12: Input Data | Format for Billing Adapters                                              |
|----------------------|--------------------------------------------------------------------------|
| Field                | Description                                                              |
| subscriber_name      | First and last names of the subscriber                                   |
| conf_flag            | Conference flag $-2$ value of this flag determines that this call is the |
|                      | last call in the conference and the conference was completed when this   |
|                      | call ended; otherwise this flag is empty                                 |
| calling_number       | Incoming calling number, i.e. the number from which called the caller    |
| custom_call_type     | Custom call type (for instance, CONTROLLED, PSTN, RECORDING,             |
|                      | VoIP)                                                                    |
| disconnect_reason    | The reason why the call was disconnected (for instance Normal,           |
|                      | Dropped by host, Incorrect access code, Moved to                         |
|                      | other conference. NOANSWER, CONGESTION, etc.)                            |
| callflow             | Call flow name                                                           |
| node                 | Node name                                                                |
| conf_number          | Conference number                                                        |
| call_dropped         | Date and time when the call was dropped (ended)                          |
| call_created         | Date and time when the call was created (started)                        |
| job_code             | Active billing (business) code                                           |
| called_number        | Called number, i.e. the number to which the caller had called            |
| custom_name          | Custom caller name either set from the web or IVR (PIN)                  |
| audio_key            | Audio key assigned to this call                                          |
| bridge               | Bridge name                                                              |
| call_id              | Call identifier                                                          |
| call_duration        | Duration of the call in seconds                                          |
| addr_to              | Full address TO, i.e. full qualified callee's address                    |
| access_code          | Access code used                                                         |
| conf_id              | Conference identifier                                                    |
| disconnect_cause     | Standard Q.931 (ISDN) Disconnect Cause Codes; see detail description     |
|                      | for this field above in Table 11                                         |

connection\_type Connection type, i.e. call direction (In for inbound calls, Out for

outbound calls)

role Role in the conference (Host, Participant, Listener)
disconnect\_who
addr from Who disconnected the call (for instance, USER, BRIDGE)
Full address FROM, i.e. full qualified caller's address

For the conference billing information storing are being used billing rules. Billing rules determines the specific billing adapters that are used to save CDR information, this includes comma-separated billing adapters that should be used in the specific billing rule, i.e. {\[file][,][localdb][,][adapter:<name>]\}:

- file denotes that CDR information should be stored into /usr/local/DNCA/log/CDR.log file;
- localdb denotes that CDR information should be stored into dnca\_calls local database;
- o *adapter:* < *name* > denotes custom billing adapter name that should be used to store CDR information.

The billing rule name should be selected in dnis\_billingrule (Billing rule) call flow attribute value either on call flow or on DNIS level.

# Add a Billing Adapter

Before you add new billing adapter, you should create the *Adapter Driver*>.pm driver file in the */usr/local/DNCA/lib/Billing/Adapter* folder for this adapter driver as it was described above

To add new billing adapter registration using the command line interface you should use the *wyde* command line utility with the *billing-adapter-add* option. The syntax is as follows:

wyde billing-adapter-add <arguments>

Each of the arguments is followed by a space and a value. In *billing-adapter-add* you can specify the following arguments:

- name <value> The name of the billing adapter that should be added. This name should be unique, i.e. there should no be any other billing adapter with the same name on the bridge.
- description <value> The optional description of the billing adapter that should be added.
- driver <value> The driver name for the billing adapter that should be added. The file <*Adapter Driver Name*>.pm should exist in the /usr/local/DNCA/lib/Billing/Adapter folder.
- bindaddr <value> The bind address and port for the billing adapter that should be added, the adapter is listening information on this address/port.
- parameters <value> The list of parameters for the billing adapter that should be added.

Arguments name, driver, bindaddr and parameters are required. The arguments can be transferred to this command in any order.

Let's assume that we have created the file *TFCC.pm* in the folder /usr/local/DNCA/lib/Billing/Adapter for new billing adapter tfcc, bind address is 127.0.0.1:5901, parameters that should be used are 192.168.1.45:9000. To add this billing adapter to the bridge you should use the command:

```
wyde billing-adapter-add name tfcc driver TFCC description "Billing using TFCC - sample" bindaddr 127.0.0.1:5901 parameters 192.168.1.45:9000
```

If the command is successful, the system will not return any errors or messages; it will just return you back to the command prompt (#). The sample of the *billing-adapter-add* command output and the help on this command is shown on Figure 69.

```
_ | U ×
[root@ZILBER ~] # wyde help billing-adapter-add
Syntax:
   wyde billing-adapter-add arguments
Arguments:
       * name <value>
                                - Adapter name.
         description <value>
                               - Adapter description.
       * driver <value>
                                - Driver name.
       * bindaddr <value>
                                - Bind address.
                                - Parameters list.
       * parameters <value>
Required arguments marked as '*'.
[root@ZILBER ~] # wyde billing-adapter-add name tfcc driver TFCC description "Bil
ling using TFCC - sample" bindaddr 127.0.0.1:5901 parameters 192.168.1.45:9000
[root@ZILBER ~]#
```

Figure 69: wyde help billing-adapter-add and wyde billing-adapter-add Commands Output Sample

### **Delete a Billing Adapter**

To delete a billing adapter using the *wyde* command line utility you should use *billing-adapter-del* option. The syntax is as follows:

```
wyde billing-adapter-del name <billing adapter name>
where
```

• <billing adapter name> - the name of the billing adapter you wish to delete. Note that you can delete billing adapters that are not in use only, i.e. there should no be any billing rules that refer to this billing adapter. If the billing adapter is used by any billing rule you will receive the error message: "<billing adapter name>: Billing adapter is in use and can not be removed." and the deletion will be cancelled.

For example to delete billing adapter *tfcc* (created in previous sample) you should run the command:

```
wyde billing-adapter-del name tfcc
```

If deletion is successful, you will be returned to the command line with no additional prompts.

# Modify a Billing Adapter

To modify billing adapter properties, such as description, driver, bind address and parameters, using the command line interface you should use the *wyde* command line utility with the *billing-adapter-set* option. The syntax is as follows:

```
wyde billing-adapter-set <arguments>
```

Each of the arguments is followed by a space and a value. In *billing-adapter-set* you can specify the following arguments:

- name <value> The name of the billing adapter that should be changed.
- description <value> New description of the billing adapter that should be set.
- driver <value> New driver name for the billing adapter that should be set.
- bindaddr <value> New bind address and port for the billing adapter that should be set, the adapter is listening information on this address/port.
- parameters <value> New list of parameters for the billing adapter that should be set.

The argument name is required; you should specify other arguments only if you would like to change them. The arguments can be transferred to this command in any order.

For example if you would like to change *tfcc* billing adapter and set its parameters equal to "192.168.1.46:9000", you should run the following command (the transferred command arguments are shown in *italic*):

```
wyde billing-adapter-set name tfcc parameters 192.168.1.46:9000
```

If the command is successful, the system will not return any errors or messages; it will just return you back to the command prompt (#). The sample of the *billing-adapter-set* command output and the help on this command is shown on Figure 70.

```
d root@ZILBER:~
                                                                            [root@ZILBER ~] # wyde help billing-adapter-set
Syntax:
   wyde billing-adapter-set arguments
Arguments:
       * name <value>
                                - Rule name.
         description <value>
                                - Adapter description.
         driver <value>
bindaddr <value>
                               - Driver name.
                                - Bind address.
         parameters <value>
                                - Parameters list.
Required arguments marked as '*'.
[root@ZILBER ~] # wyde billing-adapter-set name tfcc parameters 192.168.1.46:9000
[root@ZILBER ~]#
```

Figure 70: wyde help billing-adapter-set and wyde billing-adapter-set Commands Output Sample

## **View Billing Adapters**

To show a list of all billing adapters in the system using the command line, you should use the *wyde* command line utility with the *billing-adapter-show* option. The syntax is as follows:

```
wyde billing-adapter-show
```

This command will output a list of the all existed billing adapters on the system, similar to shown on Figure 71. As you can see, the *wyde billing-adapter-show* command shows the billing adapters that have been created in the system as well as their basic properties: billing adapter name, driver, bind address, parameters and description.

Figure 71: wyde billing-adapter-show Command Output Sample

# Add a Billing Rule

To create new billing rule for the billing adapter using the command line interface you should use the *wyde* command line utility with the *billing-rule-add* option. The syntax is as follows:

```
wyde billing-rule-add <arguments>
```

Each of the arguments is followed by a space and a value. In *billing-rule-add* you can specify the following arguments:

- name <value> The name of the billing rule that should be added.
- description <value> The description of the billing rule that should be added.
- rule <value> The billing rule content that should be added, comma-separated values: { [file] [, ] [localdb] [, ] [adapter: <name>] }:
  - file denotes that CDR information should be stored into /usr/local/DNCA/log/CDR.log file;
  - o localdb denotes that CDR information should be stored into *dnca\_calls* local database;
  - o adapter: <name> denotes custom billing adapter name that should be used to store CDR information.

Arguments name and rule are required. The arguments can be transferred to this command in any order.

For example if you would like to create the billing rule *custom* that defines that CDR records should be stored into file, local *dnca\_calls* database and using *tfcc* billing adapter with description "*Store CDRs in file, local database and via TFCC*" you should run the following command (new billing rule properties are shown in *italic*):

```
wyde billing-rule-add name custom
  description "Store CDRs in file, local database and via TFCC"
  rule "file,localdb,adapter:tfcc"
```

Note that to set the description that contains spaces and parameters you should use double quotes (").

If the command is successful, the system will not return any errors or messages; it will just return you back to the command prompt (#). The sample of the *billing-rule-add* command output and the help on this command is shown on Figure 72.

Figure 72: wyde help billing-rule-add and wyde billing-rule-add Commands Output Sample

## Delete a Billing Rule

If you wish to delete the specific billing rule, you can use the *wyde* command line utility with *billing-rule-del* option. The syntax is as follows:

```
wyde billing-rule-del name <billing rule name>
where
```

• <billing rule name> - The name of the billing rule that should deleted. This argument is required.

Note that you can delete only billing rules that are not in use. If the rule is used by any call flow and/or DNIS you will receive the error: "<br/>billing rule name>: Billing rule is in use and can not be removed." and the deletion will be cancelled.

For example to delete the billing rule *custom* you should run the command: wyde billing-rule-del name *custom* 

If deletion is successful, you will be returned to the command line with no additional prompts.

#### **Modify a Billing Rule**

To modify billing rule properties, such as description and rule content, using the command line interface you should use the *wyde* command line utility with the *billing-rule-set* option. The syntax is as follows:

```
wyde billing-rule-set <arguments>
```

Each of the arguments is followed by a space and a value. In *billing-rule-set* you can specify the following arguments:

- name <value> The name of the billing rule that should be updated.
- description <value> New description of the billing rule that should be set.
- rule <value> New billing rule content that should be set, comma-separated values: { [file] [, ] [localdb] [, ] [adapter: <name>] }:
  - file denotes that CDR information should be stored into /usr/local/DNCA/log/CDR.log file;

- o localdb denotes that CDR information should be stored into *dnca\_calls* local database;
- o adapter: <name> denotes custom billing adapter name that should be used to store CDR information.

The argument name is required; you should specify arguments description and rule only if you would like to change them. The arguments can be transferred to this command in any order.

For example if you would like to change *default* billing rule and set its description equal to "*Default billing rule - sample*", you should run the following command (the transferred command arguments are shown in *italic*):

```
wyde billing-rule-set name default
  description "Default billing rule - sample"
```

If the command is successful, the system will not return any errors or messages; it will just return you back to the command prompt (#). The sample of the *billing-rule-set* command output and the help on this command is shown on Figure 73.

Figure 73: wyde help billing-rule-set and wyde billing-rule-set Commands Output Sample

#### **View Billing Rules**

To show a list of all billing rules in the system using the command line, you should use the *wyde* command line utility with the *billing-rule-show* option. The syntax is as follows: wyde billing-rule-show

This command will output a list of the all existed billing rules on the system, similar to shown on Figure 74. As you can see, the *wyde billing-rule-show* command shows the billing rules that have been created in the system as well as their basic properties: billing rule name, rule content, and description.

Figure 74: wyde billing-rule-show Command Output Sample

### Samples of Billing Adapters

As it was previously told, you can write your own billing adapters when it is necessary. Custom billing adapters are routines, i.e. drivers, written in Perl that perform saving of CDR information using specific protocols.

Each billing adapter should have two methods: new – that performs class initialization, for instance billing receiver initialization, database initialization, socket initialization, etc., and run – that is being called when calls are completed and where you can implement data saving that is necessary for your organization, for example saving information into your database, writing information to socket, etc.

Let's review the following scenario:

• we need to create and configure the billing adapter that will write all CDR information (CDR fields and their values) into Windows PostgreSQL *dnca\_calls* database *CDRs* table with the following structure:

```
CREATE TABLE "CDRs"
(
   "CdrID" serial NOT NULL,
   "CdrDATA" text,
   "CreateDate" timestamp without time zone DEFAULT now(),
   CONSTRAINT "PrimaryKey" PRIMARY KEY ("CdrID")
)
WITH (
   OIDS=FALSE
);
```

In our sample PostgreSQL Windows computer IP address is 192.168.1.99, database user name is WydeBillingAdapter, user password is 123.

Click here to see sample of the billing adapter WINPGSQL source code that we developed to implement this request.

Database specific connection operator is defined in *sub new* method:

This operator defines database format, server address, database name, user name and password.

Specific data saving mechanism is implemented in *sub run* method; it includes data formatting according to your needs and insert statement design and execution (see sample in this guide appendix).

When design of *WINPGSQL.pm* file is completed you should copy this file into /usr/local/DNCA/lib/Billing/Adapter folder and then you should restart agiserver service to actualize these changes, using the following command:

```
service agiserver restart
```

This command also should be run if you made any changes in your billing adapter file.

Next you can add billing adapter and billing rule using the following commands:

```
wyde billing-adapter-add name winpgsql driver WINPGSQL description "Billing to PostgreSQL on Windows" bindaddr 127.0.0.1:5902 parameters 192.168.1.99 wyde billing-rule-add name winpg description "Store CDRs in file, local database and in Windows PostgreSQL database" rule "file,localdb,adapter:winpgsql"
```

Note that the bind address in your billing adapter should be unique, i.e. there should no be any other billing adapters with the same binding address. The billing rule *winpg* defines that the CDR data should be stored into CDR file, local database and using *winpgsql* adapter into Windows PostgreSQL database.

Also note that after you add the billing adapter you also should restart *agiserver* service using the command:

```
service agiserver restart
```

After that you should change <code>dnis\_billingrule</code> (Billing rule) call flow attribute either on call flow level or on DNIS level and set it equal <code>winpg</code>.

As soon as this has been made when the calls are ended their CDR information will be stored not only in traditional locations (CDR file and local database), but also in your PostgreSOL database. Here we provide few samples of your stored data:

Let's assume that instead of Windows PostgreSQL database the same data (CDR fields and their values) should be stored into Windows Microsoft SQL database:

• database name is *dnca calls*, table name is *CDRs*, the table has the following structure:

```
CREATE TABLE [dbo].[CDRs](
   [CdrID] [int] IDENTITY(1,1) NOT NULL,
   [CdrData] [text] NULL,
   [CreateDate] [datetime] NOT NULL,

CONSTRAINT [PK_CDRs] PRIMARY KEY CLUSTERED
   (
   [CdrID] ASC
   )
)
```

In our sample Microsoft SQL Server Windows computer IP address is 192.168.1.9, database user name is WydeBillingAdapter, user password is 123.

Note that to access to Microsoft SQL databases from Linux CentOS computer you should install additional packages on your WYDE bridge computer:

• FreeTDS package (<a href="http://www.freetds.org/">http://www.freetds.org/</a>) should be installed:

```
./configure --prefix=/opt/freetds
make
make install
```

• *DBD::Sybase* package (<a href="http://search.cpan.org/~mewp/DBD-Sybase-1.10/">http://search.cpan.org/~mewp/DBD-Sybase-1.10/</a>) should be installed:

```
export SYBASE=/opt/freetds
perl Makefile.PL
make
make install
```

In addition you should edit /opt/freetds/etc/freetds.conf configuration file and write down the information about your SQL server:

```
[MSSQL]

host = 192.168.1.9

port = 1433

tds version = 8.0
```

Here *MSSQL* is named instance of your Microsoft SQL server computer with given IP address, port and version. You can use this name in your code to access to your SQL server.

Click here to see sample of the billing adapter MSSQL source code that we developed to implement this request.

Database specific connection operator is defined in *sub new* method:

This operator defines database format (*Sybase* keyword should be used for Microsoft SQL Server), server address, database name, user name and password.

Specific data saving mechanism is implemented in *sub run* method; it includes data formatting according to your needs and insert statement design and execution (see sample in this guide appendix). This method is almost the same as it was used for previous billing adapter written for PostgreSQL; the only difference could be in SQL statement format.

When design of MSSQL.pm file is completed you should copy this file into /usr/local/DNCA/lib/Billing/Adapter folder and then you should restart agiserver service to actualize these changes as it was previously described.

Next you can add billing adapter and billing rule using the following commands:

```
wyde billing-adapter-add name mssql driver MSSQL description "Billing to Microsoft SQL on Windows" bindaddr 127.0.0.1:5903 parameters MSSQL wyde billing-rule-add name winms description "Store CDRs in file, local database and in Windows Microsoft SQL database" rule "file,localdb,adapter:mssql"
```

Note that the bind address for this adapter is different from the previous adapter because it should be unique. The billing rule *winms* defines that the CDR data should be stored into CDR file, local database and using *mssql* adapter into Windows Microsoft SQL database.

Also note that after you add the billing adapter you also should restart *agiserver* service using the command:

```
service agiserver restart
```

After that you should change <code>dnis\_billingrule</code> (Billing rule) call flow attribute either on call flow level or on DNIS level and set it equal winms.

As soon as this has been made when the calls are ended their CDR information will be stored not only in traditional locations (CDR file and local database), but also in your Microsoft SQL database. These stored data will be exactly the same with the data saved into PostgreSQL database.

### **Database Administration**

The WYDE bridge administration also can be made using the *PostgreSQL* interactive terminal (i.e. database console). This is standard external tool to work with *PostgreSQL* databases.

The following databases are being used by the WYDE bridge software:

- dnca the main database;
- dnca calls the billing database.

To perform initialization of the databases, i.e. database creation, necessary tables creation and population using the command line, you should use the *wyde* command line utility with the *db-init* option. The syntax is as follows:

```
wyde db-init [database {Main|Billing}]
where
```

- database {Main|Billing} Denotes what kind of database should be initialized:
  - o *Main* is being used for *dnca* database.
  - o Billing is being used for dnca calls database.

When the database argument is omitted the main (*dnca*) database is being initialized. Usually you do not need to run this command. This command is being run automatically during new system installation.

To apply the latest patches (changes) to the existing databases using the command line, you should use the *wyde* command line utility with the *db-patch* option. The syntax is as follows:

```
wyde db-patch
```

Usually you also do not need to run this command. This command is being run automatically during the system upgrade installation.

To connect to the WYDE *dnca* (main) database, i.e. to open the PostgreSQL interactive terminal (*psql*) for this database using the command line, you should use the *wyde* command line utility with the *db* option. The syntax is as follows:

wyde db

To connect to the WYDE  $dnca\_calls$  (billing) database, i.e. to open the PostgreSQL interactive terminal (psql) for this database using the command line, you should use the wyde command line utility with the db-bill option. The syntax is as follows: wyde db-bil

# **Chapter 3: Command Reference**

# wyde Command Reference

All wyde commands have the following format: wyde command [arguments]

This chapter describes all available *wyde* commands with their arguments. For any of the commands the required arguments marked with asterisk (\*).

# ast-status (Show WYDE asterisk Status)

Syntax:

wyde ast-status

# auth-adapter-add (Add auth Adapter)

Syntax:

wyde auth-adapter-add arguments

Arguments:

name <value> - The name of the authorization adapter that should be added (\*); description <value> - The description of the authorization adapter that should be added.

# auth-adapter-del (Delete auth Adapter)

Syntax:

wyde auth-adapter-del arguments

Arguments:

name <value> - The name of the authorization adapter that should deleted (\*).

# auth-adapter-show (Show auth Adapters)

Svntax:

wyde auth-adapter-show

# auth-method-add (Add auth Method)

Svntax:

wyde auth-method-add arguments

Arguments:

name <value> - The name of the authorization method that should be added (\*);
description <value> - The description of the authorization method that should
be added;

adapter <value> - The authorization adapter name for the authorization method that should be added (\*);

parameters <value> - The list of parameters for the authorization method that should be added.

# auth-method-del (Delete auth Method)

Syntax:

wyde auth-method-del arguments

Arguments:

name <value> - The name of the authorization method that should deleted (\*).

# auth-method-set (Set auth Method)

Syntax:

wyde auth-method-set arguments

Arguments:

name <value> - The name of the authorization method that should be changed (\*);
description <value> - New description of the authorization method that should
be set:

parameters <value> - New list of parameters for the authorization method that should be set

# auth-method-show (Show auth Methods)

Syntax:

wyde auth-method-show

# billing-adapter-add (Add Billing Adapter)

Svntax:

wyde billing-adapter-add arguments

Arguments:

name <value> - The name of the billing adapter that should be added (\*); description <value> - The description of the billing adapter that should be

driver <value> - The driver name for the billing adapter that should be added (\*); bindaddr <value> - The bind address for the billing adapter that should be added (\*):

parameters <value> - The list of parameters for the billing adapter that should be added (\*).

# billing-adapter-del (Delete Billing Adapter)

Syntax:

wyde billing-adapter-del arguments

Arguments:

name <value> - The name of the billing adapter that should deleted (\*).

# billing-adapter-set (Set Billing Adapter Properties)

Syntax:

wyde billing-adapter-set arguments

Arguments.

name <value> - The name of the billing adapter that should be updated (\*);

description <value> - New description of the billing adapter that should be set; driver <value> - New driver name for the billing adapter that should be set; bindaddr <value> - New bind address for the billing adapter that should be set; parameters <value> - New list of parameters for the billing adapter that should be set.

# billing-adapter-show (Show Billing Adapters)

```
Syntax:
```

wyde billing-adapter-show

# billing-rule-add (Add Billing Rule)

#### Syntax:

wyde billing-rule-add arguments

# Arguments:

name <value> - The name of the billing rule that should be added (\*);
description <value> - The description of the billing rule that should be added;
rule <value> - The billing rule content that should be added (\*), comma-separated
 values: { [file] [, ] [localdb] [, ] [adapter: <name>] }:

- file denotes that CDR information should be stored into /usr/local/DNCA/log/CDR.log file;
- o localdb denotes that CDR information should be stored into *dnca\_calls* local database;
- o adapter: <name> denotes custom billing adapter name that should be used to store CDR information.

# billing-rule-del (Delete Billing Rule)

```
Syntax:
```

wyde billing-rule-del arguments
Arguments:

name <value> - The name of the billing rule that should deleted (\*).

# billing-rule-set (Set Billing Rule)

### Syntax:

```
wyde billing-rule-set arguments
Arguments:
```

name <value> - The name of the billing rule that should be updated (\*);
description <value> - New description of the billing rule that should be set;
rule <value> - New billing rule content that should be set, comma-separated
 values: {[file][,][localdb][,][adapter:<name>]}:

- file denotes that CDR information should be stored into /usr/local/DNCA/log/CDR.log file;
- o localdb denotes that CDR information should be stored into *dnca\_calls* local database;

o adapter: <name> - denotes custom billing adapter name that should be used to store CDR information.

# billing-rule-show (Show Billing Rules)

```
Syntax:
```

```
wyde billing-rule-show
```

# bridge-add (Add WYDE Bridge)

```
Syntax:
```

```
wyde bridge-add arguments
```

Arguments:

```
name <value> - The name of the bridge that should be added (*); ip addr <value> - IP address of the bridge that should be added (*).
```

# bridge-del (Delete WYDE Bridge)

```
Syntax:
```

```
wyde bridge-del arguments
```

Arguments:

name <value> - The name of the bridge that should be deleted (\*).

# bridge-show (Show WYDE Bridges)

Syntax:

wyde bridge-show

#### callflow-add (Add Call Flow)

#### Syntax:

```
wyde callflow-add arguments
```

Arguments:

```
name <value> - The name of the call flow (*); directory <value> - Call flow directory path.
```

# callflow-attr-set (Set Call Flow Attribute)

Syntax:

```
wyde callflow-attr-set arguments
Arguments:
   callflow <value> - The name of the call flow (*);
   name <value> - This call flow attribute name (*);
   value <value> - This call flow attribute value.
```

### callflow-attr-show (Show Call Flow Attributes)

#### Svntax:

```
wyde callflow-attr-show arguments
Arguments:
   callflow <value> - The name of the call flow (*).
```

# callflow-attr-update-db (Update Call Flow Attributes Definition in a Database)

```
Syntax:
```

```
wyde callflow-attr-update-db arguments
Arguments:
```

callflow <value> - The name of the call flow (\*).

# callflow-del (Delete Call Flow)

#### Syntax:

```
wyde callflow-del arguments
```

Arguments:

name <value> - The name of the call flow (\*).

# callflow-reload (Reload All Call Flows)

#### Syntax:

wyde callflow-reload

Note:

This command works the same as *mf* console command: callflow-reload (Reload Call Flows).

# callflow-show (Show Call Flows Table)

#### Syntax:

wyde callflow-show

### conference-attr-del (Remove Conference Attribute Redefinition)

#### Syntax:

```
wyde conference-attr-del arguments
Arguments:
   number <value> - The conference number (*);
   name <value> - This conference call flow attribute name (*).
```

# conference-attr-set (Set Conference Attribute)

#### Syntax:

```
wyde conference-attr-set arguments
Arguments:
  number <value> - The conference number (*);
  name <value> - This conference call flow attribute name (*);
  value <value> - This conference call flow attribute new value (*).
```

#### conference-attr-show (Show Conference Attributes)

#### Syntax:

```
wyde conference-attr-show arguments
Arguments:
   number <value> - The conference number (*).
```

# config-restore (Restore WYDE Configuration)

Syntax:

wyde config-restore arguments

Arguments:

file <value> - The file name to restore configuration settings (\*);

force <value> - Force required { yes | no } (default no):

- yes denotes that the configuration file should be restored even if the versions of previously saved configuration data and currently installed WYDE software are different;
- o no denotes that the configuration file should be restored only if the versions of previously saved configuration data and currently installed WYDE software are the same.

# config-save (Save WYDE Configuration)

Syntax:

wyde config-save arguments

Arguments:

file <value> - The file name to save configuration settings (\*).

# confuser-add (Add Conference User)

Syntax:

wyde confuser-add arguments

Arguments:

access code <value> - Access code, if this parameter is omitted unique numeric access code will be generated;

did <value> - DID (DNIS) number (\*);

conference <value> - Conference number, if this parameter is omitted unique
numeric access code will be generated;

conf-accesscode – Set conference number the same as access code, if this parameter is transferred the conference number will be set equal to access code (if conference and conf-accesscode parameters both transferred, the conference parameter will be ignored and the conference number will be set equal to the access code);

role <value> - Role in the conference (case-sensitive): Host or Participant or
Listener (\*);

subscriber <value> - Subscriber login name, i.e. subscriber PIN (\*).

# confuser-del (Delete Conference User)

Syntax:

```
wyde confuser-del arguments
Arguments:
   accesscode <value> - Access code (*).
```

# confuser-show (Show Conference Users Table)

```
Syntax:
```

```
wyde confuser-show arguments
```

#### Arguments:

```
subscriber <value> - Subscriber login name, i.e. subscriber PIN; accesscode <value> - Access code.
```

# db (Connect to WYDE Main, i.e. dnca, Database)

#### Syntax:

wyde db

# db-bil (Connect to WYDE Billing, i.e. dnca\_calls, Database)

#### Syntax:

wyde db-bil

# db-init (Initialize of WYDE Database)

#### Syntax:

```
wyde db-init arguments
```

#### Arguments:

database <value> - Denotes what kind of database should be initialized; the possible values: {Main|Billing} -

- o *Main* is being used for *dnca* database (default);
- o Billing is being used for dnca calls database.

# db-patch (Apply Last Patches for Databases)

## Syntax:

wyde db-patch

# did-add (Add DNIS/DID Number)

#### Syntax:

```
wyde did-add arguments
Arguments:
  number <value> - Dial-in number(*);
  callflow <value> - The name of the call flow(*);
  description <value> - DNIS(DID) description.
```

# did-alias-add (Add DNIS/DID Number Alias)

#### Syntax:

```
wyde did-alias-add arguments
Arguments:
  number <value> - Main dial-in number (*);
  alias <value> - Alias of the number (*);
  description <value> - Description of the alias.
```

## did-alias-del (Delete DNIS/DID Number Alias)

```
Svntax:
   wyde did-alias-del arguments
Arguments:
   number <value> - Main dial-in number (*);
   alias <value> - Alias of the number (*).
did-alias-show (Show DNIS/DID Number Aliases)
Syntax:
   wyde did-alias-show arguments
Arguments:
   number <value> - Main dial-in number (*).
did-alias-show-all (Show all DID Number Aliases)
Syntax:
   wyde did-alias-show-all
did-attr-del (Remove DNIS/DID Attribute Redefinition)
Syntax:
   wyde did-attr-del arguments
Arguments:
   number <value> - DNIS (DID) number (*);
   name <value> - This DNIS call flow attribute name (*).
did-attr-set (Set DNIS/DID Attribute)
Syntax:
   wyde did-attr-set arguments
Arguments:
   number <value> - DNIS (DID) number (*);
   name <value> - This DNIS call flow attribute name (*);
   value <value> - This DNIS call flow attribute new value (*).
did-attr-show (Show DNIS's Attributes)
Svntax:
   wyde did-attr-show arguments
Arguments:
   number <value> - DNIS (DID) number (*).
did-del (Delete DNIS/DID Number)
Svntax:
   wyde did-del arguments
Arguments:
```

number <value> - DNIS (DID) number (\*).

# did-reload (Reload all DNISes/DIDs Caches)

Syntax:

wyde did-reload

*Note:* 

This command works the same as *mf* console command: did-reload (Reload all DNISes/DIDs Caches).

## did-show (Show DNISes/DIDs Table)

Syntax:

wyde did-show

# drop-call (Drop Call)

Syntax:

wyde drop-call arguments

Arguments:

conference <value> - the number of the conference which calls you wish to drop, use 'confless' keyword instead of conference number to indicate calls which have not placed to any conference (\*);

call <value> - the call session ID (\*).

Note:

This command works the same as *mf* console command: call-drop (Drop Call in the Conference).

# drop-conf (Drop Conference)

Syntax:

wyde drop-conf arguments

Arguments:

number <value> - the number of the conference you wish to drop (disconnect), you can use the keyword all instead of conference number to drop all conferences.

Note:

This command works the same as *mf* console command: conf-drop (Drop Conference).

# help (Show Help Page and Exit)

*Syntax:* 

wyde help arguments

Arguments:

command – the specific wyde command on which you would like to get help.

# ivr (Connect to IVR/asterisk Console)

Syntax:

wyde ivr

# node-add (Add Node to the WYDE Bridge)

```
Syntax:
```

wyde node-add arguments

### Arguments:

bridge <value> - the name of the bridge, if this argument is omitted the node will be added for the current bridge (default bridge is defined in

/usr/local/DNCA/etc/dnca.conf file);

name <value> - the name of the node that should be added (\*);

ivr\_addr <value> - the node IVR address, i.e. IP address and port of the node
 (\*);

ivr\_maxcalls <value> - the maximum number of calls on the IVR for the node; zone <value> - the location zone for the node.

# node-del (Delete Node from the WYDE Bridge)

### Syntax:

wyde node-del arguments

### Arguments:

bridge <value> - the name of the bridge, if this argument is omitted the node will be deleted from the current bridge (default bridge is defined in

/usr/local/DNCA/etc/dnca.conf file);

name <value> - the name of the node that should be deleted (\*).

# node-set (Set Node Properties)

### Syntax:

wyde node-set arguments

### Arguments:

bridge <value> - the name of the bridge which node properties should be updated, if this argument is omitted the node for the current bridge will be taken (default bridge is defined in /usr/local/DNCA/etc/dnca.conf file);

name <value> - the name of the node which properties should be updated (\*);

ivr\_addr <value> - the node new IVR address, i.e. IP address and port of the
node;

ivr\_maxcalls <value> - new maximum number of calls on the IVR for the
 node;

zone <value> - new location zone for the node.

# node-show (Show Nodes of WYDE Bridge)

### Syntax:

wyde node-show arguments

### Arguments:

bridge <value> - the name of the bridge, if this argument is omitted the command shows nodes for all available bridges.

#### Note:

This command works similar to *mf* console command: node-show (Show *MF* Cluster Nodes List), but it has few differences in format, output and returned data – this *wyde* 

command shows nodes configuration in the database, *mf* console *node-show* command shows the current nodes status.

# register-license (Register License)

```
Syntax:
```

wyde register-license

# set-email (Change Email Address)

### Syntax:

wyde set-email arguments

### Arguments:

email <value> - new notification email address (\*);

bridge <value> – the name of the bridge which email should be changed, if this argument is omitted the changes will be made for the current bridge (default bridge is defined in /usr/local/DNCA/etc/dnca.conf file).

# set-ip (Change IP Address)

### Syntax:

wyde set-ip arguments

### Arguments:

ip <value> - new IP address of the bridge (\*);

bridge <value> - the name of the bridge which IP address should be changed, if this argument is omitted the changes will be made for the current bridge (default bridge is defined in /usr/local/DNCA/etc/dnca.conf file).

# settings-edit (Edit WYDE System Settings)

#### Svntax:

wyde settings-edit arguments

### Arguments:

bridge <value> - the name of the bridge which settings you would like to edit, if this argument is omitted the settings will be edited for the current bridge (default bridge is defined in /usr/local/DNCA/etc/dnca.conf file);

name <value> - the parameter name that should be edited (\*);

value <value> - new parameter value that should be set.

# settings-show (Show WYDE Settings)

### Syntax:

wyde settings-show arguments

### Arguments:

bridge <value> - the name of the bridge which settings you would like to show, if this argument is omitted the settings will be shown for the current bridge (default bridge is defined in /usr/local/DNCA/etc/dnca.conf file);

prefix <value> - the prefix of the parameters names that should be shown.

# settings-update (Update WYDE Settings)

Syntax:

wyde settings-update arguments

Arguments:

bridge <value> - the name of the bridge which settings should be updated, if this argument is omitted the settings are being updated for the current bridge (default bridge is defined in /usr/local/DNCA/etc/dnca.conf file).

# show-conf (Show Conference or Conferences List)

Syntax:

 $\quad \hbox{wyde show-conf} \ \textit{arguments} \\$ 

Arguments:

number <value> - Conference number:

- o if this parameter is omitted the command returns the list of all conferences on the bridge;
- o if the conference number is transferred the command returns the list of all calls joined to the requested conference;
- o use 'confless' keyword instead of conference number to show calls which have not placed to any conference.

Note:

This command works the same as *mf* console command: show (Show Conferences and Calls).

# status (Show WYDE Status)

Syntax:

wyde status

# subscriber-add (Add Subscriber)

Syntax:

wyde subscriber-add *arguments Arguments*:

login <value> - Login name, i.e. subscriber PIN, if this parameter is omitted unique numeric subscriber PIN will be generated;

name <value> - Subscriber's first name;

lastname <value> - Subscriber's last name;

parent <value> - Parent login name, i.e. parent subscriber PIN;

password <value> - Subscriber's password;

email <value> - Subscriber's email address.

### subscriber-del (Delete Subscriber)

Syntax:

wyde subscriber-del arguments

Arguments:

login <value> - Login name, i.e. subscriber PIN (\*).

# subscriber-show (Show Subscribers Table)

Syntax:

wyde subscriber-show

## transfer (Transfer Calls)

Syntax:

wyde transfer arguments

Arguments:

One of the following arguments should be specified as the first argument of this command (\*):

- o {node <node\_id>|node all} denotes the node identifier (or all nodes)
  from which the calls should be transferred;
- o {conference <conf\_number>} denotes the conference number for
  which the calls should be transferred;
- {did <did>} denotes the DNIS (DID) number for which the calls should be transferred;

destination destination IP value> - denotes destination IP address to
 which the specified calls should be transferred (\*).

Note:

This command works the same as *mf* console command: transfer (Transfer Calls).

# version (Show WYDE Version)

Syntax:

wyde version

### watch (Watch WYDE Status)

Syntax:

wyde watch arguments

Arguments:

interval <value> - Watch interval in seconds to refresh the WYDE bridge status, if it is omitted the 5 seconds interval is used by default.

# mf Console Command Reference

Once you enter into *mf* console you can run any of the console command just typing the command name and optionally the command arguments:

```
command [arguments]
```

This chapter describes all available *mf* console commands with their arguments. For any of the commands the required arguments marked with asterisk (\*); optional arguments are shown in square brackets – [...] – in the command syntax.

# call-associate (Set Bundle for the Call)

```
Syntax:
```

```
call-associate <conf_number> <ses_id> [<audiokey>]
Arguments:
```

<conf\_number> - the number of the conference for which call you wish to define
the audio key, i.e. the bundle (\*);

```
<ses id> - the call session identifier (*);
```

<audiokey> - new audio key for the call, if this argument is omitted the audio key for this call will be set to 0, i.e. the call in this case will not belong to any bundle.

# call-custom-name (Set Custom Name for the Call)

### Syntax:

```
call-custom-name <conf_number> <ses_id> [<name>]
```

<conf\_number> - the number of the conference for which call you wish to define
the custom name (\*);

```
<ses id> - the call session identifier (*);
```

<name> - new custom name for the call, if this argument is omitted the empty custom name will be set to this call

# call-drop (Drop Call in the Conference)

### Syntax:

```
call-drop <conf_number> <ses_id> [force [nocdr]]
Arguments:
```

<conf\_number> - the number of the conference which calls you wish to drop
 (disconnect), use 'confless' keyword instead of conference number to indicate
 calls which have not placed to any conference (\*);

```
<ses id> - the call session identifier (*);
```

force – denotes that the command should force call drop;

nocdr – denotes that CDR record should not be created for this call.

#### Note:

This command works similar to *wyde* command: drop-call (Drop Call).

# call-hold (Hold Call)

```
Syntax:
```

```
call-hold {true|false} <conf_number> <ses_id>
```

# Arguments:

- {true | false} true indicates that the call should be placed on hold, false indicates that the call should be taken of hold (\*);
- <conf\_number> the number of the conference which call you wish to place on hold or take of hold (\*);
- <ses id> the call session identifier (\*).

# call-move (Move Call to Other Conference)

## Syntax:

```
call-move <conf_number> <ses_id> <new_did_number>
  <new_accesscode> [<new_role>]
```

## Arguments:

- <conf\_number> the source conference number whose call you would like to move
  to another conference (\*);
- <ses\_id> the call session identifier that you wish to move to another conference
   (\*);
- <new\_did\_number> new (i.e. target) conference DNIS (DID) number where the
   call should be moved (\*);
- <new\_accesscode> the access code that should be used to join to new (i.e. target)
   conference (\*);
- <new\_role> the role that will be granted to the call when it joins to new conference
  (applicable only for call flows without authorization, for example CONF call flow).

Note:

This command is asynchronous.

## call-mute (Mute Call)

#### Syntax:

```
call-mute {false|strict|relaxed} <conf_number> <ses_id>
Arguments:
```

- {false|strict|relaxed} false indicates that the call should be un-muted, strict indicates that the call should be muted and participants can not un-mute themselves, relaxed indicates that the call should be muted but participants can un-mute themselves (\*);
- <conf\_number> the number of the conference which call you wish to mute or unmute (\*);
- <ses\_id> the call session identifier (\*).

# call-qa-request (Start/Stop Q&A Request for the Call)

#### Syntax:

```
call-qa-request {start|stop} <conf number> <ses id>
```

### Arguments:

{start|stop} - start indicates that the call should start the request to speak (the
request to ask the question), i.e. placed into Q&A queue, stop indicates that the
call should stop (cancel) the request to speak, i.e. removed from Q&A queue (\*);
<conf\_number> - the number of the conference where Q&A session is started (\*);
<ses\_id> - the call session identifier that should be placed into Q&A queue or
removed from it (\*).

#### *Note:*

When Q&A session is started the participants can use \*6 (default) on theirs DTMF keypads and confirm that he wants to ask a question. The participants will be placed in a queue in the order that they requested to speak.

# call-qa-talk (Enable/Disable Q&A Session for the Call in the Queue)

### Svntax:

```
call-qa-talk {enable|disable} <conf_number> <ses_id>
Arguments:
```

{enable|disable} - enable indicates that the call from Q&A queue should be unmuted and the participants should be able to speak (to ask his question), disable indicates that the unmuted call should be muted and removed from Q&A queue (\*);

<conf\_number> - the number of the conference where Q&A session is started (\*);
<ses\_id> - the call session identifier that should be unmuted to ask his question or
should be muted again (\*).

### Note:

When Q&A session is started the hosts can use theirs DTMF keypads to mange Q&A sessions: default \*1 2 can be used to move to the next questioner and \*1 4 can be used to mute or unmute the active questioner.

### callflow-reload (Reload Call Flows)

#### Syntax:

callflow-reload

### *Note:*

This command works the same as *wyde* command: callflow-reload (Reload All Call Flows).

# cmdcount-show (Display Values of Command Counters)

### Syntax:

cmdcount-show

#### Note:

Reports the number of commands executed on bridge from *mf* starts till now. The following counters are being returned by this command:

- o rt drop number of DROP commands from RT;
- o rt mute number of MUTE commands from RT;
- o rt hold-number of HOLD commands from RT;
- o rt mutegroup number of MUTE-GROUP commands from RT;

- o rt holdgroup number of HOLD-GROUP commands from RT;
- o rt setrole number of SET-ROLE commands from RT;
- o rt broadcast number of START-BROADCAST commands from RT;
- o rt playfile number of PLAY-FILE commands from RT;
- o rt customname number of SET-CUSTOMNAME commands from RT;
- o rt secure number of SECURE commands from RT;
- o rt recording number of START-RECORDING commands from RT;
- o rt broadcast number of START-BROADCAST commands from RT;
- o rt setrole number of SET-ROLE commands from RT;
- rt\_jobcode number of SET-JOBCODE commands from RT;
- o rt qamode number of QA-MODE commands from RT;
- o rt garequest number of QA-REQUEST commands from RT;
- o rt qatalk number of QA-TALK commands from RT;
- o rt subconf number of SUB-CONFERENCE commands from RT;
- o cn drop number of DROP commands from web or *mf* console;
- o on mute number of MUTE commands from web or *mf* console;
- o on hold-number of HOLD commands from web or mf console;
- cn\_customname number of SET-CUSTOMNAME commands from web or mf console;
- o on move number of re-attach commands from web or *mf* console;
- o cn secure number of SECURE commands from web or mf console;
- o cn\_mutegroup number of MUTE-GROUP commands from web or *mf* console:
- o cn\_holdgroup number of HOLD-GROUP commands from web or *mf* console:
- o cn\_recording number of RECORDING commands from web or *mf* console:
- cn\_broadcast number of START-BROADCAST commands from web or *mf* console;
- o cn playfile number of PLAY-FILE commands from web or *mf* console;
- o cn dialout number of DIALOUT commands from web or *mf* console;
- o cn setrole number of SET-ROLE commands from web or *mf* console;
- o cn jobcode number of JOB-CODE commands from web or mf console;
- o cn transfer number of TRANSFER commands from web or mf console;
- o cn qamode number of QA-MODE commands from web or mf console;
- cn\_qarequest number of QA-REQUEST commands from web or mf console;
- o on qatalk-number of QA-TALK commands from web or mf console;
- o cn subconf number of SUBCONF commands from web or mf console;
- o dtmf mute number of MUTE commands from DTMF;
- o dtmf secure number of SECURE commands from DTMF;
- o dtmf mutegroup number of MUTEGROUP commands from DTMF;
- o dtmf\_broadcast number of START-BROADCAST commands from DTMF;

- o dtmf\_recording number of START-RECORDING commands from DTMF;
- o dtmf jobcode number of SET-JOBCODE commands from DTMF;
- o dtmf qamode number of QA-MODE commands from DTMF;
- o dtmf garequest number of QA-REQUEST commands from DTMF;
- o dtmf gatalk-number of QA-TALK commands from DTMF;
- $\verb|odtmf_subconf-number| of SUBCONFERENCE commands from DTMF.\\$

# conf-broadcast (Start/Stop Broadcast Mode for Listeners)

### Syntax:

```
conf-broadcast {start|stop} <conf_number>
Arguments:
```

{start | stop} - denotes should the conference be broadcasted to listeners or not: start indicates that the listeners should hear the conference, stop indicates that all listeners should be on hold;

<conf\_number> - the number of the conference for which you would like to change
the broadcast mode.

# conf-drop (Drop Conference)

### Syntax:

```
conf-drop <conf_number>|all
Arguments:
```

One of the following arguments should be specified (\*):

- o <conf\_number> the number of the conference you wish to drop
   (disconnect);
- o all the keyword determines that all conferences should be dropped.

Note:

This command works the same as *wyde* command: drop-conf (Drop Conference).

# conf-hold-group (Hold Group)

### Syntax:

```
conf-hold-group {true|false} {participant|listener}
  <conf_number>
```

### Arguments:

 $\{true | false\} - true \text{ indicates that the group (participants or listeners) should be placed on hold, } false indicates that the group (participants or listeners) should be taken of hold (*);$ 

{participant|listener} - denotes who (all participants or all listeners) should
be placed on hold or taken of hold (\*);

<conf\_number> - the number of the conference which calls you wish to place on hold or take of hold (\*).

# conf-jobcode (Set Job Code for the Conference)

### Syntax:

```
conf-jobcode <conf number> [<code>]
```

### Arguments:

```
<conf_number> - the number of the conference which job code you would like to
    set (*);
```

<code> – new job code for the conference.

# conf-mute-group (Mute Group)

### Syntax.

```
conf-mute-group {false|strict|relaxed} {host|participant}
  <conf_number>
```

### Arguments:

{false|strict|relaxed} - false indicates that the group (hosts or participants) should be un-muted, strict indicates that the group (hosts or participants) should be muted and participants can not un-mute themselves, relaxed indicates that the group (hosts or participants) should be muted but participants can un-mute themselves (\*);

{host|participant} - denotes who (all hosts or all participants) should be muted
 or un-muted (\*);

<conf\_number> - the number of the conference which calls you wish to mute or unmute (\*).

# conf-play-file (Manage of Playing File to the Conference)

### Syntax:

### Arguments:

<conf\_number> - the number of the conference where you would like to play the
audio file (\*);

<ses\_id> - the session identifier (usually the identifier of the control call) which
should be used to play the audio file (\*);

{assign <dir> <filename>|start|stop|seek <offset> <whence>} one of the following arguments should be specified here (\*):

- o assign <dir> <filename> assign the file for the playback:
  - o <dir> either record for the conference recorded files (i.e. previous this conference recordings) or upload for the uploaded files (i.e. the files uploaded via web);
  - o <filename> the audio file name without extension, this file should be in the conference recording folder (usually /usr/local/DNCA/var/recordings/ folder) subfolder, either record subfolder or upload subfolder for the specific conference;
- o start start the playback from the current position;
- o stop stop the playback;
- o seek <offset> <whence> seek the audio file playback indicator (pointer) on offset seconds relative to the parameter whence:
  - $\circ$  0 starting from the beginning of the file;
  - 1 starting from the current position in the file;

 $\circ$  2 – starting from the end of the file.

# conf-polling (Conference Polling)

```
Svntax:
```

```
conf-polling <conf_number> {start <keys>|stop}
Arguments:
```

<conf\_number> - the number of the conference for which you would like to start or
to stop the polling (\*);

{start <keys>|stop} - start indicates that the polling should be started for the conference, stop indicates that the polling should be stopped for the conference (\*);

o <keys> – available polling options (i.e. digits 1, 2, ..., 9, 0) that should be specified when the polling is started.

## conf-qa-mode (Manage Q&A Sessions)

### Syntax:

```
conf-qa-mode {start|stop|clear} <conf_number>
Arguments:
```

{start|stop|clear} - start indicates that Q&A session should be started for the conference, i.e. the conference should be placed in *question* mode, stop indicates that Q&A session should be stopped for the conference, clear indicates that Q&A queue should be cleared for the conference (\*);

<conf\_number> - the number of the conference for which you would like to manage
the Q&A session (\*).

*Note:* 

To implement the same Q&A sessions management hosts can use DTMF keypad on their phones: Q&A session can be started using default \*1 1; Q&A session can be stopped using default \*1 3; Q&A queue can be cleared using default \*1 5.

# conf-qa-mute (Mute/Unmute Active Q&A Session)

### Syntax:

```
conf-qa-mute {true|false} <conf_number>
Arguments:
```

{true | false} - true indicates that the active Q&A session should be muted, false indicates that the active Q&A session should be unmuted (\*); both these options do not remove the questioner from Q&A queue, the command just temporary allows/disallows the active questioner to speak;

<conf\_number> - the number of the conference where Q&A session is started and
where you would like to mute/unmute the active Q&A session (\*).

### Note:

To implement the same Q&A sessions actions hosts can use DTMF keypad on their phones: to mute or unmute the active questioner in Q&A session default \*1 4 should be used.

# conf-qa-talk (Enable Q&A Session for the First Call in the Queue)

Syntax:

```
conf-qa-talk <conf_number>
```

Arguments:

<conf\_number> - the number of the conference where Q&A session is started and
where you would like to enable (unmute) the first call in the Q&A queue; the active
questioner (if exists) will be removed from Q&A queue, so this command ends
Q&A session for the current questioner and starts it for the next one (\*).

*Note:* 

To implement the same Q&A sessions action, i.e. to allow the first questioner to speak, hosts can use DTMF keypad on their phones and press default \*1 2.

# conf-recording (Start/Stop Conference Recording)

Syntax:

```
conf-recording {start|stop} <conf_number> [<accesscode>]
Arguments:
```

{start|stop} - denotes should the conference recording be started or stopped (\*);

<conf\_number> - the number of the conference you wish to record (\*);

<accesscode> - denotes pin, i.e. password to the recording server if "Recording
 method" call flow attribute value is "remote" (this value can be either defined on
 call flow level or overridden on DNIS level).

# conf-schedule-extend (Extend Scheduled Conference Duration)

Syntax:

```
conf-schedule-extend <conf_number> <seconds>
Arguments:
```

<conf\_number> - the number of the started scheduled conference which duration
you would like to extend (\*);

<seconds> - the increment in seconds that should be added to the allowed duration
for this scheduled conference (\*).

# conf-schedule-incsize (Resize Scheduled Conference Subscription)

Syntax:

```
conf-schedule-incsize <conf_number> <count>
Arguments:
```

<conf\_number> - the number of the started scheduled conference where you would
like to increase the number of the allowed participants (\*);

<count> - the increment in the count of the conference participants that should be
added to the number of maximal allowed the scheduled conference participants (\*).

# conf-secure (Secure Conference)

Syntax:

```
conf-secure {secure|unsecure} <conf number>
```

## Arguments:

```
{ secure | unsecure } - denotes should the conference be made secured or unsecured (*);
```

<conf\_number> - the number of the conference you wish to make secured or unsecured (\*).

## conf-shunt (Make/Drop Shunt between Two Conferences)

### Syntax:

### Arguments:

{ start | stop} - start denotes that the shunt between two conferences should be made (started), stop denotes that the shunt between two conferences should be dropped (stopped) (\*);

- o <conf\_number> the number of the conference you wish to shunt or unshunt (\*);
- o <per\_conf\_number> the number of the peer conference you wish to
  shunt with the first one.

# confcount-show (Display Values of confcount Counters)

### Syntax:

confcount-show

#### Note:

Reports the break-up of conferences according to participants size from *mf* starts till now. The following counters are being returned by this command:

- o co total count gives the total number of conferences;
- o co 1 count is the total number of 1-person conferences;
- o co 2 count is the total number of 2-person conferences;
- o co 3 count is the total number of conferences with 3 people;
- o co le 10 count is the total number of conferences with 4-10 participants;
- o co\_le\_100\_count gives the total number of conferences with 11-100 participants;
- o co\_gt\_100\_count gives the total number of conferences with 100+ participants;
- o co avg pt size gives the average size of conferences hosted on bridge;
- o co max pt size max size of conference;
- o co min pt size min size of conference;
- o co md pt size median size of conference.

# dc-show-bridges (Show Known DC Bridges)

#### Syntax:

dc-show-bridges

# dc-show-links (Show DC Links)

Syntax:

dc-show-links

# dialout (Do Dialout)

Syntax:

dialout <peer\_number> <timeout> <originator\_conf\_number>
 <did number> <accesscode> [<role>]

Arguments:

<peer number> - denotes the phone number you wish to dial (\*);

- <timeout> denotes allowed timeout in seconds, i.e. how many seconds the call can wait the answer (\*);
- <originator\_conf\_number> the original conference number, i.e. the
   conference from which you would like to make dial-out, this conference must be
   started prior to dial-out (\*);
- <did\_number> the target conference DNIS (DID) number where the call should be
  joined after the dial-out is complete (\*);
- <accesscode> the access code that should be used to join to the target conference (\*):
- <role> the role that should be granted to the call when it joins to the target
  conference (applicable only for call flows without authorization, for example CONF
  call flow).

Note:

This command is asynchronous.

# dialout-attr (Show Dialout Attributes for Specified Conference)

Syntax:

dialout-attr <originator\_conf\_number>
Arguments:

<originator\_conf\_number> - the number of the started conference which
 dialout attributes, i.e. DNISes and access codes with roles, you would like to show
 (\*).

# did-reload (Reload DID Entries)

Syntax:

did-reload

*Note:* 

This command works the same as *wyde* command: did-reload (Reload all DNISes/DIDs Caches).

# errcount-show (Display Values of Error Counters)

Syntax:

errcount-show

### Note:

Reports the number of terminated/incomplete calls on bridge from *mf* starts till now. The following counters are being returned by this command:

- o pt total terminated gives the total number of terminated calls;
- o pt\_sip\_terminated provides the total number of calls terminated because of incomplete SIP handshakes;
- o pt max calls terminated terminate by call amount limits;
- o pt agi terminated terminated by agiserver;
- o pt mp terminated terminated by mp;
- o pt asterisk terminaned terminated by asterisk;
- o pt\_max\_duration\_terminated provides the total number of participants that exceeded the maximum call duration.

# freenumbers-show (Show Free Number Leases)

Syntax:

freenumbers-show

# help (Show Help for Console Commands)

Syntax:

help command

Arguments:

command – the specific mf console command on which you would like to get help.

# moh-reload (Reload Customer's Music-On-Hold Prompts)

Svntax:

moh-reload

# node-reload (Reload MF Cluster Nodes List)

Syntax:

node-reload

# node-show (Show MF Cluster Nodes List)

Syntax:

node-show

*Note:* 

This command works similar to *wyde* command: node-show (Show Nodes of WYDE Bridge), but it has few differences in format, output and returned data – this *mf* console command shows the current nodes status, *wyde node-show* command shows nodes configuration in the database.

# op-call-move (Move User that Currently Talking with Operator to other Conference)

Syntax:

```
op-call-move <operator_number> <new_did_number>
  <new_accesscode> [<new_role>]
```

Arguments:

- <operator\_number> the operator conference number whose current call (i.e. the
   user that currently talking to the operator) you would like to move to another
   conference (\*);
- <new\_did\_number> new (i.e. target) conference DNIS (DID) number where the
   call should be moved (\*);
- <new\_accesscode> the access code that should be used to join to new (i.e. target)
  conference (\*);
- <new\_role> the role that will be granted to the call when it joins to new conference
  (applicable only for call flows without authorization, for example CONF call flow).

*Note:* 

To implement the same operator conference actions, i.e. to attach current user to a different conference, operator conference hosts can use DTMF keypad on their phones and press default \*5.

This command is asynchronous.

# op-dialout (Initiate Dialout from Operator's Console)

Syntax:

```
op-dialout <operator_number> <peer_number>
Arguments:
```

<operator\_number> - the operator conference number where you are initiating the
 dialout (\*);

<per\_number> - denotes the phone number you wish to dial (\*).

Note:

To implement the same operator conference actions, i.e. to dial-out to another user, operator conference hosts can use DTMF keypad on their phones and press default \*7. This command is asynchronous.

# op-listen (Listen Conference)

Syntax:

```
op-listen <operator_number> {start <conf_number>
   [{directlink|shunt} [mute]]|stop}
```

Arguments:

<operator\_number> - the operator conference number that would like to listen
other users conferences (\*);

- $\{ \text{start} \mid \text{stop} \} \text{start} \text{ denotes that the listening should be started}, stop denotes that the listening should be stopped (*);$ 
  - o <conf\_number> the number of the conference you wish to start listening, must be indicated if start option is specified;

- o {directlink|shunt} directlink denotes that the operator should be directly connected to the requested conference (in this case only operator can hear the requested conference, the user connected to the operator can not hear that conference), shunt denotes that between operator conference and requested conference is being made the shunt and both conferences can hear each other (operator and the connected user both can hear the requested conference), if this argument is omitted the directlink mode is being used by default;
- o mute when specified denotes that the operator is muted, so he can only hear the specified conference and he is unable to talk.

### Note:

To connect and listen another conference operator conference hosts can use DTMF keypad on their phones and press default \*4, the operator also has the options to connect with current user (shunt mode) and without current user (directlink mode).

# op-queue (Display Operator Calls Queue)

```
Syntax:
```

op-queue

# op-scan (Scan Conferences)

```
Syntax:
```

```
op-scan <operator_number> {start|stop}
Arguments:
```

<operator\_number> - the operator conference number where you would like to
 start or stop conference monitoring (surveillance call) (\*);

 $\{ \text{start} \mid \text{stop} \} - \text{start} \text{ denotes that the monitoring should be started}, \text{stop}$  denotes that the monitoring should be stopped (\*).

### Note:

To implement the same operator conference actions, i.e. to start or stop conference monitor (surveillance call) operator conference hosts can use DTMF keypad on their phones and press default \*1.

# op-show (Display Operators)

### Syntax:

```
op-show [<operator_number>]
```

Arguments:

<operator\_number> - the operator conference number that you would like to
show.

### Note:

To hear the operator conference current status the operators can use DTMF keypad on their phones and press default \*6.

# op-talk (Operator Talk to User)

```
Syntax:
```

```
op-talk <operator_number> {start|stop}
```

## Arguments:

<operator\_number> - the operator conference number where you would like to
 start or stop talking to a user (\*);

 $\{ \text{start} | \text{stop} \} - \text{start}$  denotes that the talking should be started, stop denotes that the talking should be stopped (\*).

#### *Note:*

To implement the same operator conference actions, i.e. to start talking with the next user from the operator queue or stop talking to the user and return him to his conference or ivr operator conference hosts can use DTMF keypad on their phones and press default \*2 to start talking or \*3 to stop talking.

# partcount-show (Display Values of partcount Counters)

### Syntax:

partcount-show

### Note:

Reports the counters related to the participants from *mf* starts till now. The following counters are being returned by this command:

- o pt total count gives the total number of participants;
- o pt\_ivr\_count gives the total number of participants that does not joined to any conference;
- o pt 1 count gives number of participants in 1-person conferences;
- o pt 2 count gives number of participants in 2-person conferences;
- o pt\_3\_count gives number of participants in 3-person conferences;
- o pt\_le\_10\_count gives number of participants from 4 to 10-person
  conferences;
- o pt\_le\_100\_count gives number of participants from 11 to 100-person conferences;
- o pt gt 100 count gives number of participants from 100+ conferences;
- o pt\_pcmu\_count gives number of participants in PCMU codec;
- o pt\_pcmua\_count gives number of participants in PCMA codec;
- $\verb"opt_isac_count-gives number of participants in ISAC codec";\\$
- $\verb"opt_ilbc_count-gives number of participants" in ILBC codec;$
- o pt\_g729a\_count gives number of participants in g729a codec;
- o pt\_g722\_count gives number of participants in g722 codec;
- o pt\_voip\_full\_count gives number of participants that join via voip and have right to speak;
- o pt\_voip\_listen\_count gives number of participants that join via voip and does not have right to speak;
- o pt voip ctrl count gives number of control calls;
- o pt\_voip\_rec\_count gives number of recording calls;

- o pt\_pstn\_full\_count gives number of participants that join via pstn and have right to speak;
- o pt\_pstn\_listen\_count gives number of participants that join via pstn and does not have right to speak.

# peer-reload (Reload Peers)

Syntax:

peer-reload

# quit (Quit Console)

Syntax:

quit

# set-log-level (Set Logger Level)

Syntax:

```
set-log-level {debug|event|info}
```

Arguments:

o info-denotes that only information and error messages should be stored in the log file (default); event-denotes that additionally the log should contain all events logging; debug-denotes that debugging mode is switched on, so additionally debug messages should be added to the log.

Note:

Log file name: /usr/local/DNCA/log/mf.log.

# settings-reload (Reload System Settings)

Syntax:

settings-reload

# **show (Show Conferences and Calls)**

Syntax:

```
show [<number>|confless]
```

Arguments:

- o the command without parameters returns the list of all conferences on the bridge;
- <number> the conference number in this case the command returns the list of all calls joined to the requested conference;
- o confless the keyword determines that the command should show the calls which have not placed to any conference.

Note:

This command works the same as *wyde* command: show-conf (Show Conference or Conferences List).

# transfer (Transfer Calls)

Syntax:

```
transfer {node <node_id>|all}|{conference <conf_number>}|
      {did <did>} <destination ip>
```

Arguments:

One of the following arguments should be specified as the first argument of this command (\*):

- o {node <node\_id>|all} denotes the node identifier (or all nodes) from
  which the calls should be transferred;
- o {conference <conf\_number>} denotes the conference number for
  which the calls should be transferred;
- {did <did>} denotes the DNIS (DID) number for which the calls should be transferred;

<destination\_ip> - denotes destination IP address to which the specified calls
should be transferred (\*).

Note:

This command works the same as *wyde* command: transfer (Transfer Calls).

# welcomeprompt-reload (Reload Customer's Welcome Prompts)

Syntax:

welcomeprompt-reload

# asterisk Console Command Reference

Once you enter into *asterisk* console you can run any of the console command just typing the command name and optionally the command arguments:

```
command [arguments]
```

This chapter describes available *asterisk* console *wyde* commands with their arguments. For any of the commands the required arguments marked with asterisk (\*); optional arguments are shown in square brackets – [...] – in the command syntax.

# wyde drop session (Drop Session)

```
Syntax:
```

```
wyde drop session <conf_number> <session_id>
Arguments:
```

<conf\_number> - the number of the conference which call you wish to drop
 (disconnect) (\*);

<session\_id> - the call session identifier you wish to drop (\*).

# wyde show conferences (Show Active Conferences)

# Syntax:

wyde show conferences

# wyde show conference (Show Conference Members)

#### Syntax:

```
wyde show conference <number>
```

Arguments:

<number> - the number of the conference which calls you would like to show (\*).

# wyde show session queue (Show Session Events Queue)

### Svntax:

```
wyde show session queue <conf_number> <session_id>
Arguments:
```

<conf\_number> - the call conference number which events queue you would like to
show (\*);

<session\_id> - the call session identifier which events queue you would like to
show (\*).

# wyde show sessions (Show Sessions not Attached to Conference)

#### Syntax:

```
wyde show sessions
```

# wyde show statistic (Show Statistic)

#### Syntax:

```
wyde show statistic
```

# mp Console Command Reference

Once you enter into *mp* console you can run any of the console command just typing the command name and optionally the command arguments:

```
command [arguments]
```

This chapter describes available mp console commands with their arguments. For any of the commands the required arguments marked with asterisk (\*); optional arguments are shown in square brackets -[...] – in the command syntax.

# drop (Drop Boards and Calls)

Syntax:

Arguments:

One of the following arguments should be specified as the argument of this command (\*):

- o <boards <serial> [<serial>] ...> denotes MPw boards that should be dropped (placed on hold); use <serial> to specify the boards that should be dropped;
  - ✓ this option works as toggle switch if you repeat this command the board will be switched on:
- o <calls <<id> [<id>] ...>|all> denotes that the calls should be dropped from mp; use <id> to specify the call sessions identifiers that should be dropped or use all keyword to drop all calls.

# kill (Stop Specific Timer or All Timers)

Syntax:

```
kill {<id> [<id>] ...|all}
```

Arguments:

<id> - the specific timer identifier that should be stopped; all - denotes that all started timers should be stopped (\*).

# restart (Restart mp Boards and Logs)

Syntax:

```
restart {<log [<level>]>|<board <serial>|all>}
Arguments:
```

One of the following arguments should be specified as the argument of this command (\*):

<log [<level>]> - denotes that the log should be restarted; <level> specifies what messages should be stored in the log: 3 - denotes that only
 information and error messages should be stored in the log file (default); 9 denotes that debugging mode is switched on and all possible log messages
 should be added to the log file.

o <board <serial>|all> - denotes the *MPw* boards that should be restarted; use all keyword to restart all *MPw* boards.

# show (Show Different mp Statistics)

### Syntax:

show {sw|conf|conf <conf\_number>|calls|stat|boards}
Arguments:

One of the following arguments should be specified as the argument of this command (\*):

- o sw show the number of available *MPw* boards, i.e. backend components count:
- o conf show all conferences currently running on the mp;
- o conf <conf\_number> show statistics for the specific conference only, including active speaker notifications;
- o calls [<id1>-<id2>] show all calls currently running on the *mp* (the command returns calls identifiers, conference numbers, IP addresses, ports, codecs, status, etc.);
  - if you specify the calls sessions identifiers range, only the calls within this range will be returned by the command;
- o stat show overall *mp* statistics about calls, conferences and *MPs* boards (*now* column shows current data, *total* column shows data from *mp* start, *peak* column shows acme/height value);
- o boards show detail *MPs* boards statistics, including the board current state, capacity, CPU load, number of conferences and calls, etc.

## stop (Stop mp Components)

Syntax:

stop

# timer (Start Timer Running show Command)

#### Syntax:

timer <interval> show <options>

Arguments:

<interval> - denotes interval in seconds in which the show command should be rerun (\*);

show options> - denotes specific show command with its options that should be
repeated in the given interval (\*).

# **Appendix A: Code Samples**

# **Authorization Adapters**

# Sample of Authorization Adapter for Windows Active Directory (WinLdap)

```
package Auth::Adapter::WinLdap;
use Misc::Logger;
use Net::LDAP 0.33;
use Authen::SASL 2.10;
my %attr map = (
  description => 'did number',
  adminDescription => 'accesscode',
  adminDisplayName => 'role',
 uSNSource => 'conf number'
sub factory {
 return new Auth::Adapter::WinLdap(@ );
sub new {
 my $self = {};
 my $class = shift;
 my $object = bless($self, $class);
 my $parameters = shift;
  $logger->debug("Create auth adapter for LDAP: parameters=$parameters");
  my @servers = ();
  foreach my $server info (split(';', $parameters)) {
    my $server = {};
    ($server->{host}, $server->{port}, $server->{password}, $server->{base}) =
    split(':', _trim($server_info));
$server->{port} = 389 if ($server->{port} eq '');
    push(@servers, $server);
  self -> \{ret code\} = -1;
  foreach my $server (@servers) {
   my $sas1 = Authen::SASL->new(mechanism => 'GSSAPI');
    $self->{CLIENT} = new Net::LDAP($server->{host}, port => $server->{port},
                                     onerror => 'die', debug => 0);
    if (!defined($self->{CLIENT})) {
      $logger->error("Could not contact LDAP server $server->{host}");
      next;
    $self->{CLIENT}->bind(sasl => $sasl);
    $self->{SERVER_BASE} = $server->{base};
  return $object;
}
sub _trim {
 my $string = shift;
  $string =~ s/^\s+//;
  $string =~ s/\s+$//;
  return $string;
}
```

```
sub ldap search {
 my (\$ \text{self}, \$ \text{base}, \$ \text{filter}) = 0;
 my $reply = undef;
  if (defined($self->{CLIENT})) {
    $logger->debug("LDAP search : base=$base, filter=$filter");
    my $mesg = $self->{CLIENT}->search(base => $base, filter => $filter);
   my @entries = $mesg->entries;
    my $entry = shift(@entries);
    if (defined($entry)) {
      $reply = {};
      my @attrs = $entry->attributes();
      foreach $attr (@attrs) {
        my $key = $attr_map{$attr};
        if ($key ne '') {
          $reply->{$key} = $entry->get value($attr);
          $logger->debug("$key=$reply->{$key}");
        }
      }
    if (defined($reply)) {
      $self->{ret_code} = 1;
    } else {
     $self->{ret_code} = 0;
   }
  return $reply;
# public methods
sub get_confuser_by_accesscode {
 my ($self, $did_number, $accesscode) = @_;
 return undef if (!defined($self->{CLIENT}));
 my $base = "$self->{SERVER BASE}";
 my $filter = "&(objectClass=controlAccessRight)(description=$did number)(adminDescription=$accesscode)";
  $self->{confuser} = $self->ldap search($base, $filter);
  if( defined($self->{confuser}) ) {
    $logger->debug("confuser found via ldap: did number=$did number, conf number=$self-
>{confuser}->{conf_number}, accesscode=\frac{$self}->{confuser}->{accesscode}, role=\frac{$self}-
>{confuser}->{role}");
  } else {
   $logger->error("confuser not found via ldap: did number=$did number,
accesscode=$accesscode, filter=$filter");
 return $self->{confuser};
}
sub get confuser by number {
 my ($self, $did_number, $conf_number) = @_;
return undef if (!defined($self->{CLIENT}));
 my $base = "$self->{SERVER BASE}";
 my $filter = "&(objectClass=controlAccessRight)(description=$did number)(uSNSource=$conf number)";
  $self->{confuser} = $self->ldap search($base, $filter);
  if( defined($self->{confuser}) ) {
    $logger->debug("confuser found via ldap: did number=$did number, conf number=$self-
>{confuser}->{conf number}, accesscode=\frac{\partial self->{confuser}->{accesscode}, role=\frac{\partial self-}{\partial self-}
>{confuser}->{role}");
```

package Auth::Adapter::WYDERadius;

# Sample of Authorization Adapter for WYDE Radius (WYDERadius)

```
use Misc::Logger;
use Misc::Config;
use Misc::SystemSettings;
use Authen::Radius;
sub factory {
 return new Auth::Adapter::WYDERadius(@ );
sub new {
 my $self = {};
 my $class = shift;
my $object = bless($self, $class);
  my $parameters = shift;
  my $conf = get config();
  Authen::Radius->load dictionary($conf->get('general lib dir')."/Auth/Radius/dictionary");
  $logger->debug("Create auth adapter for Radius: parameters=$parameters");
  my @servers = ();
  foreach my $server info (split(',', $parameters)) {
   mv \$server = \{\};
    ($server->{secret}, $server->{host}) = split('@', _trim($server_info));
   push(@servers, $server);
  $self->{servers} = \@servers;
  self -> \{ret code\} = -1;
  return $object;
sub _trim {
 my $string = shift;
  $string =~ s/^\s+//;
  return $string;
sub get_radius_client {
  my (server) = 0_;
  my $radius = new Authen::Radius(
             Host => $server->{host},
             Secret => $server->{secret}
           );
  return $radius
sub send radius request {
  my (\$client) = 0;
  $logger->debug("Sending request to RADIUS: username=$username, password=$password");
  $client->send packet(ACCESS REQUEST);
  my $reply = $client->recv packet();
  $logger->debug("got reply from RADIUS: type=$reply");
  if( $reply != 2 ) {
   my $error = Authen::Radius::strerror();
    if ($error ne 'none') {
      $logger->error("Got error on RADIUS request : $error");
```

```
return -1;
    return 0;
 return 1;
sub confuser request {
 my ($self, $client, $username, $password) = @;
  $client->add_attributes (
         { Name => 'User-Name', Value => $username },
         { Name => 'User-Password', Value => $password },
      );
 my $res = send_radius_request($client);
  return $res if ($res <= 0);</pre>
  $self->{confuser} = {};
  $self->{attributes} = {};
  for my $attr ( $client->get attributes() ) {
    $logger->debug("---$attr->{Name}=$attr->{Value}");
    if( $attr->{Name} =~ /conf_number|role|subscriber_id/ ) {
      $self->{confuser}->{$attr->{Name}} = $attr->{Value};
    } else {
     $self->{attributes}->{$attr->{Name}} = $attr->{Value};
      $self->{attributes}->{$attr->{Name}} = "" if( $attr->{Value} eq '-' );
  $self->{confuser}->{subscriber id} = -1 if( !defined($self->{confuser}->{subscriber id})
) :
 return 1;
}
sub subscriber request {
 my ($self, $client, $pin) = @_;
  $client->add attributes (
         { Name => 'User-Name', Value => $pin },
         { Name => 'User-Password', Value => $pin },
     );
 my $res = send_radius_request($client);
  return $res if ($res <= 0);</pre>
 $self->{subscriber} = {};
  for my $attr ( $self->{radius}->get attributes() ) {
    $logger->debug("---$attr->{Name}=$attr->{Value}");
    $self->{subscriber}->{$attr->{Name}} = $attr->{Value};
    $self->{subscriber}->{$attr->{Name}} = "" if( $attr->{Value} eq '-' );
 return 1;
}
sub get_confuser_by_accesscode {
 my ($self, $did number, $accesscode) = @ ;
 my $res = -1;
  foreach my $server (@{$self->{servers}}) {
   my $client = get_radius_client($server);
    if (defined($client)) {
      $res = $self->confuser request($client, $accesscode, $did number);
      last if ($res != -1);
```

```
}
  if( $res > 0 && $self->{confuser}->{conf_number} ne '' ) {
    $logger->debug("confuser found in radiusdb: did number=$did number,
                    accesscode=${accesscode}, conf_number=$self->{confuser}->{conf_number},
                    role=$self->{confuser}->{role}");
  } elsif( $res != -1 ) {
    $logger->error("confuser not found in radiusdb: did_number=$did_number,
                    accesscode=${accesscode}");
  $self->{ret_code} = $res;
  return $self->{confuser};
sub get confuser by number {
 my ($self, $did_number, $conf_number) = @ ;
  my $res = -1;
  foreach my $server (@{$self->{servers}}) {
   my $client = get_radius_client($server);
    if (defined($client)) {
      $res = $self->confuser request($client, $accesscode, $did number);
      last if ($res != -1);
    }
  if( $res > 0 && defined($self->{confuser}->{accesscode}) ) {
    $logger->debug("confuser found in radiusdb: did number=$did number,
                    conf_number=$self->{confuser}->{conf_number},
                    accesscode=$self->{confuser}->{accesscode},
                    role=$self->{confuser}->{role}");
  } elsif( $res != -1 ) {
    $logger->error("confuser not found in radiusdb: did number=$did number,
                    conf number=${conf number}");
  $self->{ret code} = $res;
 return $self->{confuser};
sub get conference attributes {
 my (\$self) = shift;
  return $self->{attributes};
sub get subscriber_by_pin {
 my ($self, $pin) = @_;
 my $res = -1;
  foreach my $server (@{$self->{servers}}) {
   my $client = get radius client($server);
    if (defined($client)) {
      $res = $self->subscriber_request($client, $pin);
      last if ($res != -1);
  if( $res > 0 && defined($self->{subscriber}->{custom name}) ) {
   $logger->debug("subscriber found in radiusdb: pin=$pin");
  } elsif( $res != -1 ) {
    $logger->error("subscriber not found in radiusdb: pin=$pin");
  $self->{ret code} = $res;
  return $self->{subscriber};
```

```
sub get_subscriber_by_id {
  my ($self, $id) = @_;
  $self->{ret_code} = 0;
  return $undef;
}
sub ret_code {
  my ($self) = @_;
  return $self->{ret_code};
}
```

# **Billing Adapters**

# Sample of Billing Adapter for Windows PostgreSQL Database (WINPGSQL)

```
package Billing::Adapter::WINPGSQL;
use IO::Socket::INET;
use Misc::Logger;
use Billing::Receiver;
use DBI;
sub factory {
 return new Billing::Adapter::WINPGSQL(@_);
sub new {
 my $self = {};
  my $class = shift;
 my $object = bless($self, $class);
 my $database = "dnca calls";
 my $user = "WydeBillingAdapter";
 my $password = "123";
 my $bindaddr = shift;
  my $host = shift;
  $logger->info("Create adapter WINPGSQL : bindaddr=$bindaddr, parameters=$host");
  $self->{RECEIVER} = new Billing::Receiver($bindaddr);
  $self->{db} = DBI->connect("dbi:Pg:dbname=$database;host=$host", $user, $password)
         || proc error("Connect: ".DBI::errstr);
  return $object;
sub run {
 my $self = shift;
 my $cdr;
 my $query;
 my $sth;
  while (1) {
    $cdr = $self->{RECEIVER}->get();
    $query = "INSERT INTO \"CDRs\" (\"CdrDATA\") VALUES (?);";
    $sth = $self->{db}->prepare( $query );
    my @data array = ();
    foreach my $k (keys(%$cdr)) {
     push(@data_array, $k."=".$cdr->{$k});
   my $data str = join(',', @data array);
    $sth->execute($data str) || proc error(DBI::errstr."\nquery: $query\ndata: $data str\n");
}
```

# Sample of Billing Adapter for Microsoft SQL Database (MSSQL)

```
package Billing::Adapter::MSSQL;
use IO::Socket::INET;
use Misc::Logger;
use Billing::Receiver;
use DBI;
use Misc::Database;
sub factory {
 return new Billing::Adapter::MSSQL(@ );
sub new {
 my $self = {};
 my $class = shift;
 my $object = bless($self, $class);
 my $database = "dnca calls";
 my $user = "WydeBillingAdapter";
 my $password = "123";
 my $bindaddr = shift;
 my $host = shift;
  $logger->info("Create adapter MSSQL : bindaddr=$bindaddr, parameters=$host");
  $self->{RECEIVER} = new Billing::Receiver($bindaddr);
  $self->{db} = DBI->connect("dbi:Sybase:server=$host:database=$database", $user,
         $password) || die("Connect: ".DBI::errstr."\n");
  return $object;
sub run {
 my $self = shift;
  my $cdr;
 my $query;
 my $sth;
  while (1) {
    $cdr = $self->{RECEIVER}->get();
    $query = "INSERT INTO CDRs (CdrDATA) VALUES (?);";
    $sth = $self->{db}->prepare( $query );
    my @data array = ();
    foreach my $k (keys(%$cdr)) {
     push(@data array, $k."=".$cdr->{$k});
   my $data str = join(',', @data array);
    $sth->execute($data_str) || proc_error(DBI::errstr."\nquery: $query\ndata: $data_str\n");
}
```

# **Appendix B: Support Resources**

If you have difficulty with this guide and any of the procedures listed herein, please contact us using the following support resources.

# Support Documentation

In addition to this Guide, you may obtain other WYDE Voice documentation from WYDE Voice or from the support section of <a href="http://www.wydevoice.com/">http://www.wydevoice.com/</a>.

# Web Support

Our support website is available 24 hours a day, 7 days a week, and 365 days a year at <a href="http://www.wydevoice.com">http://www.wydevoice.com</a>. You may download patches, support documentation and other technical support information.

# Telephone Support

For difficulties with any procedures described in this Guide, please contact us at 866-508-9020 during our normal phone support hours of 7:00 am to 6:00 pm Pacific Standard Time (PST). An engineer will respond to your inquiry within 24 hours.

# **Email Support**

You may also email us your questions at <u>support@wydevoice.com</u>. We will respond to your question within 24 hours.